**EN**

# **CANopen Communications**

# **User Manual**

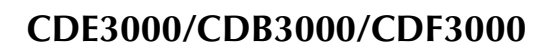

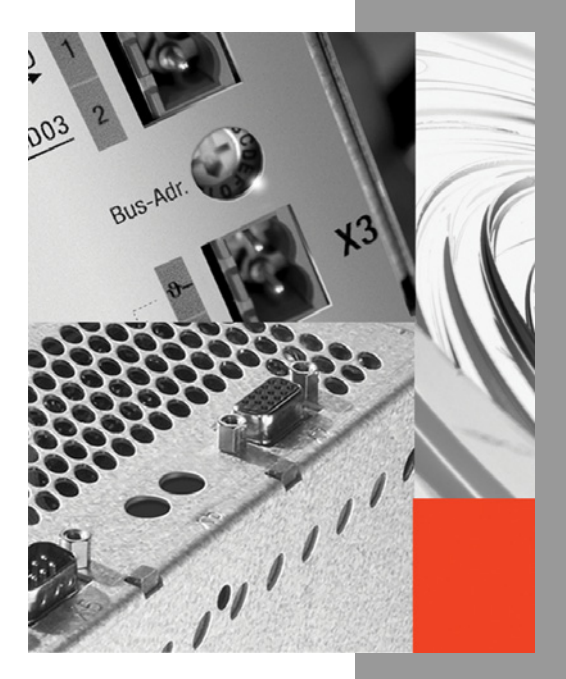

<u>u</u><br>11

# **LIIST**

### **Overview of documentation**

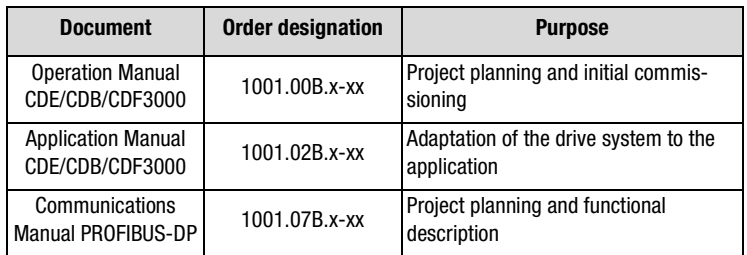

## **User Manual - CANopen Communications**

ID no.: 1001.26B.1-01

Date: 08/2006

Applicable from software version V3.00 CDE3000

Applicable from software version V2.65 CDB3000

Applicable from software version V3.00 CDF3000

We reserve the right to make technical changes.

#### **Dear User,**

This manual is intended for you as a **project engineer, commissioning engineer or programmer** of drive and automation solutions on the CAN<sub>open</sub> field bus. It is assumed that you are already familiar with this field bus on the basis of appropriate training and reading of the relevant literature.

We assume that your drive is already in operation – if not, you should first consult the Operation Manual.

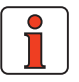

**Note:** This Manual is applicable to the CDE3000, CDB3000 and CDF3000 position control systems, so in the following you will see only the abbreviations CDE, CDB and CDF used.

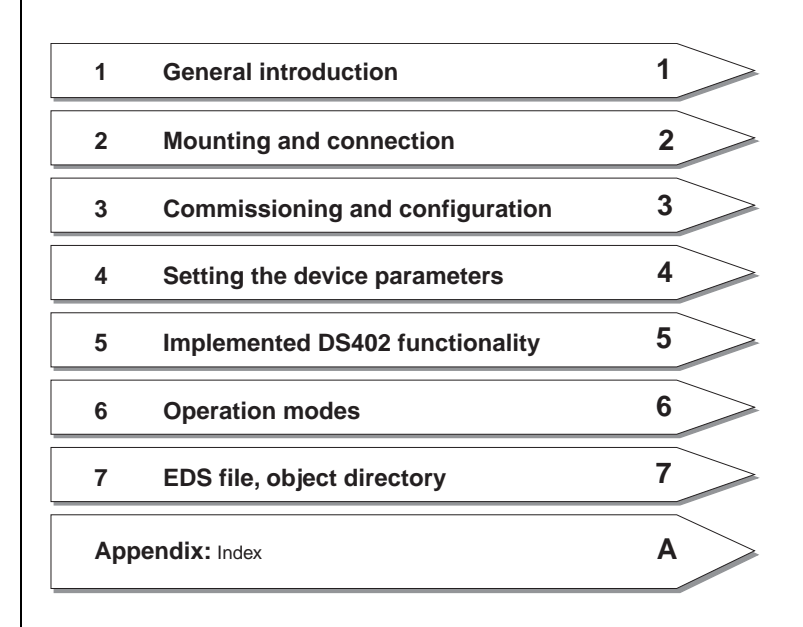

## **How to use this Manual**

## **Pictograms**

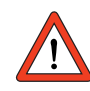

→ **Attention!** Misoperation may result in damage to the drive or malfunctions.

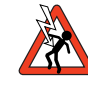

→ **Danger from electrical tension!** Improper behaviour may endanger human life.

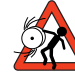

→ **Danger from rotating parts!** Drive may start up automatically.

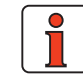

→ **Note:** Useful information

## **Contents**

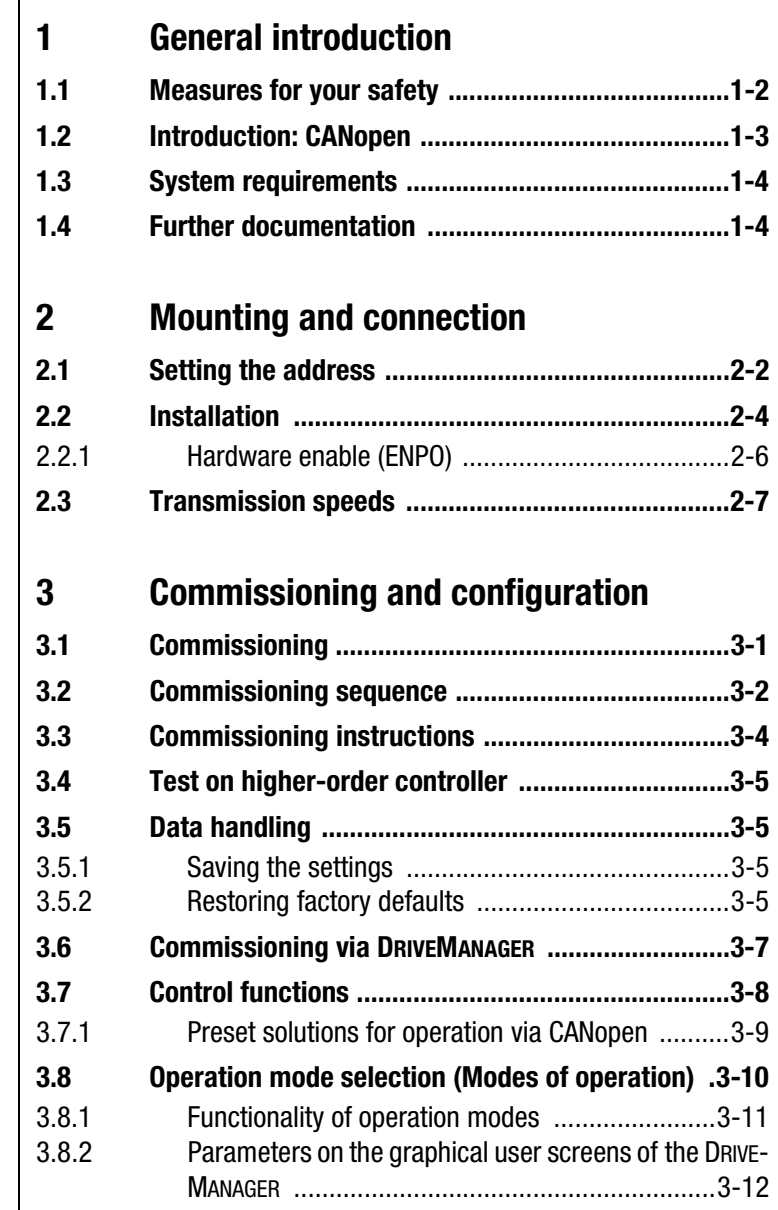

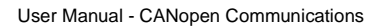

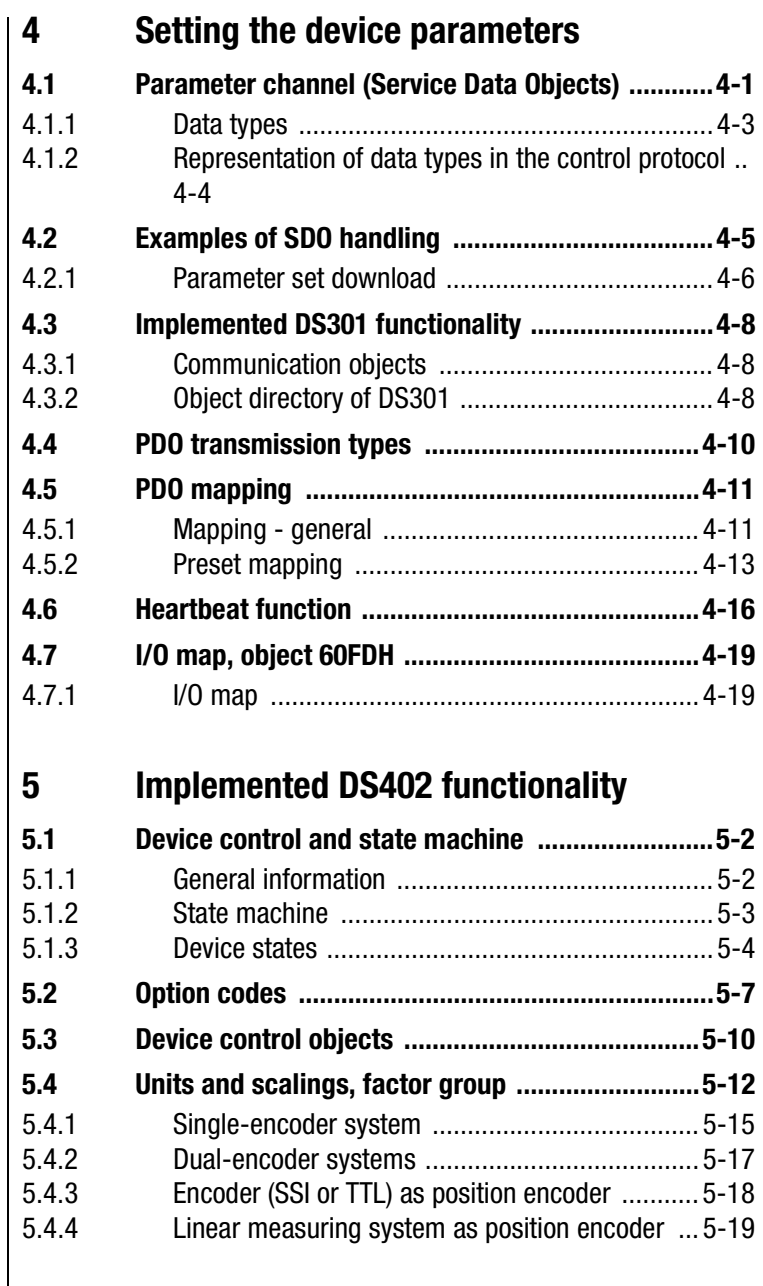

# **[6 DS402 operation modes](#page-76-0)**

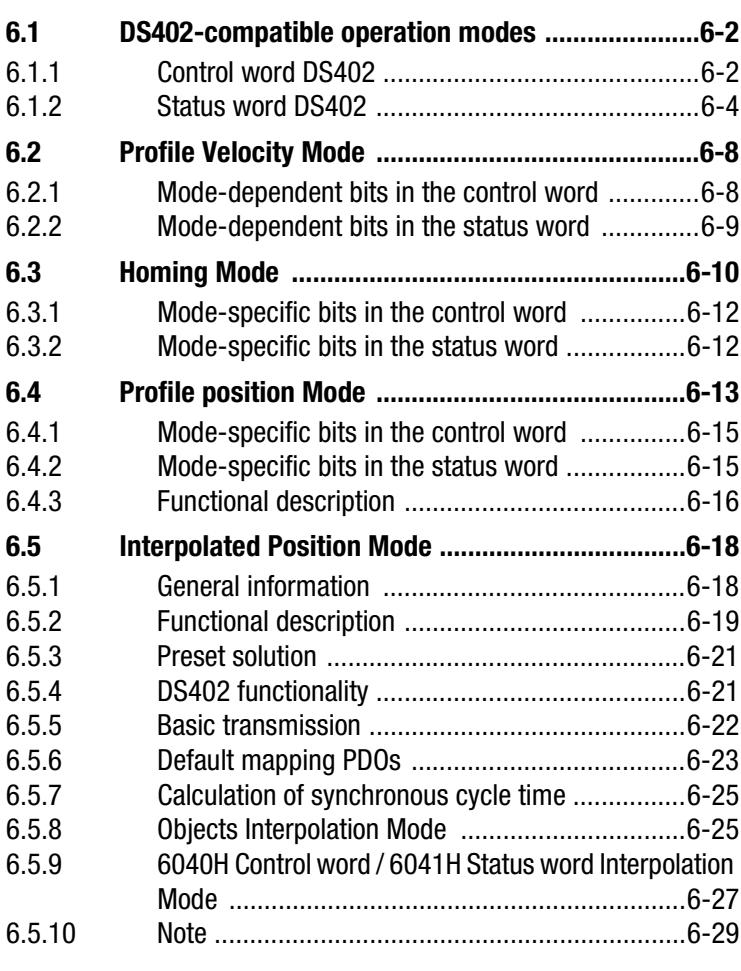

## **7 [Operation modes - E](#page-106-1)ASYDRIVE**

**7.1 [EASYDRIVE](#page-106-0) operation modes .....................................7-1**

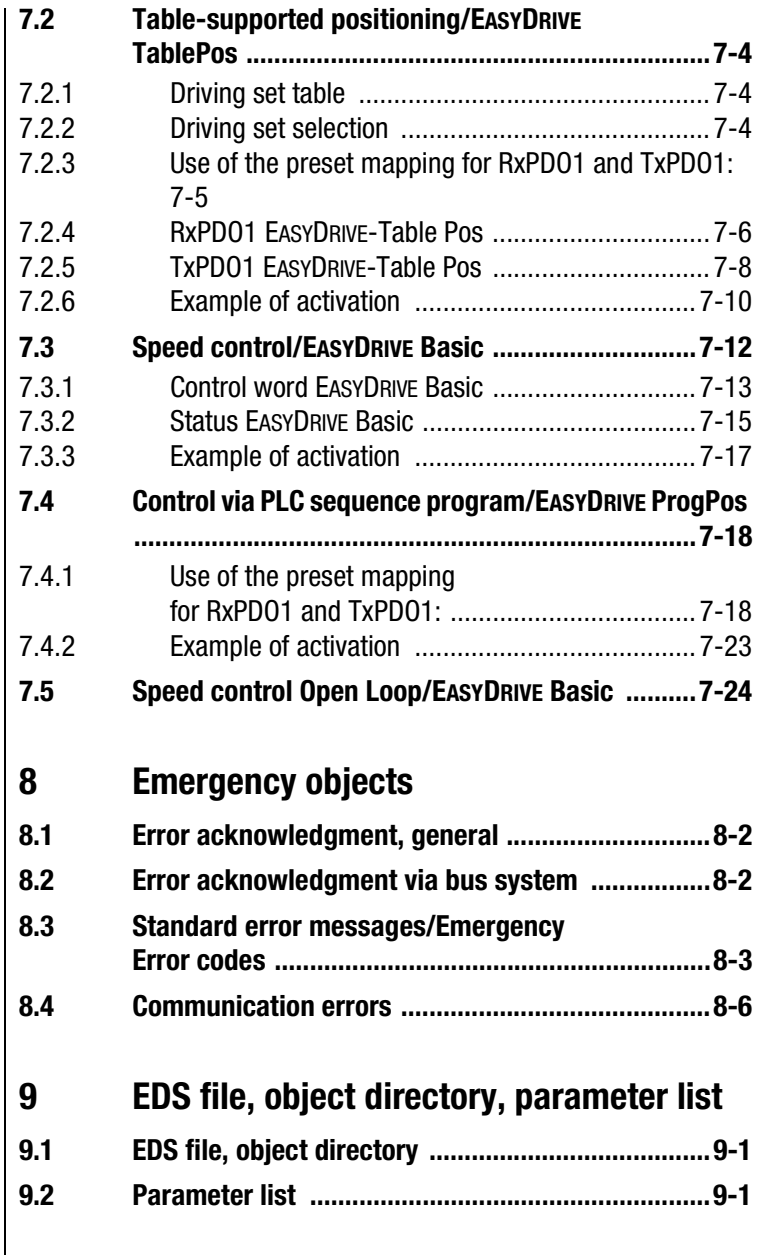

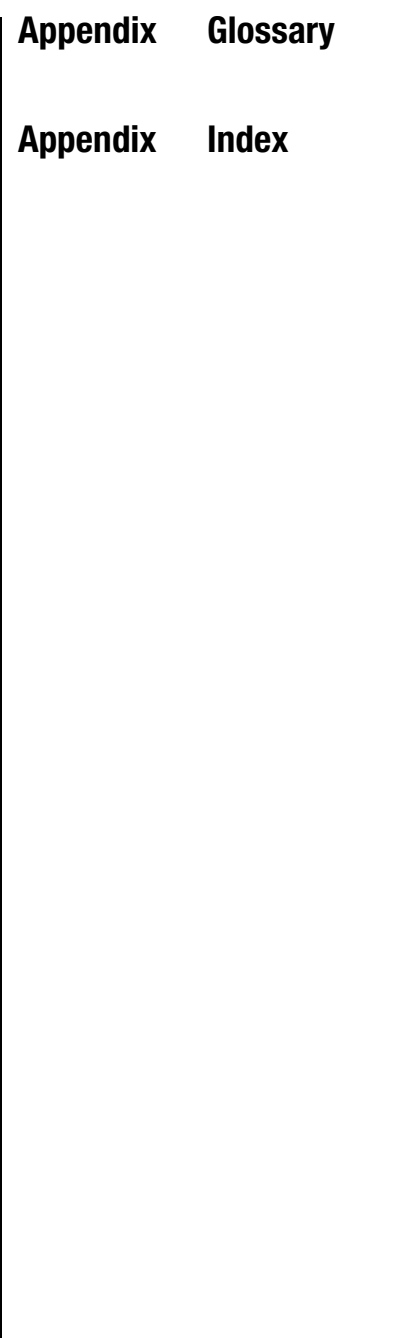

# <span id="page-10-1"></span><span id="page-10-0"></span>**1 General introduction**

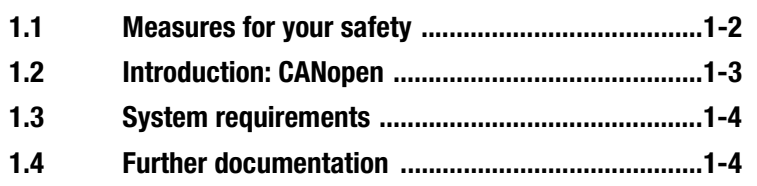

The term **"master"** as used in the following designates a higher-order controller which organizes the bus system.

The terms **"drive device"** and **"slave"** as used in the following represent an inverter or servocontroller.

**1**

**[2](#page-14-1)**

**[3](#page-22-2)**

**[4](#page-34-2)**

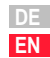

**[A](#page-146-1)**

## <span id="page-11-0"></span>**1.1 Measures for your safety**

The CDE/CDB3000 drive devices are quick and safe to handle. For your own safety and for the safe functioning of your device, please be sure to observe the following points:

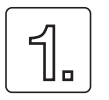

#### **Read the Operation Manual first!**

• Follow the safety instructions!

**Electric drives are dangerous:**

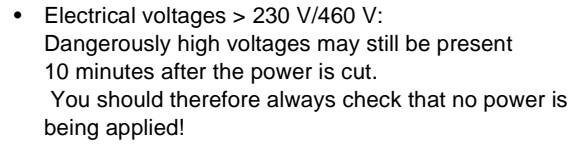

- Rotating parts
- Hot surfaces

### **Your qualification:**

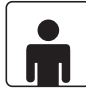

- In order to prevent personal injury or damage to property, only personnel with electrical engineering qualifications may work on the device.
- Knowledge of national accident prevention regulations (e.g. VBG 4 in Germany)
- Knowledge of layout and interconnection with the CAN-Bus field bus

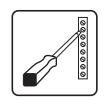

#### **During installation observe the following instructions:**

- Always comply with the connection conditions and technical specifications.
- Electrical installation standards, such as cable crosssection, shielding, etc.
- Do not touch electronic components and contacts (electrostatic discharge may destroy components).

## <span id="page-12-0"></span>**1.2 Introduction: CANopen**

CANopen is an interconnection concept based on the CAN (Controller Area Network) serial bus system. CAN has many specific advantages, in particular multi-master capability, real-time capability, resistant response to electromagnetic interference and the high level of availability and low cost of controller chips. These advantages have resulted in CAN being introduced into widespread use in automation too.

## **Simplified cross-manufacturer communication**

The integration of any number of devices in a manufacturer-specific network involves substantial expense. CANopen was developed to solve this problem. In CANopen the use of CAN identifiers (message addresses), the time response on the bus, the network management (e.g. system start and user monitoring) and coding of the data contents is specified in a uniform way. CANopen makes it possible for devices from different manufacturers to communicate in a network at minimal cost.

CANopen uses a subset of the communication services offered by CAL to define an open interface. The selected CAL services are summarized in a "user guide", as it were. This guide is designated the CANopen Communication Profile.

## **CANopen functionality of the CDE/CDB3000**

The CANopen Communication Profile is documented in the CiA DS-301, and regulates "how" communication is executed. It distinguishes between process data objects (PDOs) and service data objects (SDOs). The Communication Profile additionally defines a simplified network management system.

Based on the communications services of the DS-301 (Rev. 4.01), the device profile for variable-speed drives DSP-402 (Rev 2.0) was compiled. It describes the operation modes and device parameters supported.

In addition to the functions defined in the profiles there are more detailed manufacturer-specific add-ons. The DS-301 profile is implemented in the CDE/CDB3000. The DSP-402 supports the obligatory elements such as control word, status word and operation modes. The CDE/CDB3000 parameters are a manufacturer-specific add-on.

The following sections will provide you with an overview of the CANopen functionality integrated into the CDE/CDB/CDF3000. There then follows the information necessary for commissioning.

**[9](#page-146-1)**

**[A](#page-146-1)**

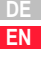

<span id="page-13-1"></span>**1.3 System requirements** It is assumed you have a standard CANopen setup program and a CANopen interface driver. For the precise protocol definitions refer to the CAL specification.

> With the aid of these objects it is possible to configure the actual CANopen communication very flexibly and adapt it to the specific needs of the user.

## <span id="page-13-0"></span>**1.4 Further documentation**

- Operation Manual, for commissioning of the drive device
- Application Manual, for additional parameter setting to adapt to the application. The Application Manual can be downloaded as a PDF file from our website at http://www.lust-tec.de. Follow the Service link.
- CiA DS-301 (Rev. 4.0): Application Layer and Communication Profile
- CiA DSP-402 (Rev. 2.0): Device Profile Drives and Motion Control

**2**

# **[3](#page-22-2)**

**[4](#page-34-2)**

**[5](#page-56-1)**

**[6](#page-76-1)**

**[7](#page-138-1)**

**[8](#page-146-1)**

**[9](#page-146-1)**

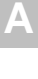

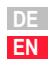

# <span id="page-14-1"></span><span id="page-14-0"></span>**2 Mounting and connection**

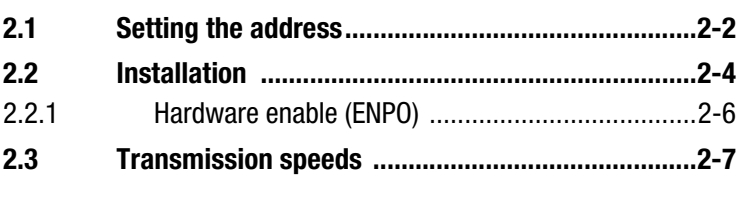

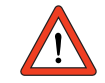

**Attention:** Do not insert or withdraw the CANopen connector **in operation!**

## <span id="page-15-1"></span><span id="page-15-0"></span>**2.1 Setting the address**

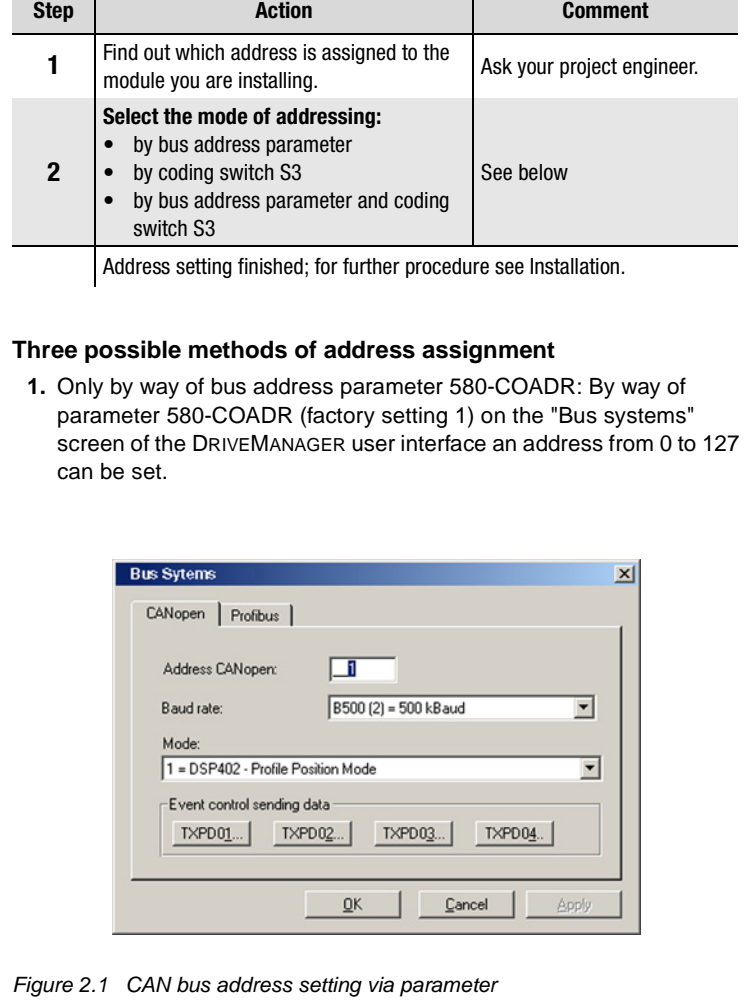

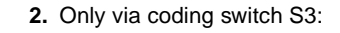

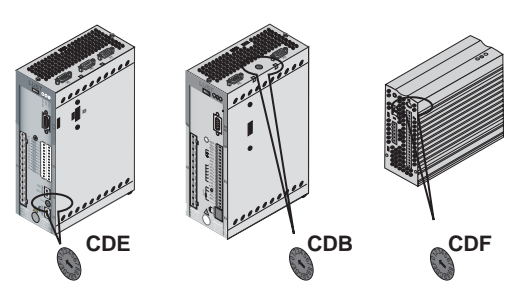

*Figure 2.2 Position of coding switch on CDE/CDB/CDF3000*

By way of coding switch S3 on the positioning controller an address between 1 and 15 (0h-Fh - 4 bits) can be selected in hexadecimal format.

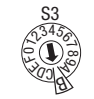

Example for address  $11$  Dec = B Hex

*Figure 2.3 Example of use of the coding switches* 

Please note that parameter 580-COADR has a factory setting of 1, and in this case must be set to 0!

**3.** Combination of bus address parameter and coding switch: CAN address = hardware address (S3) + parameter 580-COADR

This variant is advantageous, for example, when you are intending always to use the same parameter set with up to 15 drives, but the lowest address is 30. Parameter 580-COADR is then set to 30. The device address is then specified by way of the coding switch, which is varied in the range 0-15.

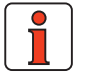

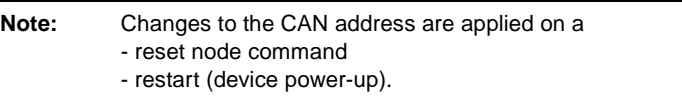

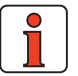

**Note:** The active CAN address can be found in parameter 571-CAADR.

**[2](#page-14-1)**

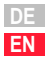

**[9](#page-146-1)**

**[A](#page-146-1)**

## <span id="page-17-0"></span>**2.2 Installation**

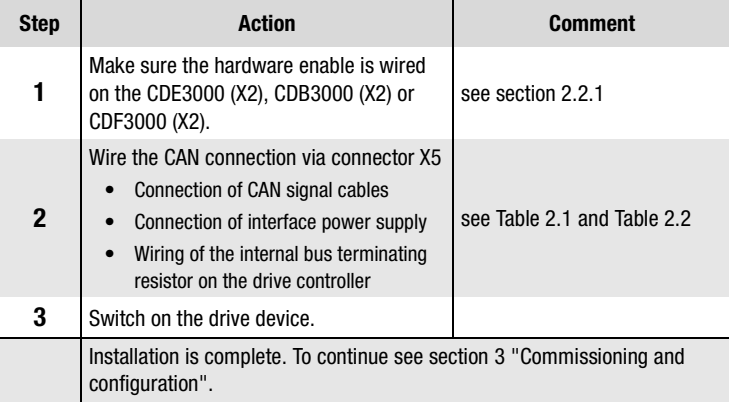

The CAN<sub>open</sub> interface is built into the positioning drive. The connection is made via connector X5. The interface is isolated from the drive controller electronics. The supply to the isolated secondary side is provided by the customer via connector X5.

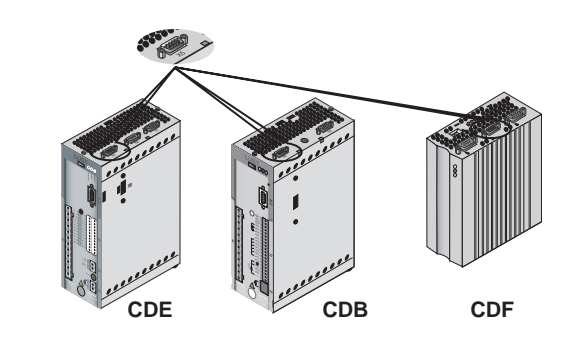

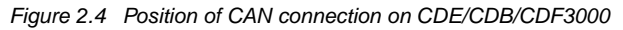

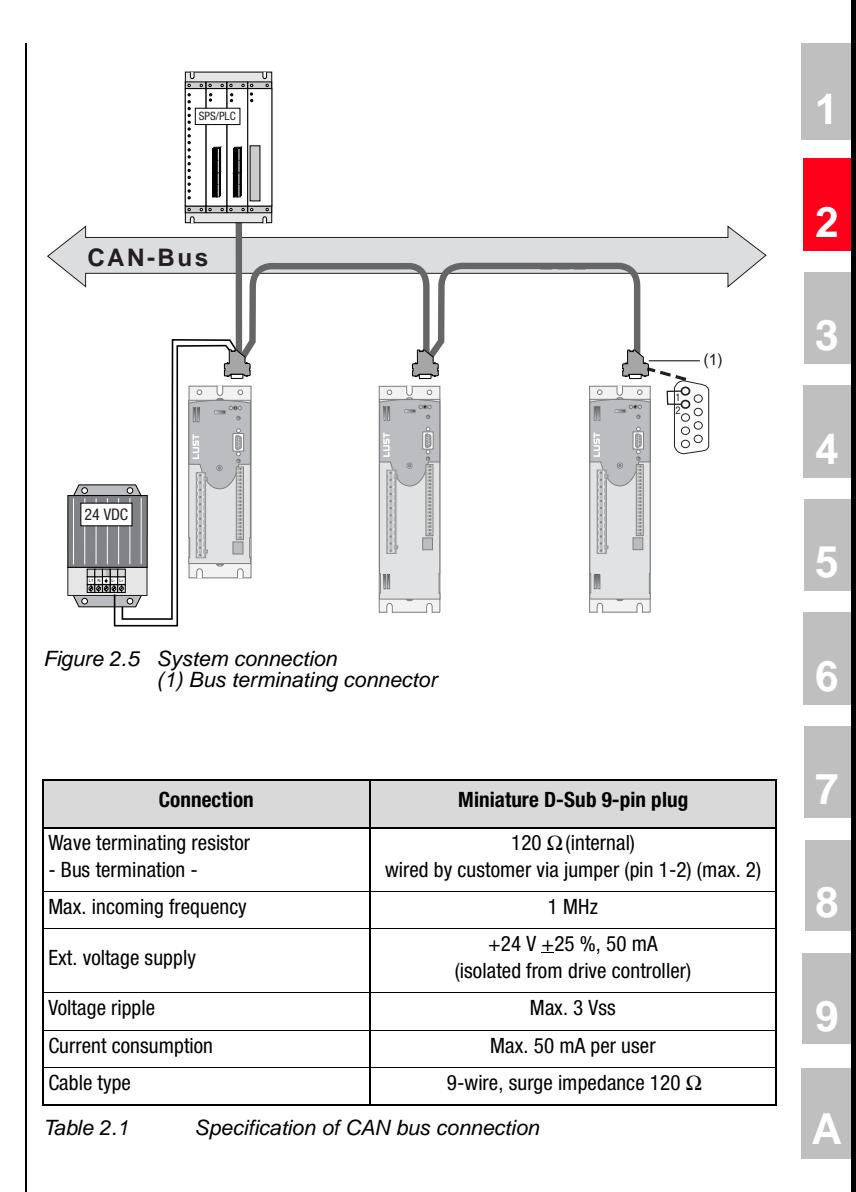

<span id="page-18-0"></span>**DE EN**

# LIIST

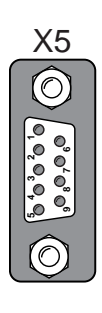

| X5                            |  | Pin            | <b>Function</b>                            |
|-------------------------------|--|----------------|--------------------------------------------|
|                               |  | 1              | Jumper on pin 2 for active bus termination |
|                               |  | $\overline{2}$ | <b>CAN LOW</b>                             |
| $\circ$ $\circ$ $\circ$<br>್ಧ |  | 3              | CAN GND                                    |
| O <sub>r</sub><br>್ದ          |  | 4              | Don't use                                  |
|                               |  | 5              | Don't use                                  |
|                               |  | 6              | CAN GND                                    |
|                               |  | $\overline{7}$ | <b>CAN HIGH</b>                            |
|                               |  | 8              | Don't use                                  |
|                               |  | 9              | CAN $+24$ V                                |
|                               |  |                |                                            |

<span id="page-19-1"></span>*Table 2.2 Assignment of connection X5:*

## <span id="page-19-0"></span>**2.2.1 Hardware enable (ENPO)**

All CDx series devices have a control input for ENPO hardware enable on the control terminal. This input must be configured to operate the power stage at 24 V.

The CDB (optional), CDE and CDF device families additionally offer the "Safe Standstill" function to EN954-1, category 3, control terminal ISDSH. For those devices the relevant function logic must be implemented by way of the higher-order controller as per the Application Manual.

Attention must also be paid to the STOP (Quick Stop) function via the control word.

According to the CANopen profile, this bit is low-active, including in the LUST-specific EASYDRIVE control words. That means it is only possible to move the drive when both the ENPO hardware enable and the STOP bit are set.

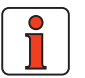

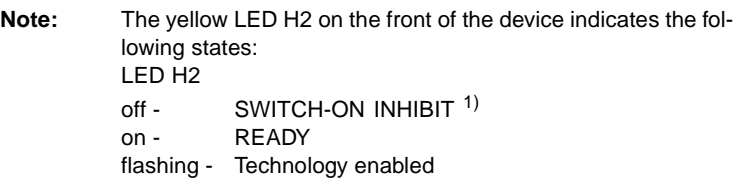

<sup>1.</sup> No ENPO or no "Safe Standstill" (ISDSH) or "Quick Stop active" request.

## <span id="page-20-1"></span><span id="page-20-0"></span>**2.3 Transmission speeds**

The CAN bus can be operated at the following Baud rates:

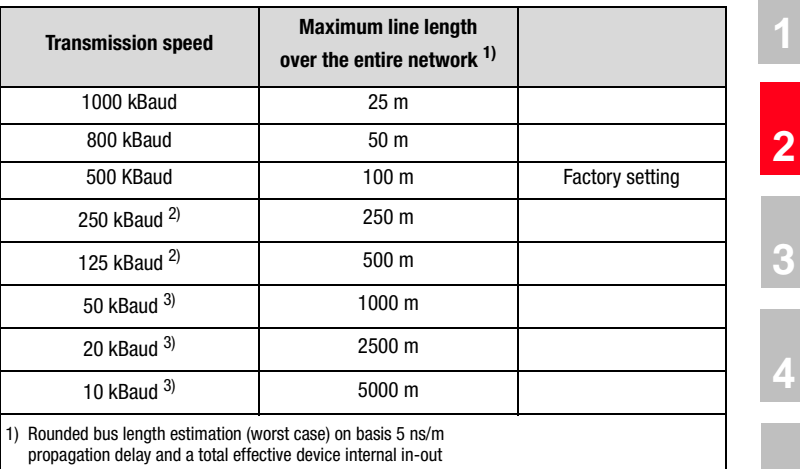

delay as follows:

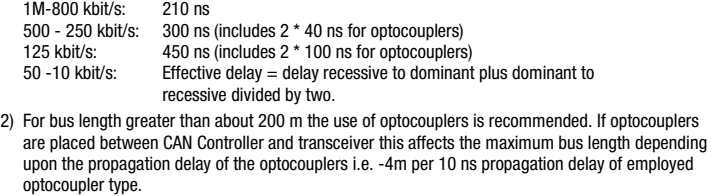

3) For bus length greater than about 1 km bridge or repeater devices may be needed.

*Table 2.3 Transmission speeds*

When selecting the transfer rate it should, however, be ensured that the **line length** does not exceed the permissible line length for the transfer rate in question.

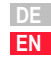

# <span id="page-22-3"></span><span id="page-22-2"></span><span id="page-22-1"></span>**3 Commissioning and configuration**

**[2](#page-14-1)**

**3**

**[4](#page-34-2)**

**[5](#page-56-1)**

**[6](#page-76-1)**

**[7](#page-138-1)**

**[8](#page-146-1)**

**[9](#page-146-1)**

**[A](#page-146-1)**

**DE EN**

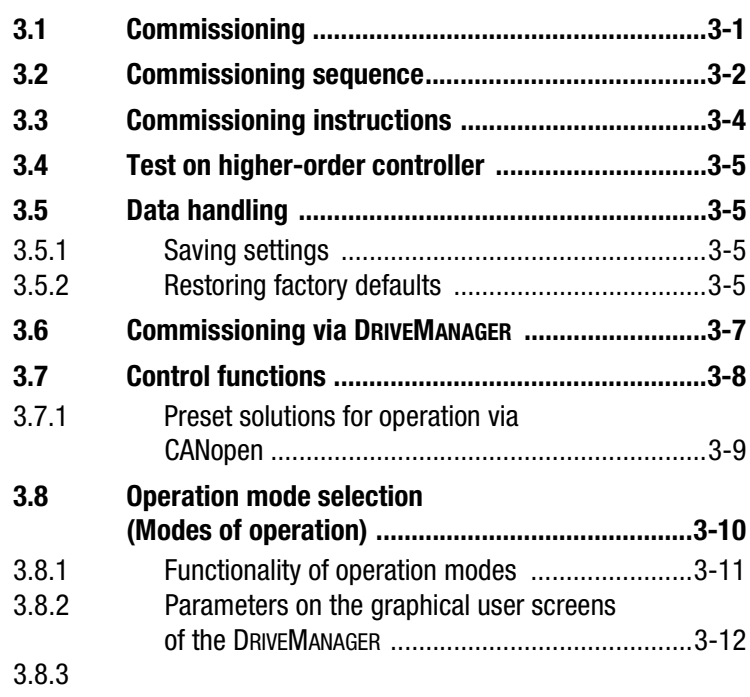

## <span id="page-22-0"></span>**3.1 Commissioning** The DRIVEMANAGER user interface is used for general commissioning of the drive system. The DRIVEMANAGER includes tools to identify motor data, provide access to a motor database for servomotors, and for general device configuration.

Initial commissioning is a separate subject with regard to operation via the user interface, and is detailed in the device's Application Manual.

## <span id="page-23-0"></span>**3.2 Commissioning sequence**

Preconditions:

• The drive device is wired as specified in the Operation Manual and first commissioning is complete. (To test CAN communication, it is sufficient to connect the mains voltage and activate the ENPO signal (hardware enable) at connector X2.)

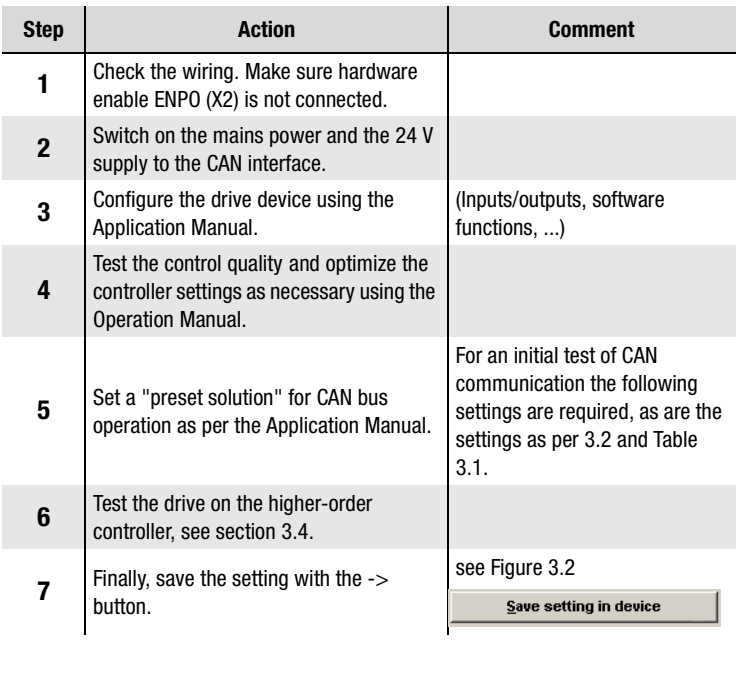

**Note:** On the subject of "Units and scalings" refer to section [5.4](#page-67-1).

## **3 Commissioning and configuration**

# **LUST**

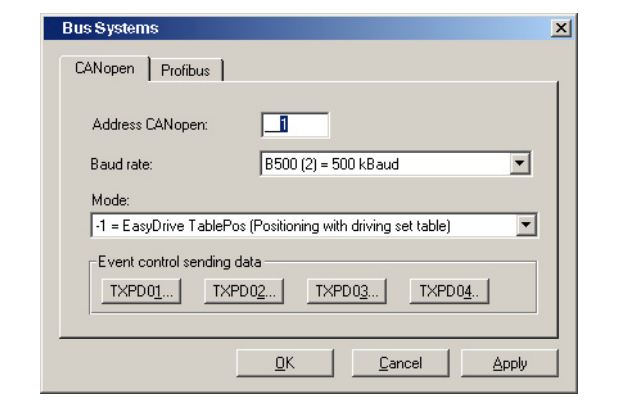

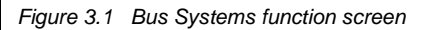

<span id="page-24-0"></span>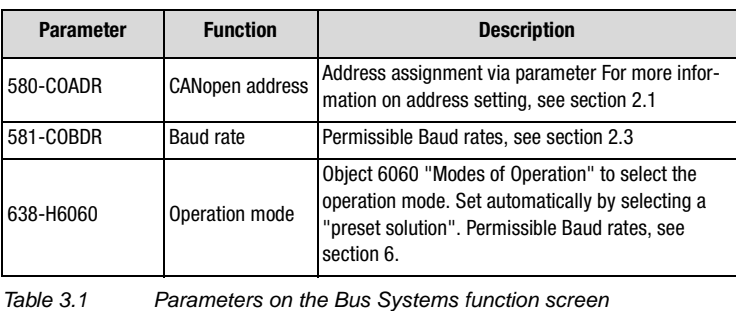

**[2](#page-14-1)**

**[3](#page-22-2)**

**[4](#page-34-2)**

**[5](#page-56-1)**

**[6](#page-76-1)**

**[7](#page-138-1)**

**[8](#page-146-1)**

**[9](#page-146-1)**

**[A](#page-146-1)**

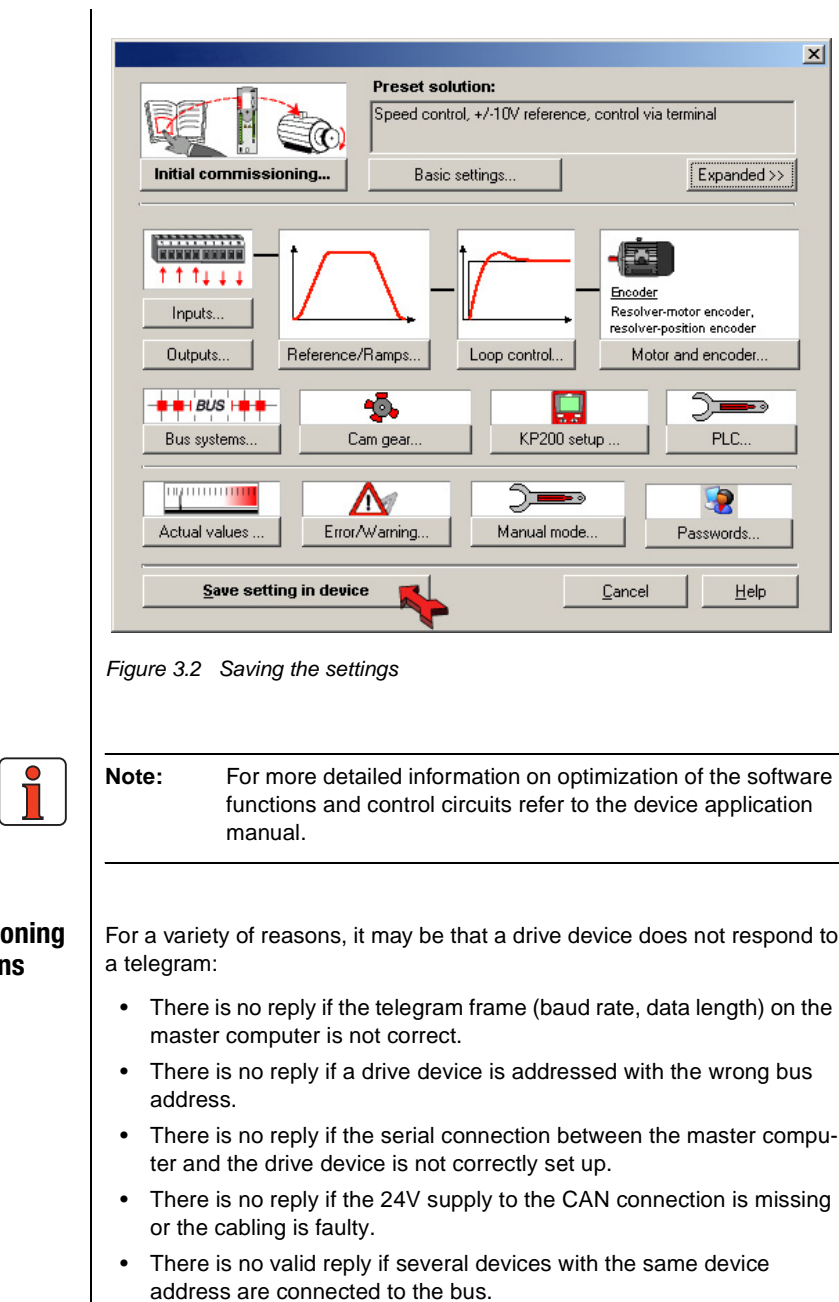

<span id="page-25-1"></span>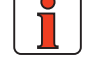

## <span id="page-25-0"></span>**3.3 Commission instruction**

<span id="page-26-3"></span><span id="page-26-2"></span><span id="page-26-1"></span><span id="page-26-0"></span>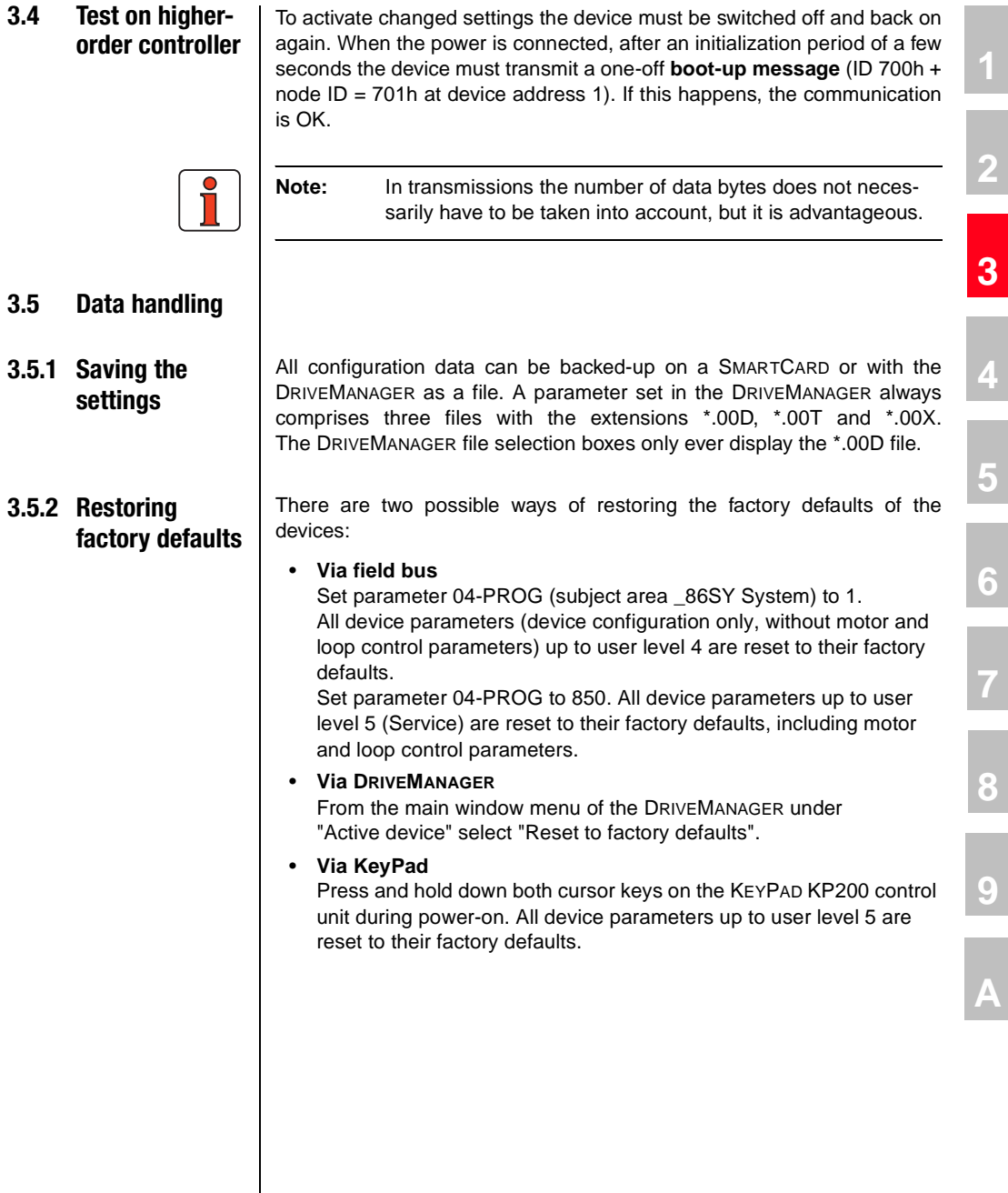

**DE EN**

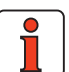

**Note:** In both cases it takes around 10 seconds for the device to signal that it is ready again. During this time the device performs a self-test and changes all its settings to the factory setting. This setup is only retained when the data are saved in the device, however. Data backup is initiated by way of the DRIVEMANAGER user interface or by writing parameter 150-SAVE  $=$  1 by way of the bus system. The save operation can also be supplemented by way of object 1010 hex!

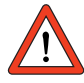

**Attention:** Data backup takes a few hundred milliseconds. During that time the device must not be switched off, otherwise the settings will be lost.

Parameter 150-SAVE is automatically set to 0 by the device after the save operation. This process can be used for timeout monitoring of the function.

<span id="page-28-0"></span>**3.6 Commissioning via** 

**DRIVEMANAGER**

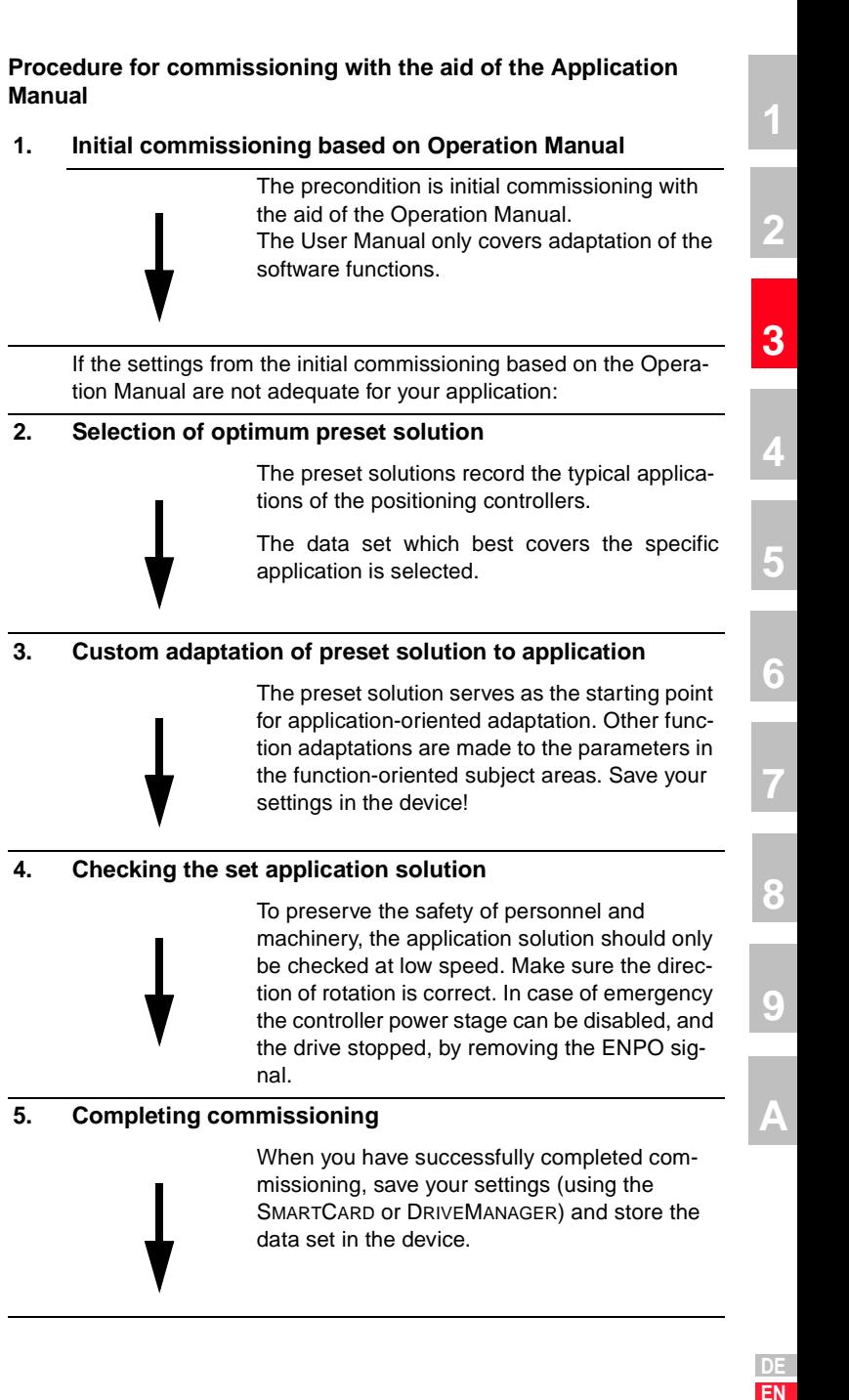

## <span id="page-29-0"></span>**3.7 Control functions**

Control functions can be optimally adapted to the relevant application. Consequently, several control formats are offered. The appropriate formats can be selected by the master during the setup phase over the bus, or by adjusting the relevant device parameters.

The drive devices' state machine has a cycle time of 1 ms.

All control commands and setpoint values are processed within that cycle time by the drive device.

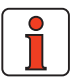

**Note:** Control PDOs can only be transmitted in a minimum cycle time of > 1 ms by the master, otherwise protocols could not be processed in the device. An error message: E-CAN xxx is delivered.

There are two different modes of controlling the devices over the CAN bus (Modes of operation).

In the EASYDRIVE control modes the key functions of the device can be activated by way of a LUST-specific control PDO. This control information corresponds to a terminal emulation.

This mode is termed **EASYDRIVE control mode** in the following. Digital control functions such as "controller enable or states of digital outputs" can be activated directly in the control word by bits.

In addition to the manufacturer-specific operation modes, CDE/CDB/ CDF3000 units support EASYDRIVE Basic and EASYDRIVE TabPos, EASY-DRIVE ProgPos, Profile Velocity, Homing, Interpolated Position Mode and Profile Position Mode as per DS402.

Apart from EASYDRIVE Basic mode (speed control), all other modes of operation are executed in position-controlled mode.

In initial commissioning of the devices, an assistance parameter in the device is used to select a "preset solution" matching the application in which the device is to be deployed. The "preset solution" is selected by way of the DRIVEMANAGER user interface from the "INITIAL COMMIS-SIONING" menu. A detailed description of the available presets is given in the Application Manual for the relevant device.

The following presets are available for operation via CANopen:

**[2](#page-14-1)**

**[3](#page-22-2)**

**[4](#page-34-2)**

**[5](#page-56-1)**

**[6](#page-76-1)**

**[7](#page-138-1)**

**[8](#page-146-1)**

**[9](#page-146-1)**

**[A](#page-146-1)**

**DE EN**

#### <span id="page-30-0"></span>**3.7.1 Preset solutions for operation via CANopen** The following table lists the possible operation modes via CANopen. In initial commissioning, the "preset solution" is selected by means of an assistance parameter 152-ASTER. The device then automatically switches the required parameters for this control mode. These parameters include the control mode, control location, setpoint source, setpoint structure, I/O configuration, where appropriate modes of operation, and preset mapping. If a device is to be configured subsequently by way of an overlaid controller, the controller should not write to parameter 152-ASTER, as this would initiate the automatic switch described, which typically results in a timeout message when accessing the parameter. For this function the controller should access parameter 151-ASTPR and enter the "preset solution" there. This operation does not change the function of the device, though it does cause the DRIVEMANAGER user interface to start up with the right

screens for the "preset solution".

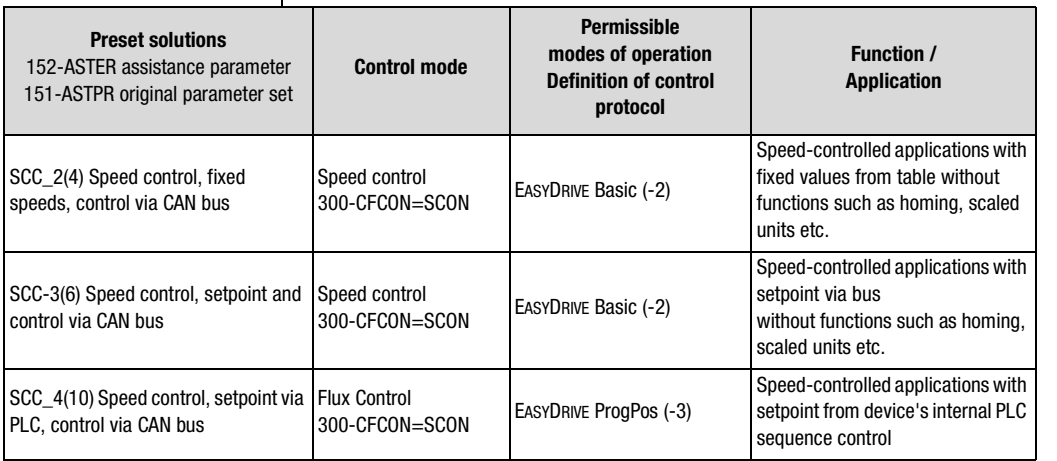

<span id="page-30-1"></span>*Table 3.2 Preset solutions*

<span id="page-31-0"></span>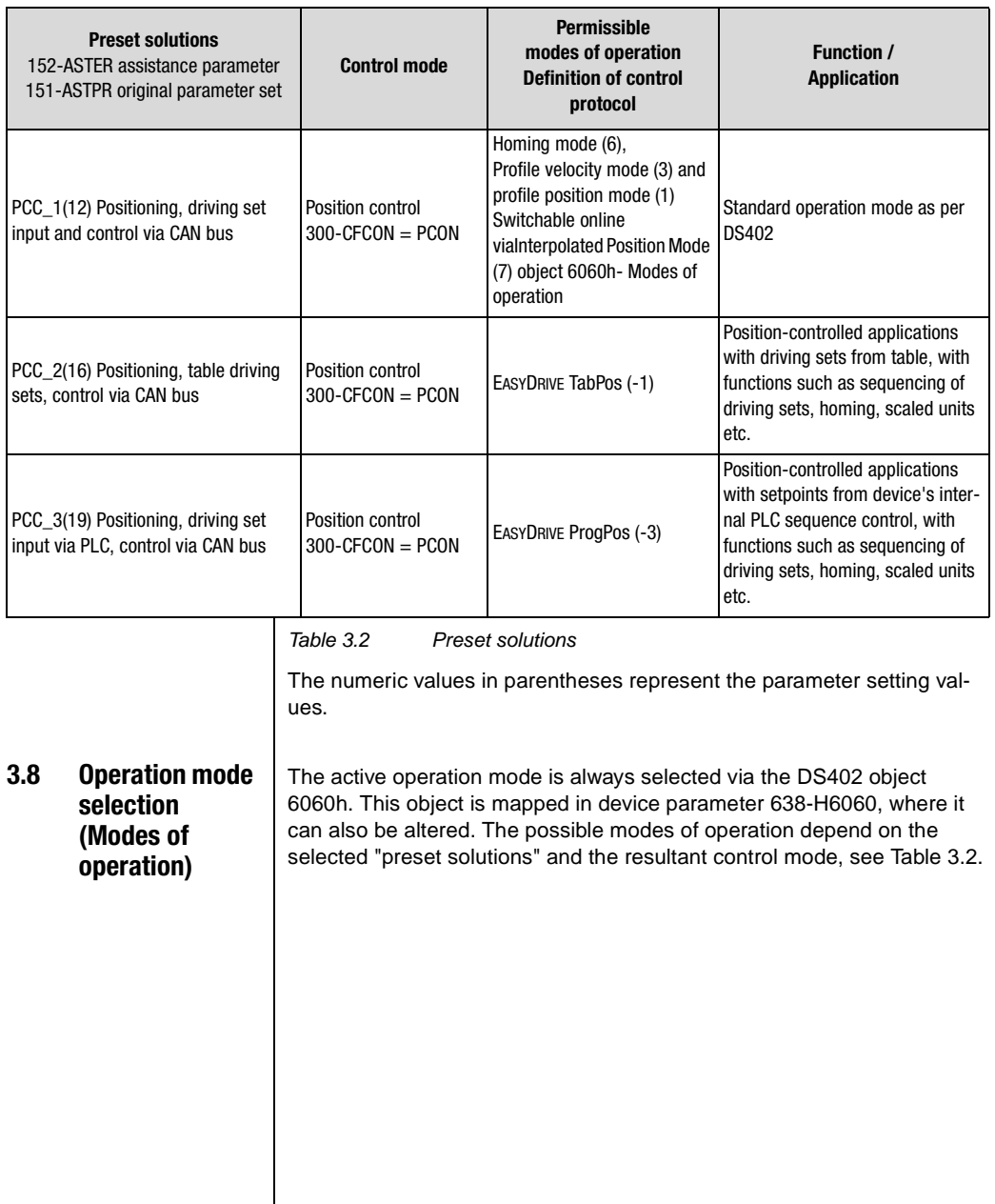

## <span id="page-32-0"></span>**3.8.1 Functionality of operation modes**

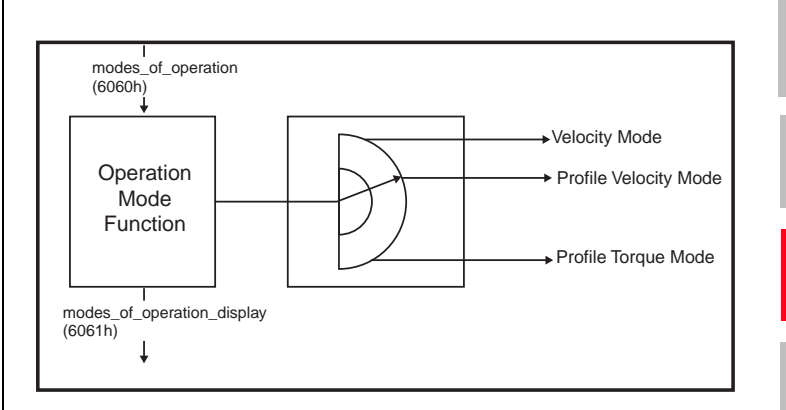

*Figure 3.3 Functionality of operation modes*

Users can switch between the various operation modes, as long as they are supported by the device.

The status word contains bits of which the significance depends on the operation mode. For monitoring, it is necessary for the bits to change their significance when switching mode. See also section 6 on this.

## **Object 6060h or parameter 638-H6060**

- -3 = EASYDRIVE ProgPos (PLCmotion control)
- -2 = EASYDRIVE Basic (speed control with setpoint input)
- -1 = EASYDRIVE TabPos (positioning with driving set table)
- 1 = DS402 Profile Position Mode
- 3 = DS402 Profile Velocity Mode
- 6 = DS402 Homing Mode
- 7 = DS402 Interpolated Position Mode

**[1](#page-10-1)**

**[2](#page-14-1)**

**[3](#page-22-2)**

**[4](#page-34-2)**

**[5](#page-56-1)**

**[6](#page-76-1)**

**[7](#page-138-1)**

**[8](#page-146-1)**

**[9](#page-146-1)**

**[A](#page-146-1)**

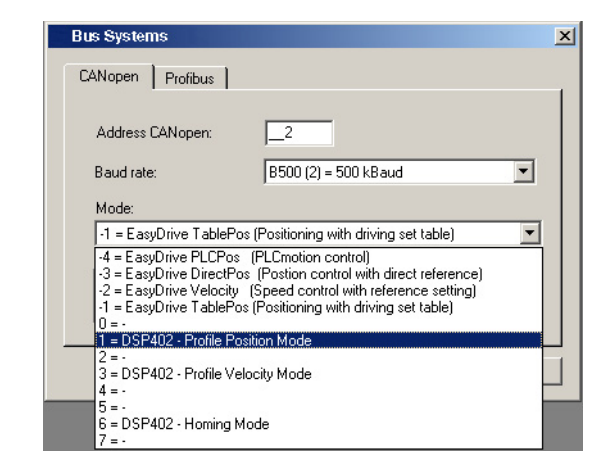

*Figure 3.4 Bus systems*

## <span id="page-33-0"></span>**3.8.2 Parameters on the graphical user screens of the DRIVEMANAGER**

In the input fields for parameters on the graphical user screens the parameter number and parameter short name are not directly visible. The following procedure can be applied to identify the parameter behind the setup screen:

- Place the cursor in the input field for the parameter value
- Press the F1 key on the PC

An information box appears showing the key data of the relevant parameter.

Example: Parameter to set the smoothing time of jerk-limited ramps

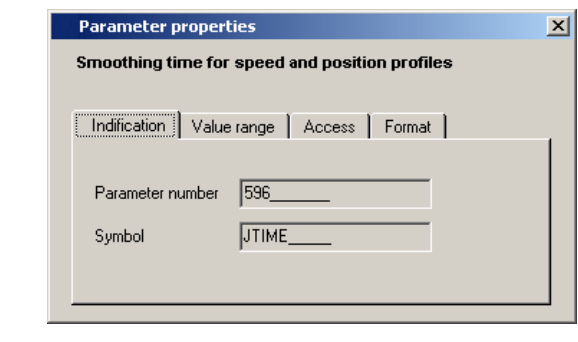

*Figure 3.5 Parameter properties*

<span id="page-34-2"></span><span id="page-34-1"></span>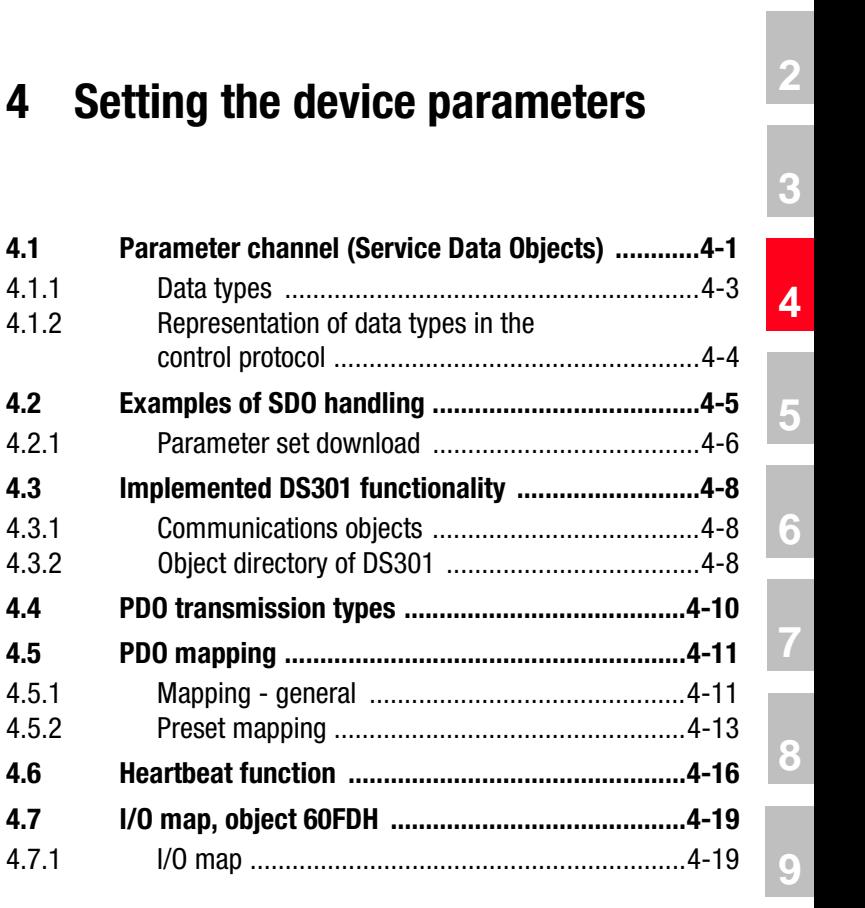

<span id="page-34-0"></span>**4.1 Parameter channel (Service Data Objects)**

The Service Data Object (SDO) permits write and read access to the object directory. This SDO is implemented according to the CAL specification by the Multiplexed Domain CMS object. The protocol is designed for the transfer of data of any length. For SDO transfer a so-called SDO Server is integrated into the device. Communication is by way of two reserved identifiers.

Receive SDO: 600 h Transmit SDO: 580 h

4.1.1 Data types

4.2.1 Parameter **4.3** Implemented

4.5.1 **Mapping -**

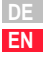

**[A](#page-146-1)**

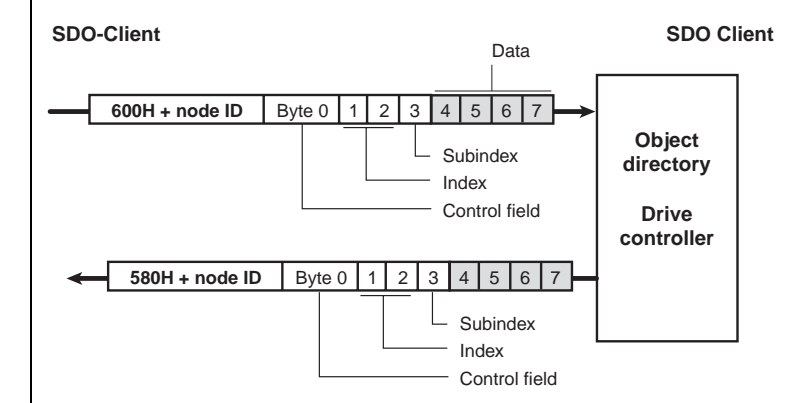

*Figure 4.1 Example of an SDO data transfer in Expedited mode*

The CAL specification makes a basic distinction between three protocol services:

- Download protocol (Write)
- Upload protocol (Read)
- Abort protocol (Error)

The upload and download protocols additionally differentiate between:

- Expedited Multiplexed Domain Protocol, for access to objects with a data length of up to 4 bytes (shown above) and
- Multiplexed Domain Protocol, for access to objects of any length

The entries in the "Control field" area are generated by the CANopen driver. They are only included to fully document the examples cited. The entries are dependent on the transferred data.

The control field is described in the DS301 profile.
### **4.1.1 Data types**

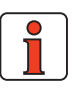

**Note:** By way of the DRIVEMANAGER user interface or the KEYPAD KP200 control unit many parameter settings are displayed in the form of value substitution texts. Example: Parameter 150-SAVE = STOP

When writing and reading over the field bus the corresponding numerical values for these value substitution texts must be used. Both in the application manuals of the devices and in this document, these values are given in brackets () after the value substitution text.

Example: Parameter 152-ASTER = BUS\_1 (9)

The drive devices support the following parameter data formats:

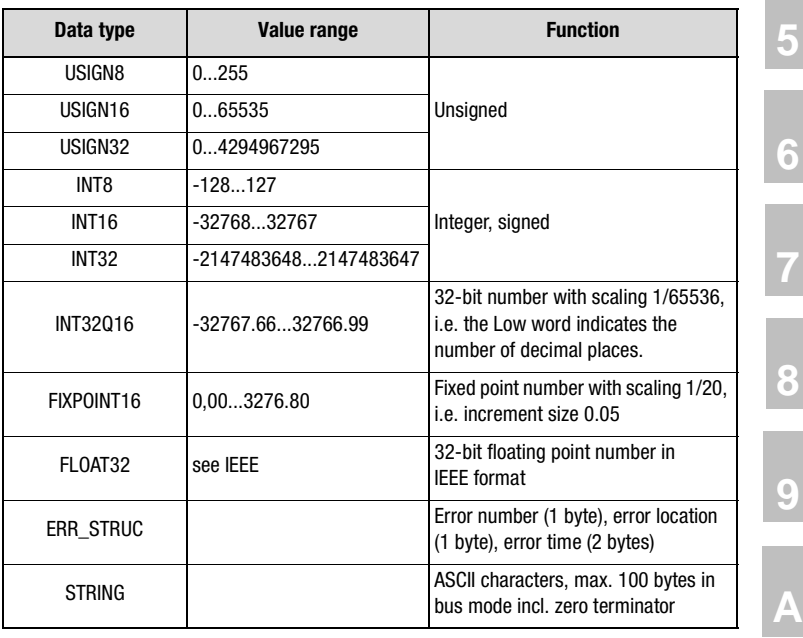

*Table 4.1 Data types*

**DE**

**[1](#page-10-0)**

**[2](#page-14-0)**

**[3](#page-22-0)**

**[4](#page-34-0)**

### **4.1.2 Representation of data types in the control protocol**

All data types are represented appropriate to their preceding sign as 32-bit variables in Intel format.

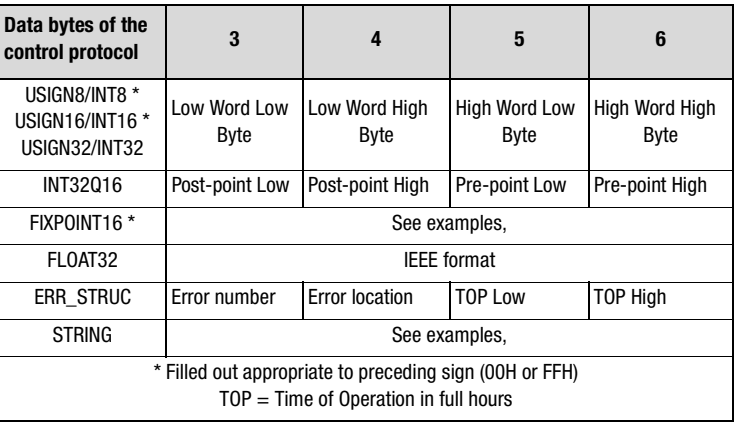

*Table 4.2 Assignment of data types in the data field*

| Data type     | <b>Example</b>                                              | LL <sub>3</sub>                                 | <b>LH4</b>          | <b>HL5</b>                | <b>HH 6</b>           |
|---------------|-------------------------------------------------------------|-------------------------------------------------|---------------------|---------------------------|-----------------------|
| INT32016      | 10.5 Dec                                                    | 00 80 H<br>0A 00 H<br>$(0.5$ Dec)<br>$(10$ Dec) |                     |                           |                       |
| FIXPOINT16    | 10.05 Dec<br>$[ * 20 = 201$ Dec]                            | C9 00 00 00 H<br>$(201$ Dec)                    |                     |                           |                       |
| ERR STRUC     | E-OP2 with error<br>location 172 with<br>85 operating hours | 10H<br>$(16 \text{ Dec} =$<br>$E-OP2$           | AC H<br>$(172$ Dec) | 55 00 H<br>(85 hours TOP) |                       |
| <b>STRING</b> | "ABC"                                                       | 41 H<br>(A)                                     | 42 H<br>(B)         | 43 H<br>(C)               | 00 H<br>(end<br>flag) |

*Table 4.3 Examples of mapping of data types*

### **4.2 Examples of SDO handling**

By way of the Receive SDO (COB IDs: 600 h + node ID) the CANopen objects and the parameters of the drive controller can be accessed.

In a data transfer protocol a maximum of 4 data bytes can be transferred in Expedited mode. This means all device parameters, apart from String parameters, can be written to with a single transfer protocol.

String parameters can be written to using the Multiplexed Domain protocol.

### **Example of read access to a string parameter**

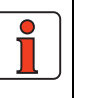

**Note:** All numeric values are hexadecimal. The string "X-Axis" is to be transmitted.

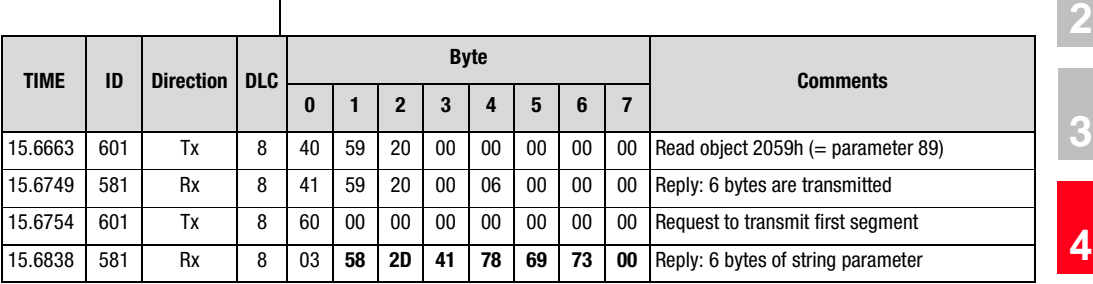

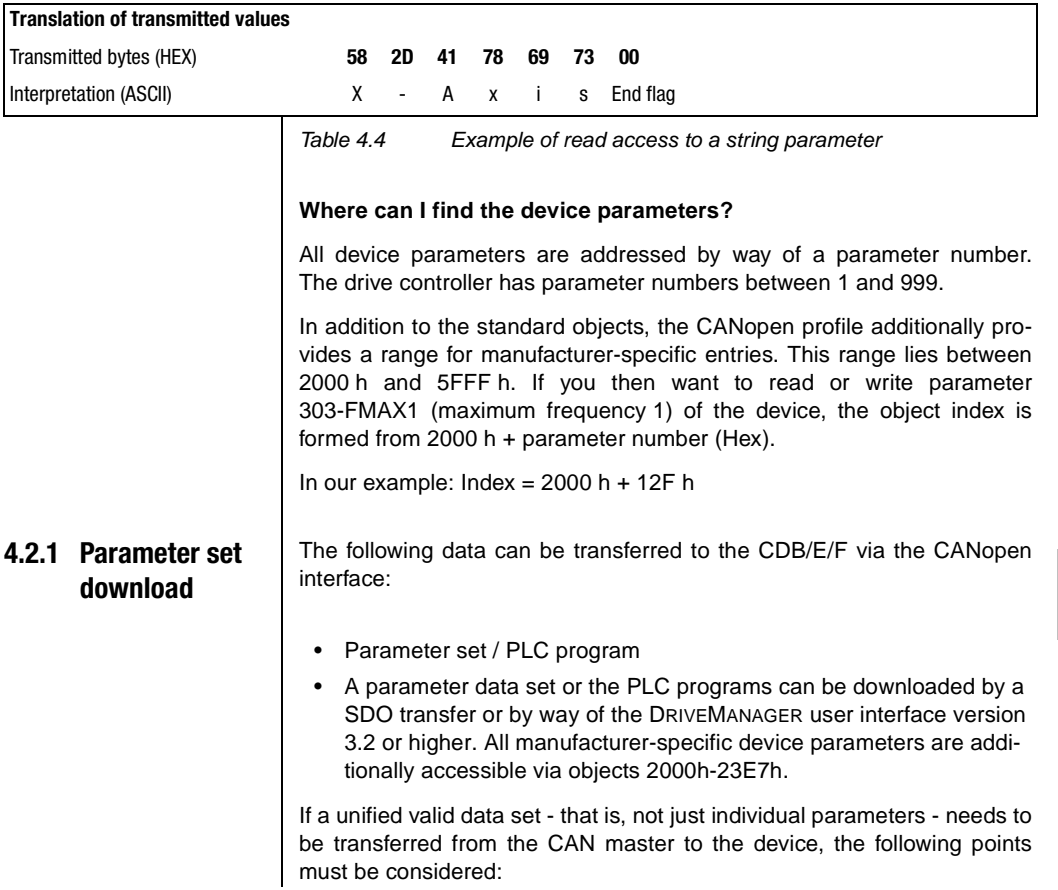

**[1](#page-10-0)**

**[5](#page-56-0)**

**[6](#page-76-0)**

**[7](#page-138-0)**

**[8](#page-146-0)**

**[9](#page-146-0)**

# I I IST

On every transfer of an individual parameter the drive controller checks whether the parameter matches its existing data set. The check of the new parameter value in part adds existing parameter values. This means it is possible that the drive controller may reject a parameter, even though it originates from a valid parameter data set, because the parameter is not yet complete in the device. Possible error messages are:

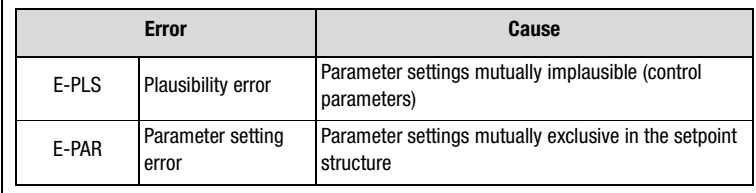

*Table 4.5 Error table*

Since a simple error reset may not eliminate the cause of the error, it may be necessary to reset to the factory defaults.

### **Remedy:**

The new parameter data set of the master computer is transferred to the drive controller without individual checking of the parameter values. When the upload is finished the drive controller checks the now complete new data set for plausibility. If the data are not logical, the entire data set is rejected and the old data set is reactivated.

This procedure requires a handshake, which is described in more detail in the following.

### **Handshake to upload a complete parameter data set**

- **1.** Register upload with parameter 80-SLOAD = -1
	- A write operation to this parameter is only possible when the system is at a standstill. After the write operation the drive controller is secured against being switched back on until the download is finished.
- **2.** Transfer complete parameter data set
	- With several Select telegrams the individual parameters are transferred from the master computer to the drive controller. The servocontroller initially accepts the new parameter values without carrying out a plausibility check.
- **3.** Terminate upload with parameter 80-SLOAD = -2
	- − When all parameter data have been transmitted, the master computer sets SLOAD to the value (-2). This signals the end of the data transfer to the drive controller. The servocontroller then begins checking its entire data set for plausibility. If the data set is valid, the parameters are accepted with the attribute "Card-

Writeable" into the EEPROM. The drive is enabled again and can be started. The parameter 80-SLOAD is set according to the result of the parameter check.

- **4.** Poll parameter 80-SLOAD with timeout (10 s)
	- If SLOAD becomes 0 within the timeout the transfer was completed correctly. The parameters are accepted into the EEPROM with the attribute "Card-Writeable". The drive is enabled again and can be started.
	- If  $SLOAD = (-1)$  within the timeout, the drive controller is still busy verifying and saving. If SLOAD > 0, the drive controller has rejected the data set. The value of SLOAD then corresponds to the number of the first parameter of which the value is invalid.
- 

**Note:** If the connection is interrupted during transfer, or if the timeout expires, the transfer must be repeated or the drive controller restarted. If the plausibility test is disabled, protocols are always acknowledged positively, even if parameter access was not possible. As a result, the master download is not interrupted by error messages. Consequently, inadmissible parameter changes are not executed.

**[1](#page-10-0)**

**[2](#page-14-0)**

**[3](#page-22-0)**

**[4](#page-34-0)**

**[5](#page-56-0)**

**[6](#page-76-0)**

**[7](#page-138-0)**

**[8](#page-146-0)**

**[9](#page-146-0)**

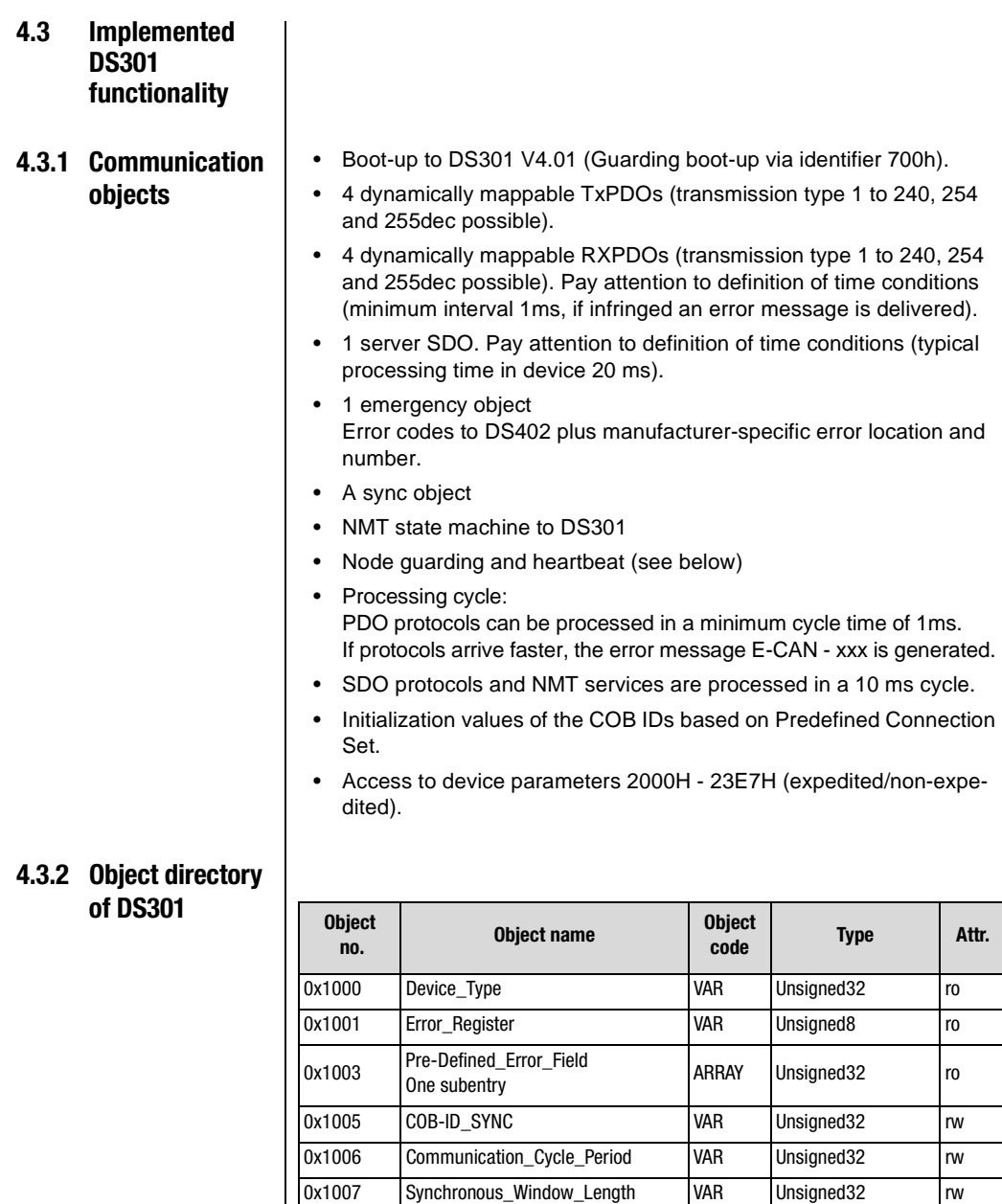

0x1008 Manufacturer device name String 0x1009 Manufacturer hardware version String

*Table 4.6 Object directory*

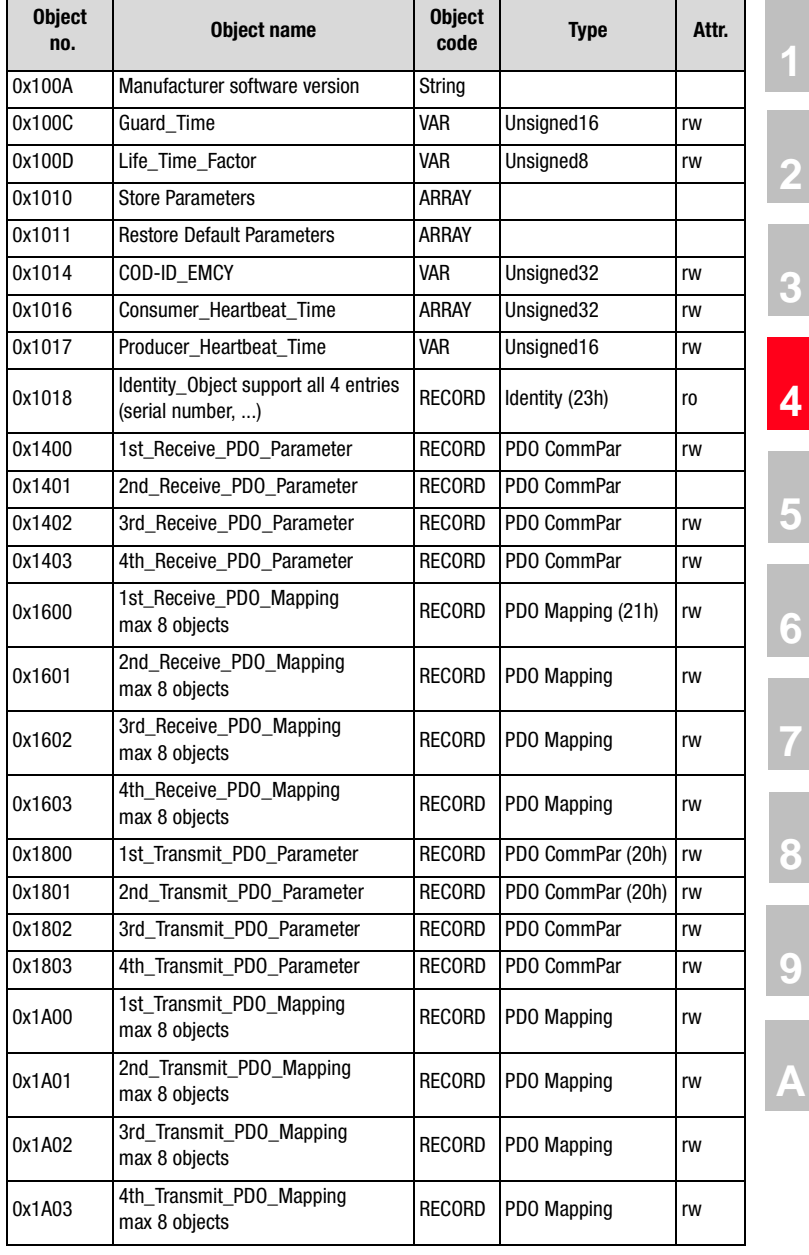

*Table 4.6 Object directory*

Asynchronous PDOs have default transmission type 254

**[3](#page-22-0)**

**4.4 PDO transmission types** In connection with the PDO transfer, various transmission types are defined in CANopen profile DS301. The transmission type and event control can be set separately for all supported RxPDOs and TxPDOs. The drive controller supports the following transmission types:

#### **acyclic synchronous Type No. 0 h**

Meaning: The acyclic synchronous transmission type represents the transfer of a PDO in conjunction with a Sync object, that is to say RxP-DOs are only evaluated after receipt of a Sync object in the device; TxPDOs are only transmitted after receipt.

There must first be an internal event in the device necessary for updating the TxPDO.

#### **cyclic synchronous Types No. 1-F0 h**

Meaning: The difference between this and the acyclic synchronous transmission type is that RxPDOs are only evaluated after receipt of 1-F0 h Sync objects and TxPDOs are only transmitted every 1-F0 h Sync objects.

#### **asynchronous Types No. FE h and FF h**

Meaning: RxPDOs are evaluated immediately on receipt; TxPDOs are transmitted by a device-specific event. The Sync object is irrelevant to this mode of transfer.

Special feature of type FF h:

For this the event is defined in the associated device profile.

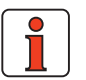

**Note:** The desired transmission types are set by way of the corresponding CANopen objects 1400h for RxPDOs and 1800h for TxPDOs.

#### **Event-controlled TxPDO transmission**

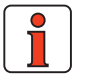

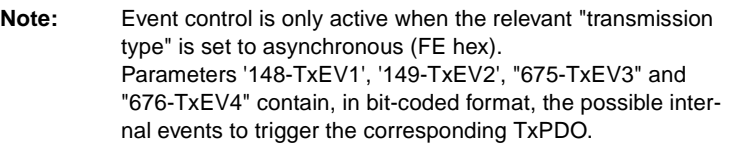

#### **4 Setting the device parameters**

# **LUST**

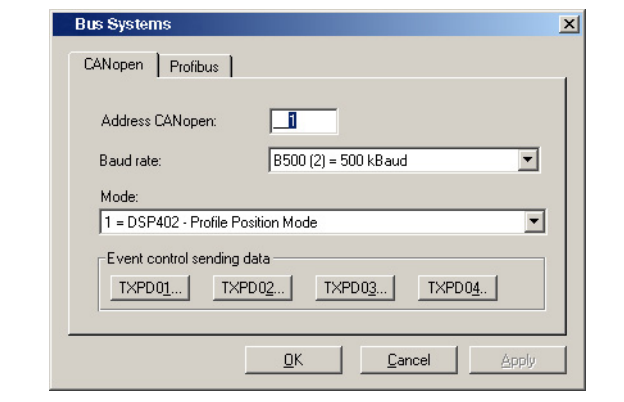

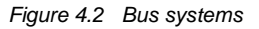

All events listed in the following table have equal rights and can be logically linked by an "or" function. The parameters are bit-coded.

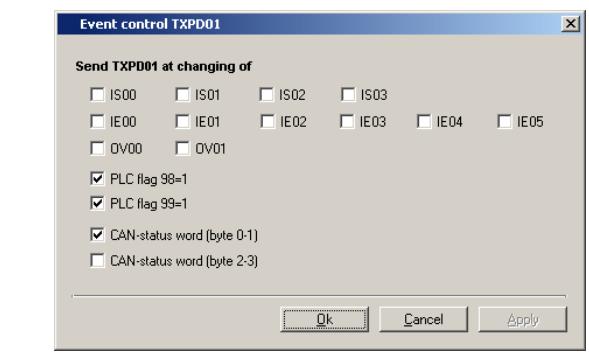

*Figure 4.3 TxPDO1 event control*

PLC flag is deleted after evaluation of event. Any change of state triggers an event.

Virtual output parameters are set in the same way as standard outputs, but have no terminal connection. They can be used to trigger an event. Events are created at the High and Low edges of the signal respectively.

**[1](#page-10-0)**

**[2](#page-14-0)**

**[3](#page-22-0)**

**[4](#page-34-0)**

**[5](#page-56-0)**

**[6](#page-76-0)**

**[7](#page-138-0)**

**[8](#page-146-0)**

**[9](#page-146-0)**

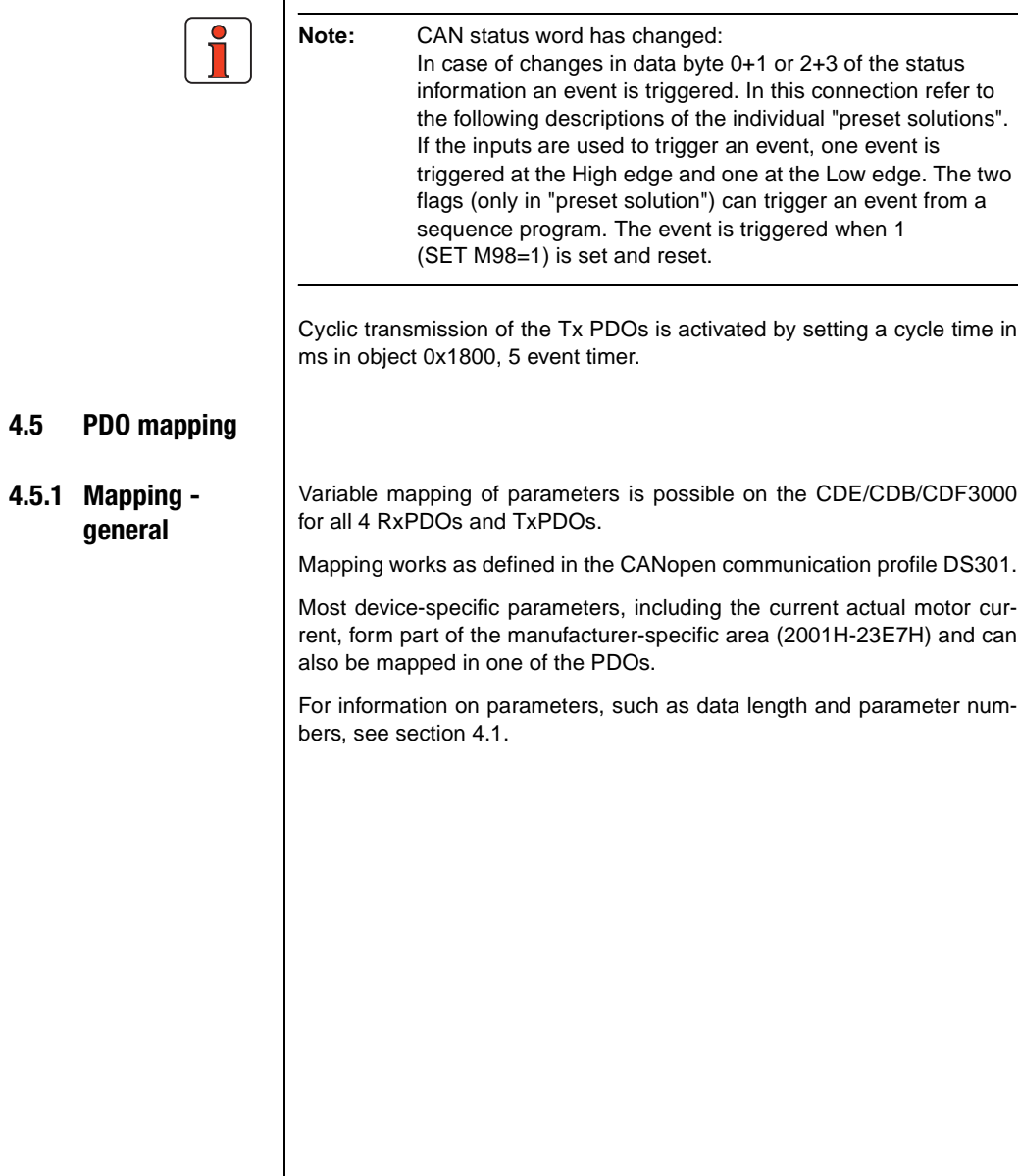

### **4.5.2 Preset mapping**

| Manufacturer-spec.<br>parameter | PD <sub>0</sub> |  |  |
|---------------------------------|-----------------|--|--|
|                                 |                 |  |  |
| 657-R1SEL                       | RxPD01          |  |  |
| 658-T1SEL                       | TxPD01          |  |  |
| 665-R2SEL                       | RxPD02          |  |  |
| 666-R3SEL                       | RxPD03          |  |  |
| 667-R4SEL                       | RxPD04          |  |  |
| 668-T2SEL                       | TxPD02          |  |  |
| 669-T3SEL                       | TxPD03          |  |  |
| 670-T4SEL                       | TxPD04          |  |  |

*Table 4.7 Preset mapping*

By way of the parameters a predefined mapping can be activated. At setting 23 dynamic mapping is active.

Dynamic mapping can also be used when predefined mapping is configured.

Predefined mapping is always active after power-on.

The factory setting is 21. This means that predefined mapping is active for the manufacturer-specific "EASYDRIVE TabPos" operation mode.

The presetting is automatically made when the "preset solution" is selected via DRIVEMANAGER.

The following two pages present the mapping selectors

- − TxSEL
- − RxSEL

and their possible settings.

**DE EN**

**[1](#page-10-0)**

**[2](#page-14-0)**

**[3](#page-22-0)**

**[4](#page-34-0)**

**[5](#page-56-0)**

**[6](#page-76-0)**

**[7](#page-138-0)**

**[8](#page-146-0)**

**[9](#page-146-0)**

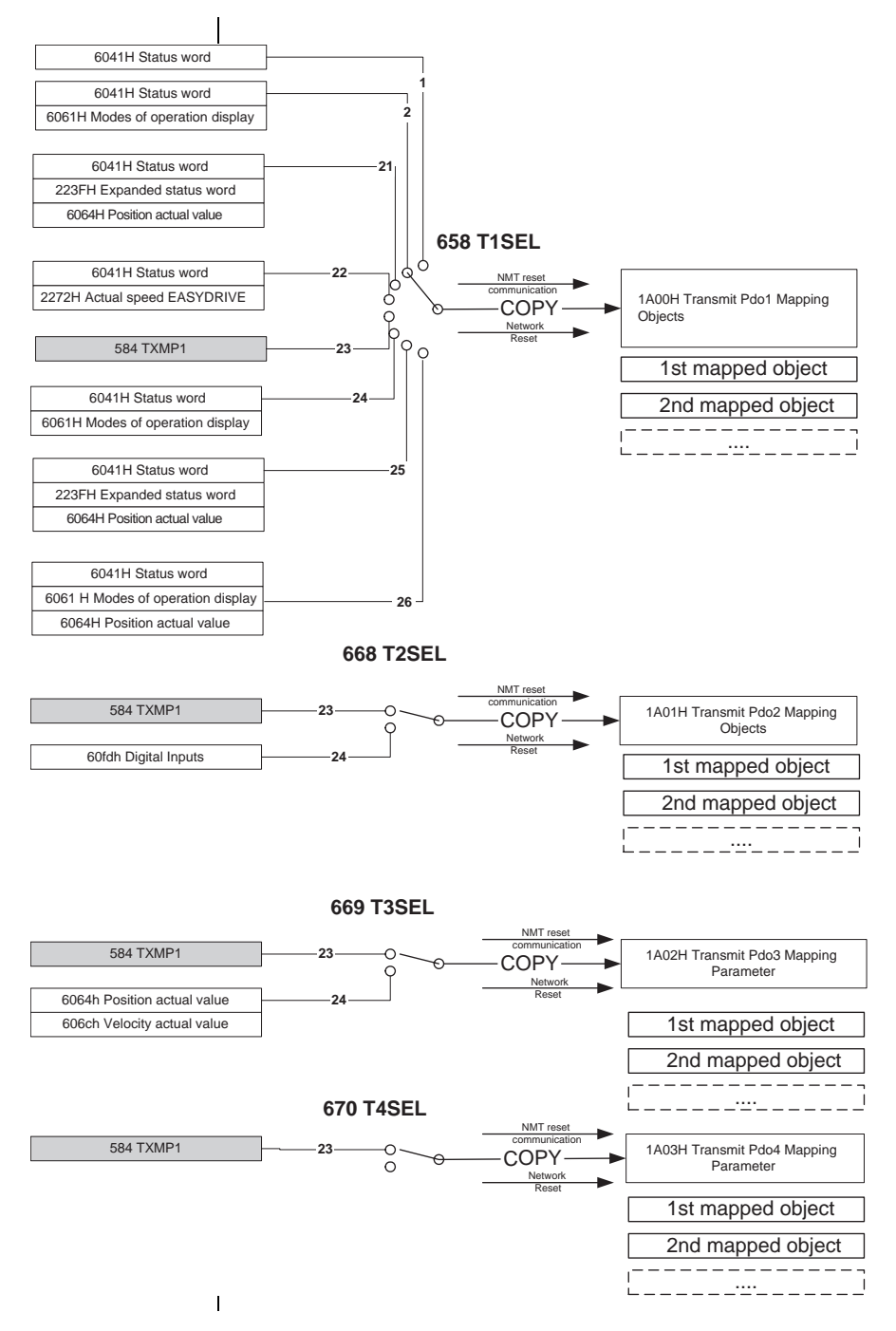

#### **4 Setting the device parameters**

**LUST** 

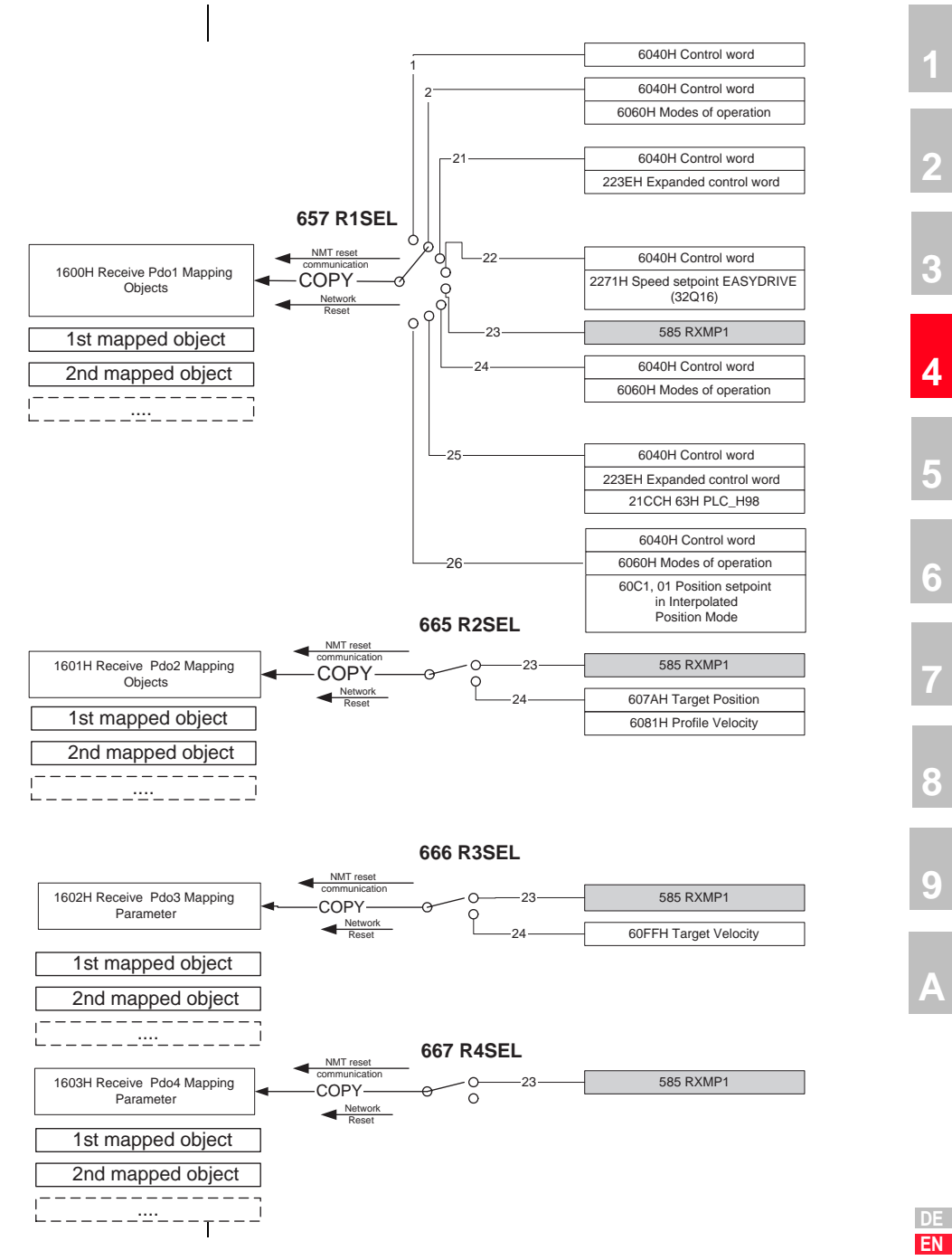

#### **4.6 Heartbeat function** The Heartbeat function to DS301 (V4.01) is supported. Objects 1016H Consumer Heartbeat Time and 1017H Producer Heartbeat Time are implemented with the restriction, where the LUST controller assumes the consumer role, that only one entry in object 1016H is possible.

Monitoring of the producer starts in the NMT PreOperational condition. In the event of an error the error response configured in object 6007H Abort connection option code is executed. The monitoring restarts once the next Heartbeat object has been received.

### **Heartbeat protocol**

The Heartbeat protocol defines an ERROR CONTROL SERVICE without using REMOTE FRAMES. A HEARTBEAT PRODUCER sends a cyclic HEARTBEAT MESSAGE. One or more HEARTBEAT CONSUMERS receive this message. The relationship between the PRODUCER and the CONSUMER can be configured by way of the objects described in the following. The HEARTBEAT CONSUMER monitors receipt of the HEARTBEAT PROTOCOL taking account of the preset HEARTBEAT CONSUMER TIME.

If the HEARTBEAT PROTOCOL is not received within the HEARTBEAT CONSUMER TIME, a HEARTBEAT event is generated.

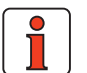

**Note:** Node Guarding and Heartbeat cannot be used simultaneously.

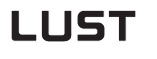

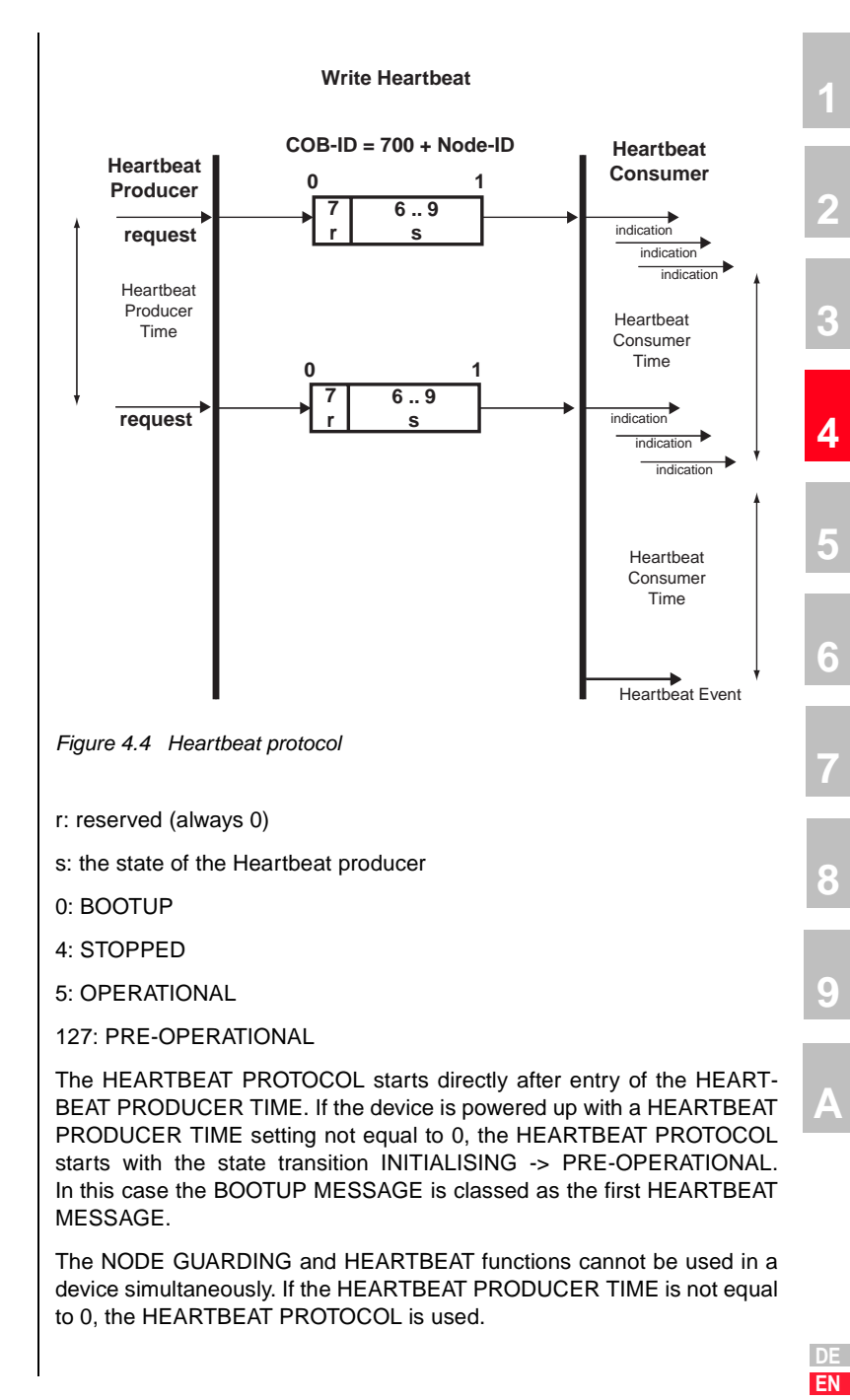

#### **Object 1016h: Consumer Heartbeat Time**

The CONSUMER HEARTBEAT TIME defines the expected HEARTBEAT CYCLE TIME. The CONSUMER HEARTBEAT TIME must be set longer than the corresponding PRODUCER HEARTBEAT TIME preset in the corresponding PRODUCER.

Monitoring starts on receipt of the first HEARTBEAT PROTOCOL. If the CONSUMER HEARTBEAT TIME is set  $= 0$ , the function is not used. The time is set in units of 1ms.

### **Unsigned32**

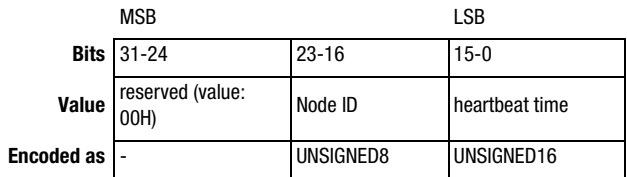

*Figure 4.5 Structure of Consumer Heartbeat Time entry*

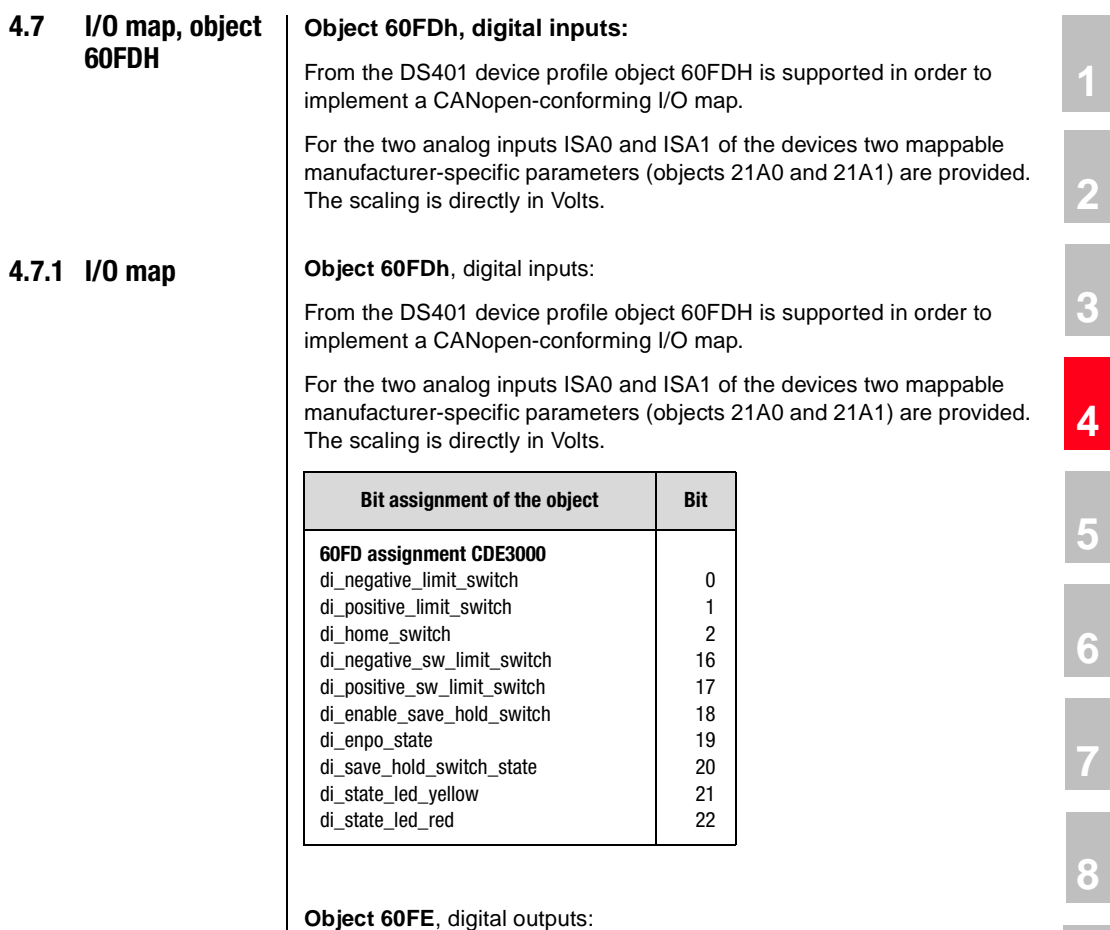

#### **Object 60FE**, digital outputs:

When the manufacturer-specific parameter "Function selector for digital output" is set = CAN (13) the associated output can be influenced by way of this object.

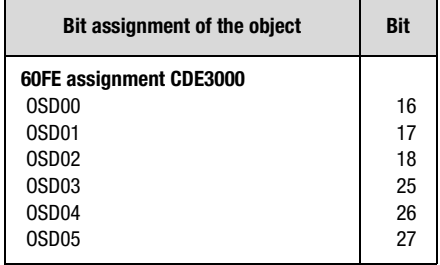

**DE EN**

**[9](#page-146-0)**

**[A](#page-146-0)**

**[2](#page-14-0)**

**[3](#page-22-0)**

### **Object 2247** ( 583-IOEXT)

States of the inputs and outputs on the expansion module CM-8I4O

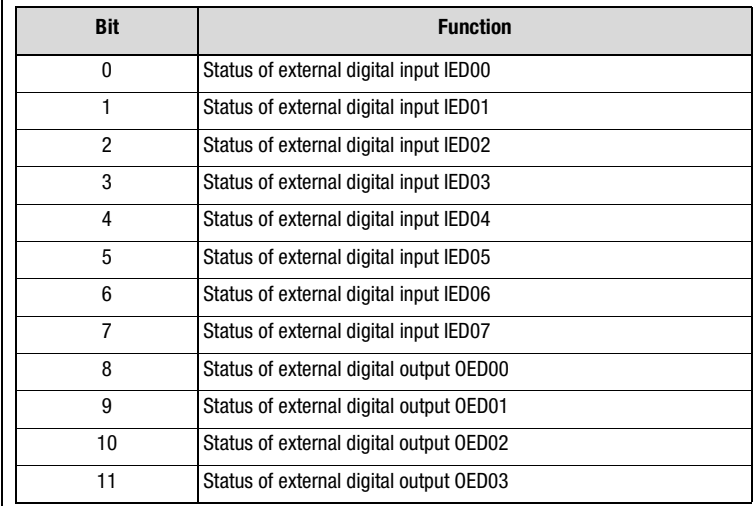

### **Object 21A3** (419-IOSTA)

State of inputs and outputs ignoring the programmed function

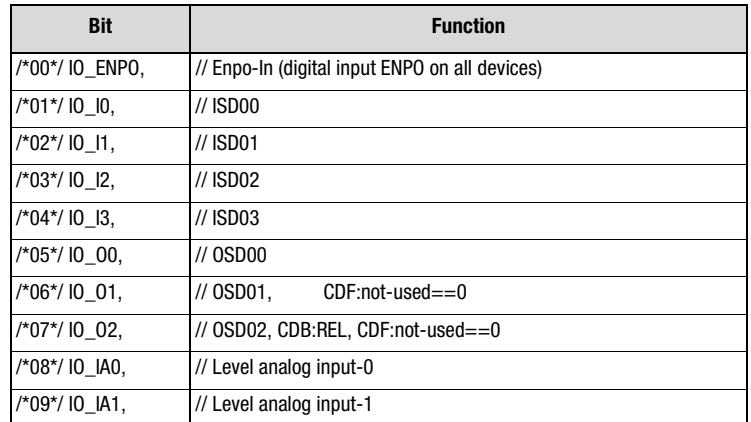

### **\_CDB3000**

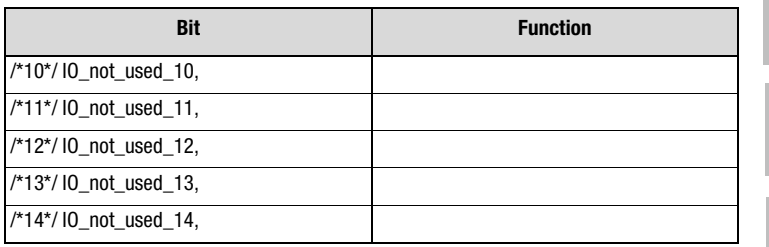

### **\_CDE3000**

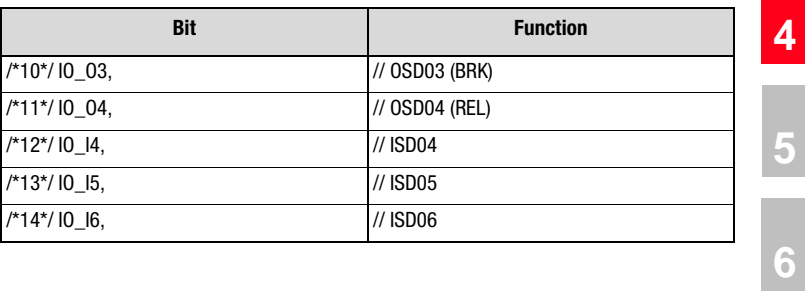

### **\_CDF3000**)

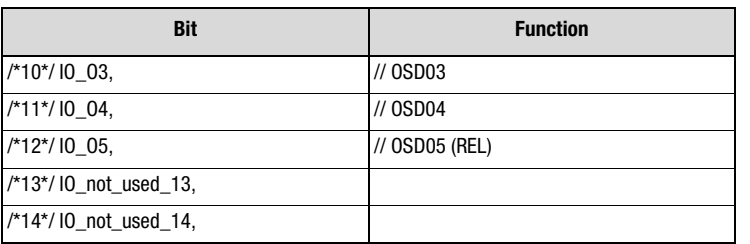

### **\_CDx**

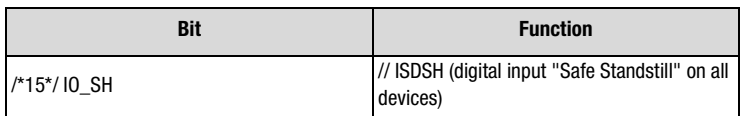

**[2](#page-14-0)**

**[3](#page-22-0)**

**[5](#page-56-0)**

**[7](#page-138-0)**

**[8](#page-146-0)**

**[9](#page-146-0)**

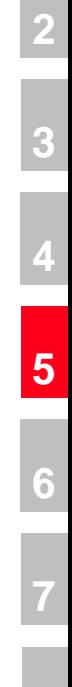

**[8](#page-146-0)**

**[9](#page-146-0)**

**[A](#page-146-0)**

**DE EN**

# <span id="page-56-0"></span>**5 Implemented DS402 functionality**

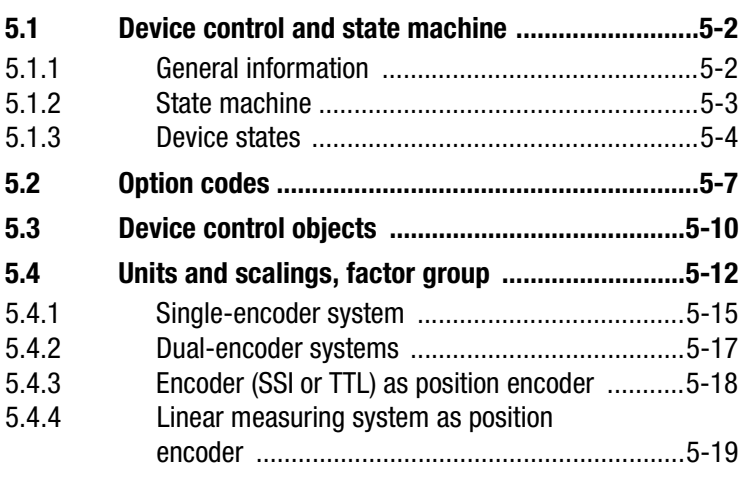

The functions described in this section relate only to activation in the modes of operation of the DS402 profile

- 1 Profile Position Mode
- 3 Profile Velocity Mode
- 6 Homing Mode
- 7 Interpolated Position Mode

Device control using the manufacturer-specific "EASYDRIVE" modes is not performed on the basis of the state machine described.

- <span id="page-57-1"></span>**5.1 Device control and state machine**
- <span id="page-57-0"></span>**5.1.1 General information**

The drive is controlled by way of the DRIVECCOM state machine defined in DS402 (see DS402 10.1.1 State machine).

No remote signal is planned.

The DEVICE CONTROL FUNCTION monitors all the functions of the controller.

This function is subdivided into

device control of the state machine

operation mode function

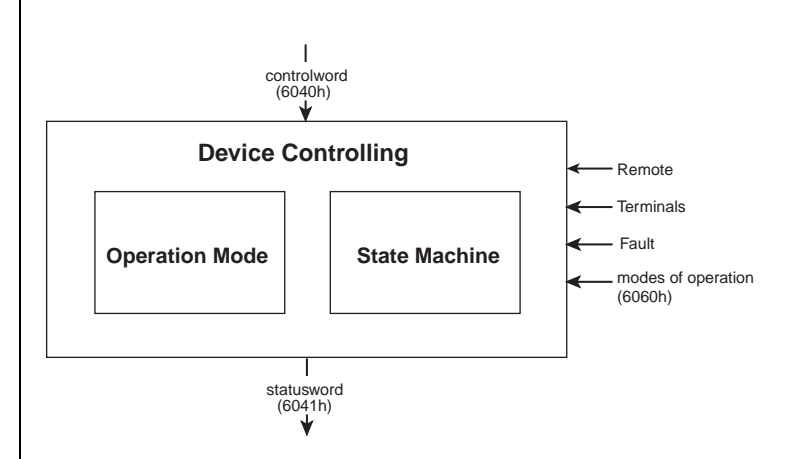

*Figure 5.1 Device controlling*

The status of the controller is controlled by way of the control word.

The status of the controller is displayed in the STATUS WORD.

In REMOTE MODE the controller is controlled directly from the CANopen network by PDO and SDO.

The state machine is controlled by the control word. The state machine is also influenced by internal events, such as errors.

#### <span id="page-58-0"></span>**5.1.2 State machine** | The state machine describes the CONTROLLER STATUS and the possible options for control by the master. A single status indicates a specific internal or external response. The status of a controller at the same time restricts the possible control commands. For example, initiating a point-to-point positioning operation is only possible in

OPERATION ENABLE

mode.

States may change because of the control word or other internal events. The current status is displayed in the STATUS WORD.

The state machine in figure 5.3. describes the state of the controller with regard to user commands and internal error messages.

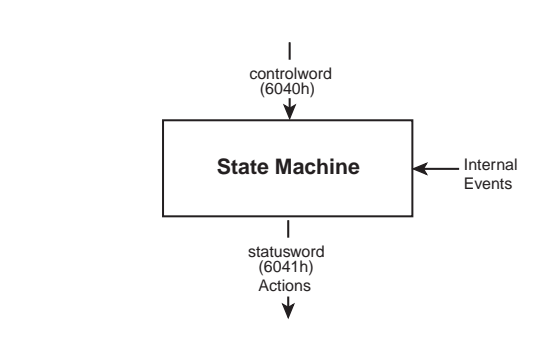

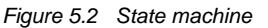

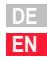

**[1](#page-10-0)**

**[2](#page-14-0)**

**[3](#page-22-0)**

**[4](#page-34-0)**

**[5](#page-56-0)**

**[6](#page-76-0)**

**[7](#page-138-0)**

**[8](#page-146-0)**

**[9](#page-146-0)**

### <span id="page-59-0"></span>**5.1.3 Device states**

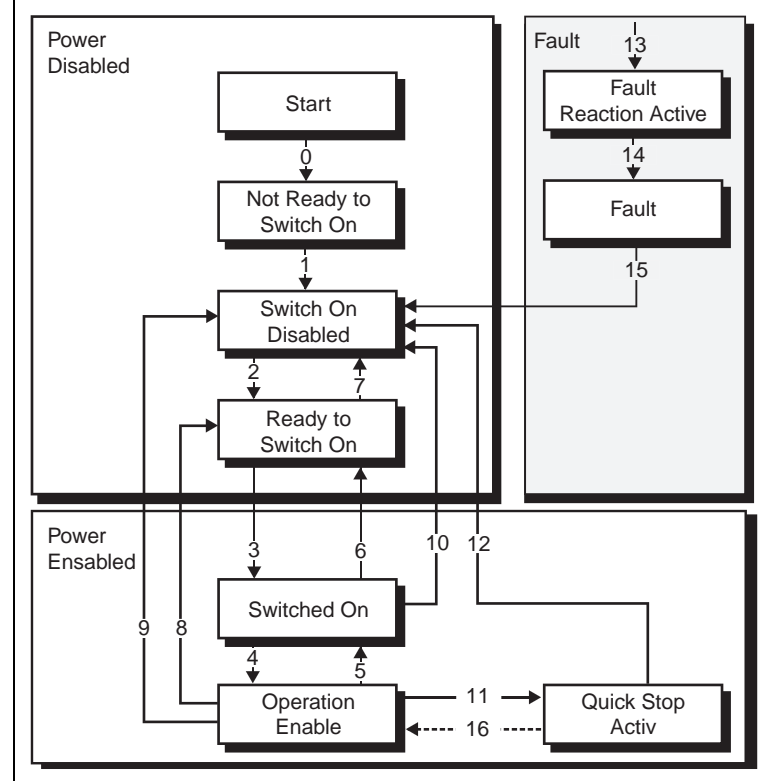

*Figure 5.3 State machine*

The following device states are possible:

NOT READY TO SWITCH ON:

Low voltage is connected to the drive. The drive is initialised or is performing a self-test. If installed, the brake engages in this state. The drive function is deactivated.

SWITCH ON DISABLED:

Drive initialisation is complete. Drive parameters have been set. Drive parameters have been changed. No power to device (for safety reasons). The drive function is deactivated.

#### READY TO SWITCH ON:

Power is connected to the device. Drive parameters have been changed. Drive function is deactivated.

SWITCHED ON:

Power is connected to the device. POWER AMPLIFIER is ready for operation. Drive parameters have been changed. The drive function is deactivated.

OPERATION ENABLE: (technology ready)

No errors were detected. Drive function is enabled and power is connected to motor. Drive parameters have been changed. (Relates to standard application of the drive.)

QUICK STOP ACTIVE:

Drive parameters have been changed. QUICK STOP function being executed. Drive function is enabled and power is connected to motor. If the QUICK-STOP OPTION CODE is set to 5 (remain at QUICK STOP ACTIVE status) you cannot quit the QUICK STOP ACTIVE status, but you can switch to OPERATION ENABLE status with the ENABLE OPERA-TION command.

FAULT REACTION ACTIVE:

Drive parameters have been changed. An error occurs in the device. The QUICK-STOP function has been executed. The drive function is enabled and power is connected to motor.

FAULT:

Drive parameters have been changed. An error occurs in the device. Power disconnection and connection depends on the application. The drive function is deactivated.

**[2](#page-14-0)**

**[3](#page-22-0)**

**[4](#page-34-0)**

**[5](#page-56-0)**

**[6](#page-76-0)**

**[7](#page-138-0)**

**[8](#page-146-0)**

**[9](#page-146-0)**

#### **Bit combinations of the DRIVECOM state machine**

#### **Device control commands**

The following bit combinations of control bits 0-3 and 7 form the device control commands for the state transitions of the state machine:

The bits of the DRIVECOM status word presented below indicate the current system

 $0|0|0|1|1|1$ 

**Device status**

state:

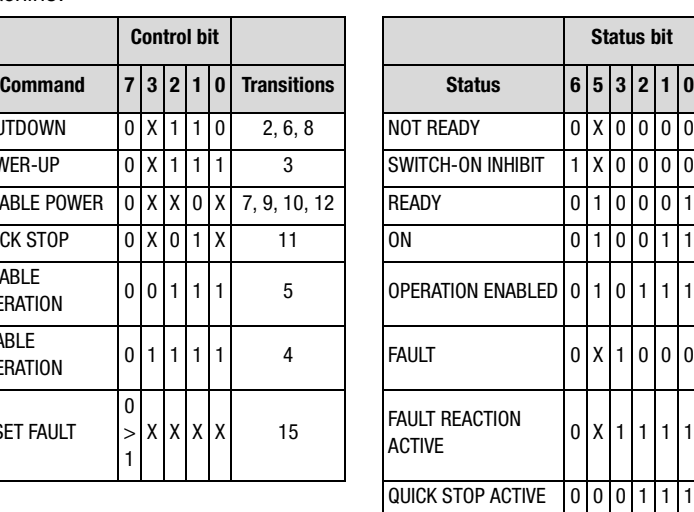

SHUTDOWN |0|X|1|1|0| 2,6,8 | |NOT $\,$ READY |0|X|0|0|0|0 POWER-UP | 0 | X | 1 | 1 | 1 | 3 | | | SWITCH-ON INHIBIT | 1 | X | 0 | 0 | 0 | 0 DISABLE POWER  $|0|x|x|0|x|7, 9, 10, 12$  READY  $|0|1|0|0|1$  $\vert 0 \vert x \vert_0 \vert 1 \vert x \vert$  11  $\vert 0 \vert x \vert_0 \vert 1 \vert x \vert$  11  $\vert 0 \vert 0 \vert 1 \vert 0 \vert 0 \vert 1 \vert 1$ DISABLE OPERATION <sup>0</sup> <sup>0</sup> <sup>1</sup> <sup>1</sup> <sup>1</sup> <sup>5</sup> OPERATION ENABLED <sup>0</sup> <sup>1</sup> <sup>0</sup> <sup>1</sup> <sup>1</sup> <sup>1</sup> **FNABLE**  $\overline{OPERATION}$   $|0|1|1|1|1$  4 FAULT  $|0|X|1|0|0|0$ RESET FAULT 0 > 1

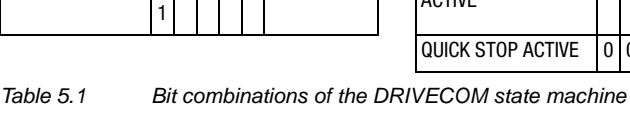

- **[2](#page-14-0)**
- **[3](#page-22-0)**
- **[4](#page-34-0)**
- 
- **[5](#page-56-0)**
- **[6](#page-76-0)**

**[7](#page-138-0)**

**[8](#page-146-0)**

**[9](#page-146-0)**

**[A](#page-146-0)**

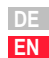

<span id="page-62-0"></span>

**5.2 Option codes** The devices support option codes for four different options for shutting down the drive. The four options are :

- STOP function interrupt an ongoing movement
- Controller disable function stop movement by cancelling the controller enable (software !)
- Quick-stop function stop movement by initiating a quick stop
- Error reaction function stop movement in case of an error

For all variants, the option code sets the parameters for the desired device response. In the DRIVEMANAGER the selection screen is in the Driving profile - Stop ramps section.

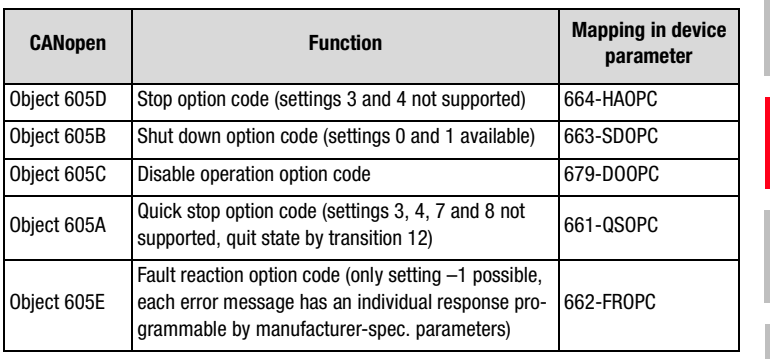

*Table 5.2 Option codes*

The objects form part of the data set as standard parameters of the devices.

In the following the correlations and functions of the option codes are explained. The parameters can be edited over the bus as well as on the DRIVEMANAGER screen shown below.

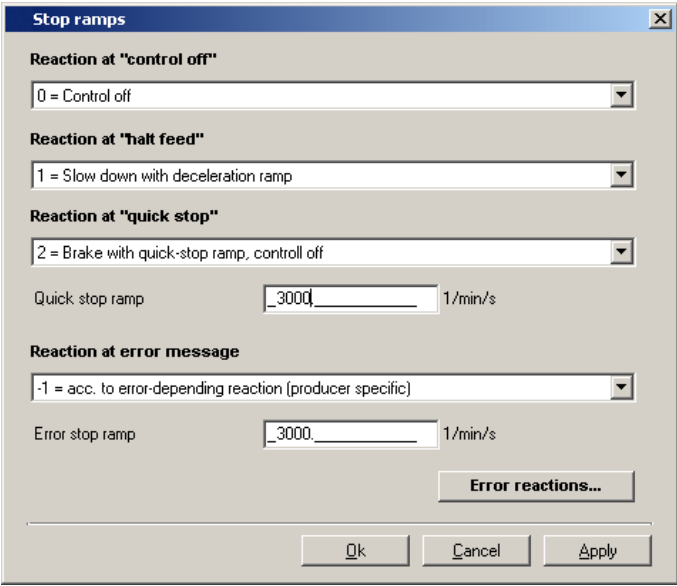

*Figure 5.4 Stop ramps* 

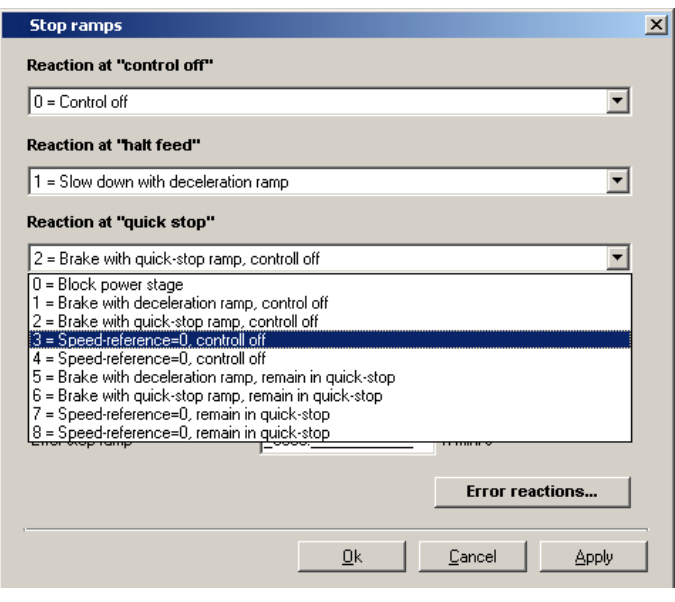

*Figure 5.5 Stop ramps - error responses*

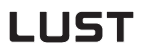

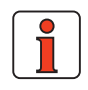

**Note:** The quick-stop ramp is always executed with the smoothing preset for the driving profile ramps. The error stop ramp is always executed without smoothing, even when smoothing is programmed.

**[2](#page-14-0)**

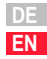

#### <span id="page-65-0"></span>**5.3 Device control objects** The following table lists the implemented objects to control the drive:

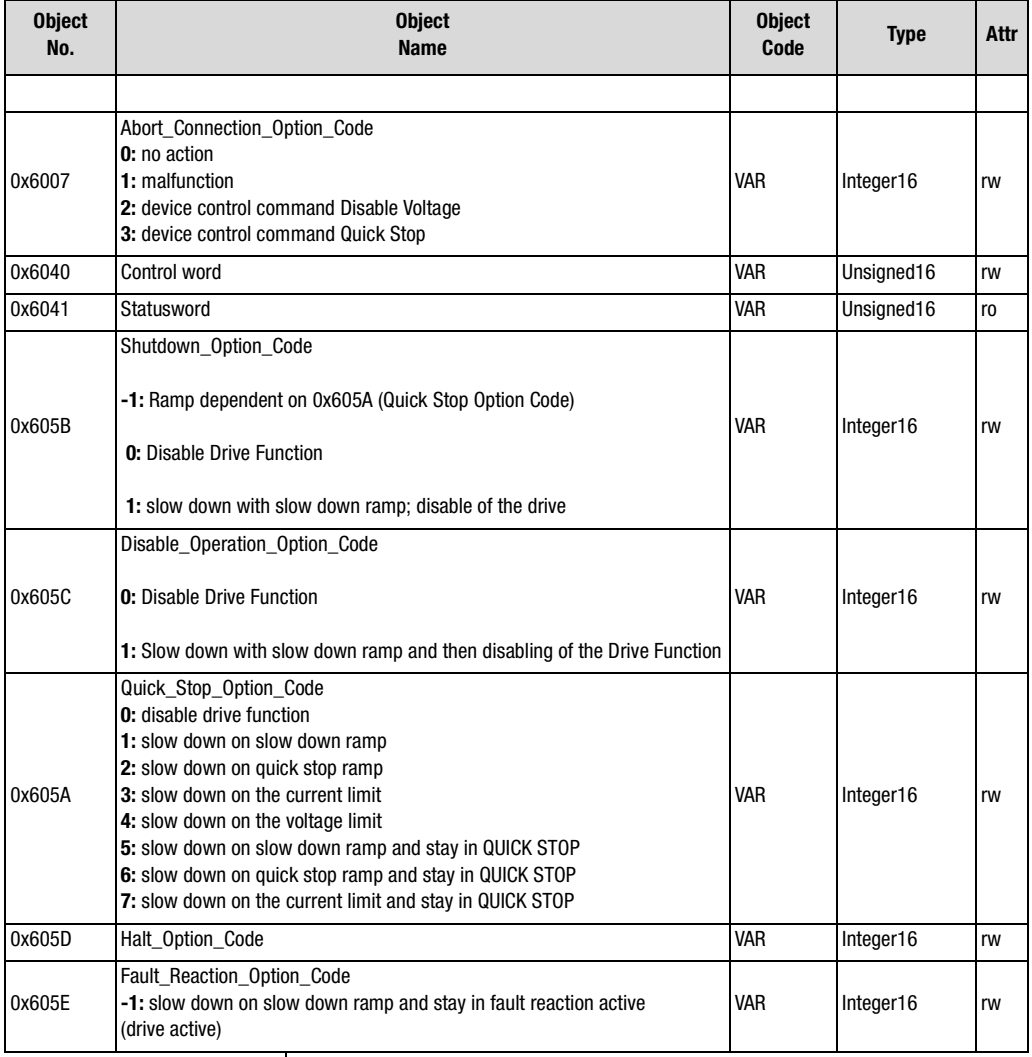

*Table 5.3 Device control objects*

#### **5 Implemented DS402 functionality**

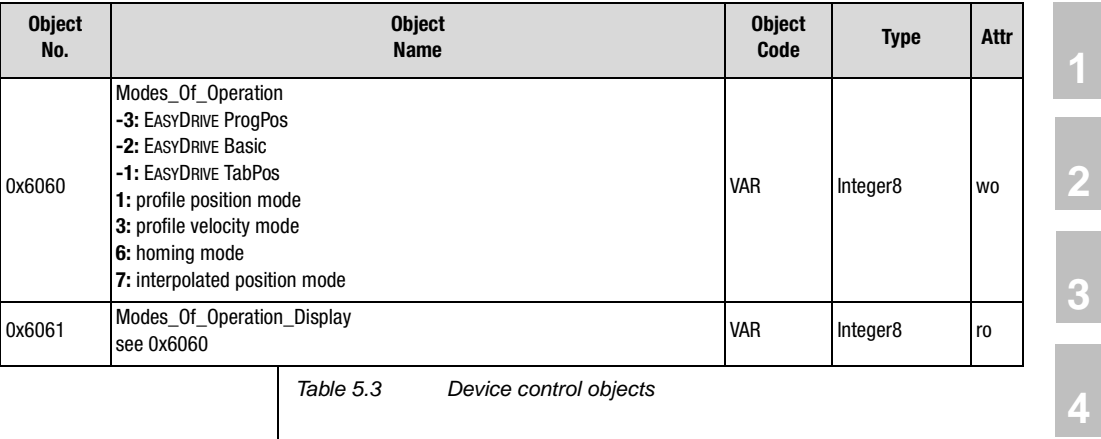

*Table 5.3 Device control objects*

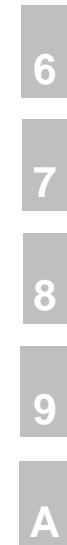

**[5](#page-56-0)**

### <span id="page-67-0"></span>**5.4 Units and scalings, factor group**

The DRIVEMANAGER user interface offers a Scaling Wizard as a userfriendly means of configuring the scaling of mechanical and electrical units of variables necessary for control. The Wizard translates the application variables into representation of the parameters from the DS402 factor group. The parameters from the factor group are listed in the following, and can also be set directly by the user. All correlations must be calculated externally and the final results entered in the relevant factor group parameter.

The arithmetic correlations and formulae given in the following are not calculated by the device online. Only the DRIVEMANAGER's Scaling Wizard performs these calculations.

However, it is generally easier to have the Scaling Wizard compute the parameter settings.

The Scaling Wizard helps the user to configure single-encoder and dualencoder systems.

For systems with two encoders, a procedure as described below should be applied.

### **Factor group as per DS402:**

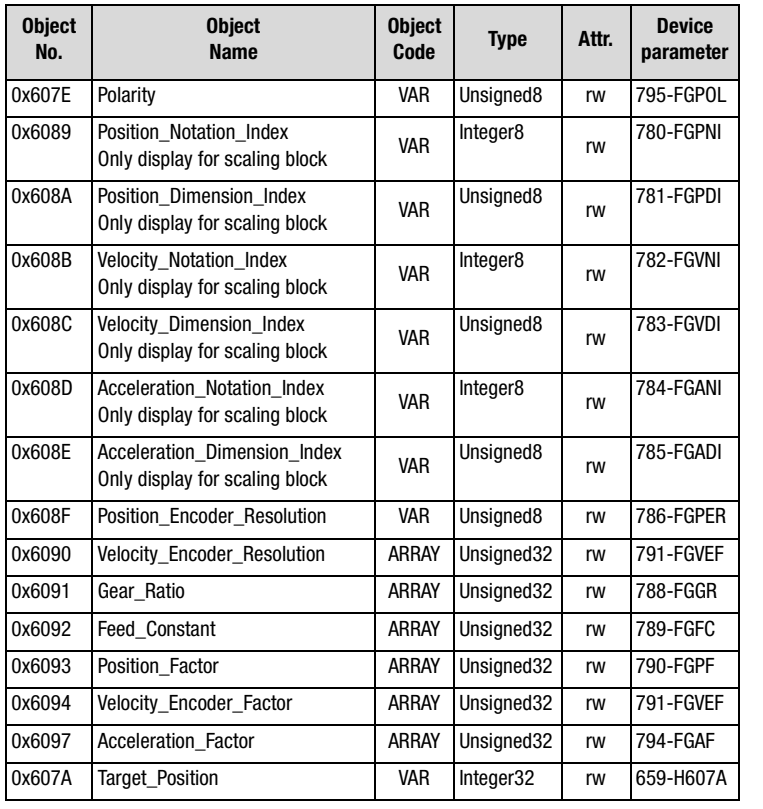

*Table 5.4 Factor group*

**DE EN**

**[2](#page-14-0)**

**[3](#page-22-0)**

**[4](#page-34-0)**

**[5](#page-56-0)**

**[6](#page-76-0)**

**[7](#page-138-0)**

**[8](#page-146-0)**

**[9](#page-146-0)**

## LIIST

The objects of the factor group can be calculated and entered directly by the user, independently of theDriveManager Scaling Wizard. The corresponding encoder settings must be made however.

#### **Calculation correlations - factor group parameters**

**Object 608Fh:** Position encoder resolution

The position encoder resolution defines the relationship between the encoder and motor revolutions

position encoder resolution =  $\frac{\text{encoder} \text{ increments}}{\text{motor} \text{ revolutions}}$ 

#### **Object 6090h:** Velocity encoder resolution

The velocity encoder resolution defines the relationship between the encoder increments per second and motor revolutions per second

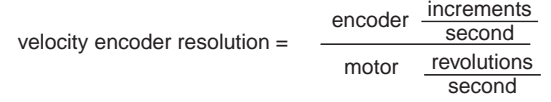

#### **Object 6091h:** Gear ratio

Gear ratio defines the ratio of feed in position units per driving shaft revolutions. This includes the gear if present.

gear ratio =  $\frac{motor \; shaft \; revolutions}{driving \; shaft \; revolutions}$ 

#### **Object 6092h:** Feed constant

The feed constant defines the ratio of feed in position units per driving shaft revolutions. This includes the gear if present.

$$
feed\ constant = \frac{feed}{driving\ shaft\ revolutions}
$$

#### **Object 6093h:** Position factor

The position factor converts the desired position (in position units) into the internal format (in increments). This parameter may be calculated internally in the drive; nevertheless it is specified as read-writeable as the objects necessary for the calculation are defined as optional too and need not to be present in an implementation.

> position factor =  $\frac{1}{2}$  feed constant position encoder resolution  $\cdot$  gear ratio

<span id="page-70-0"></span>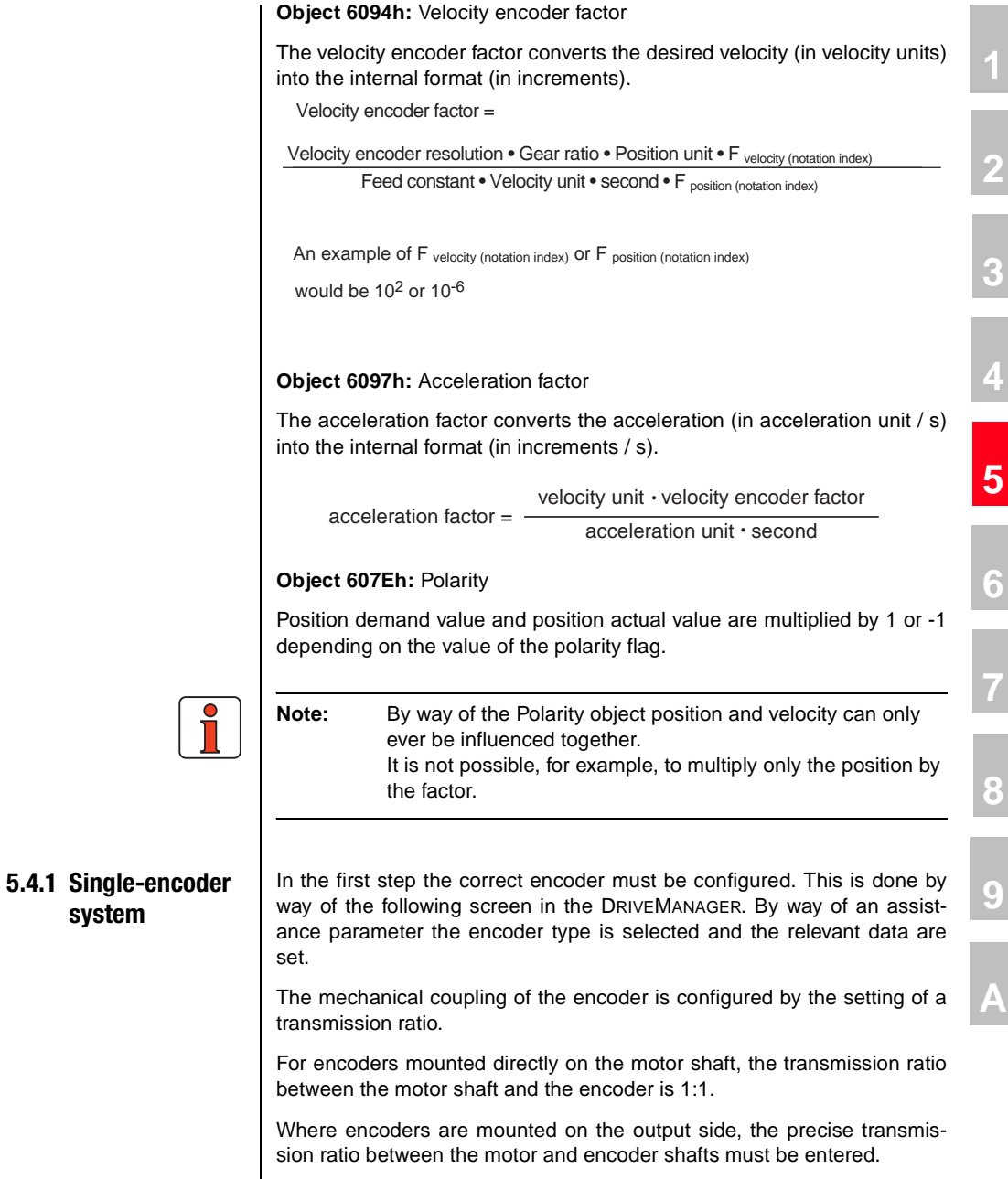

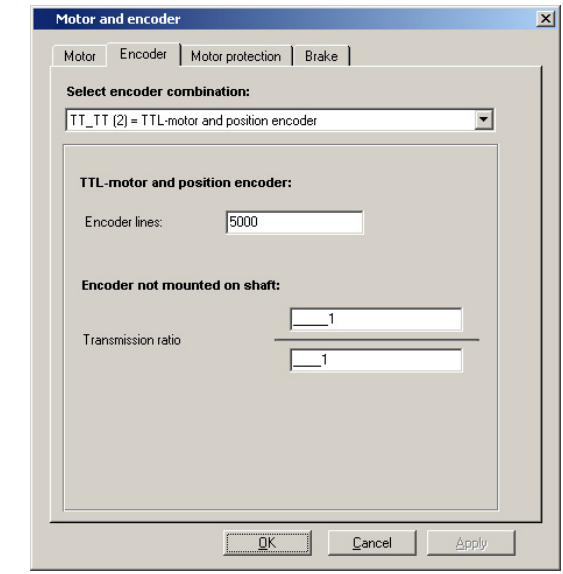

*Figure 5.6 Motor and encoder*

In the second step the mechanical correlation between the distance unit and the encoder is established. For this, a unit and a desired resolution are first selected:

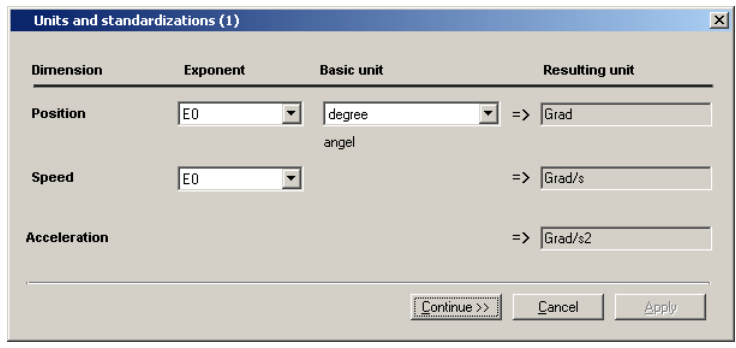

*Figure 5.7 Units and scaling 1*
**[2](#page-14-0)**

**[3](#page-22-0)**

**[4](#page-34-0)**

**[5](#page-56-0)**

**[6](#page-76-0)**

**[7](#page-138-0)**

**[8](#page-146-0)**

**[9](#page-146-0)**

**[A](#page-146-0)**

**DE EN**

*In the third step the mechanical reference values are entered:*

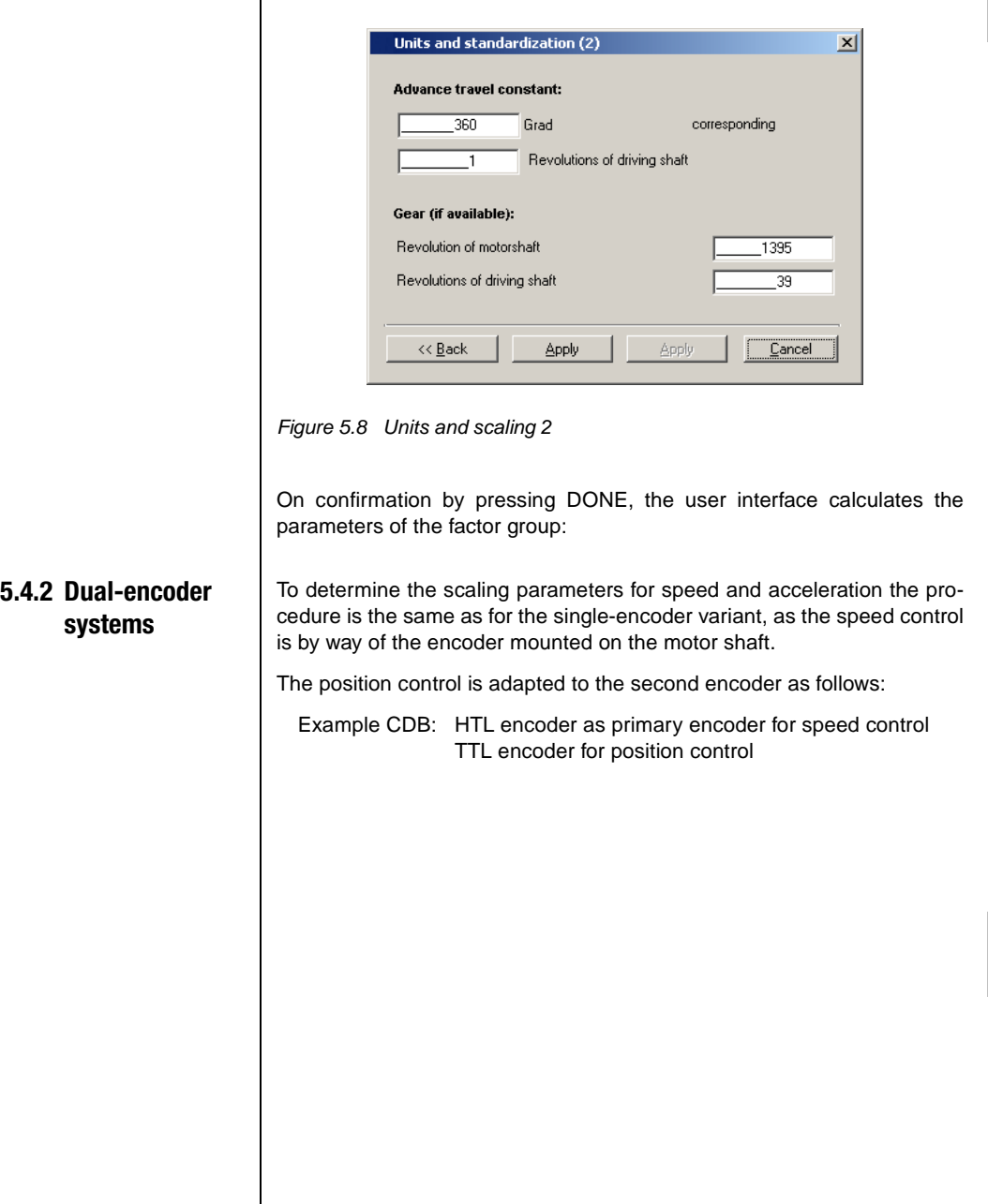

 $\overline{\phantom{a}}$ 

When setting up the HTL encoder, it must be ensured that the parameters of digital inputs ISD02 and ISD03 are set according to the function.

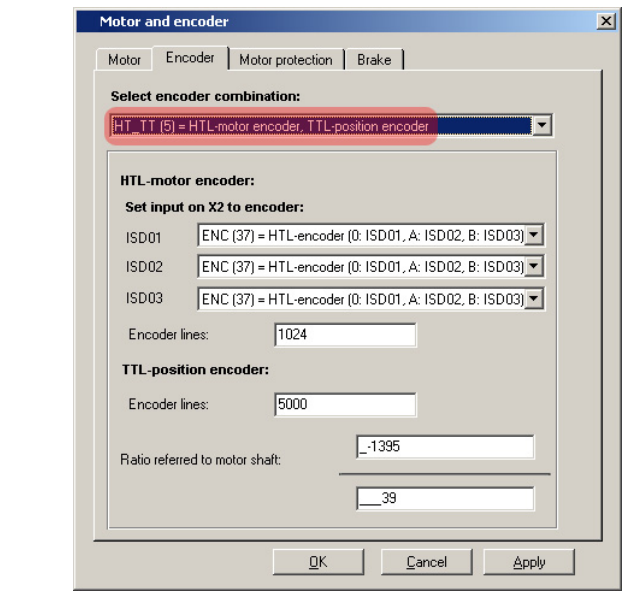

*Figure 5.9 Setting of the HTL encoder*

To set the scaling parameters, the procedure is initially the same as for the single-encoder system. The reference is automatically placed on the encoder defined as the master encoder. The parameters of the factor group for velocity and acceleration are thus correctly set.

## **5.4.3 Encoder (SSI or TTL) as position encoder**

To adapt the positioning scaling, the drive system now needs to be told the transmission ratio of the position encoder for evaluation purposes.

The number of revolutions of the position encoder per motor revolution must be known. In an example, the SSI encoder performs 0.0437 revolutions per motor revolution.

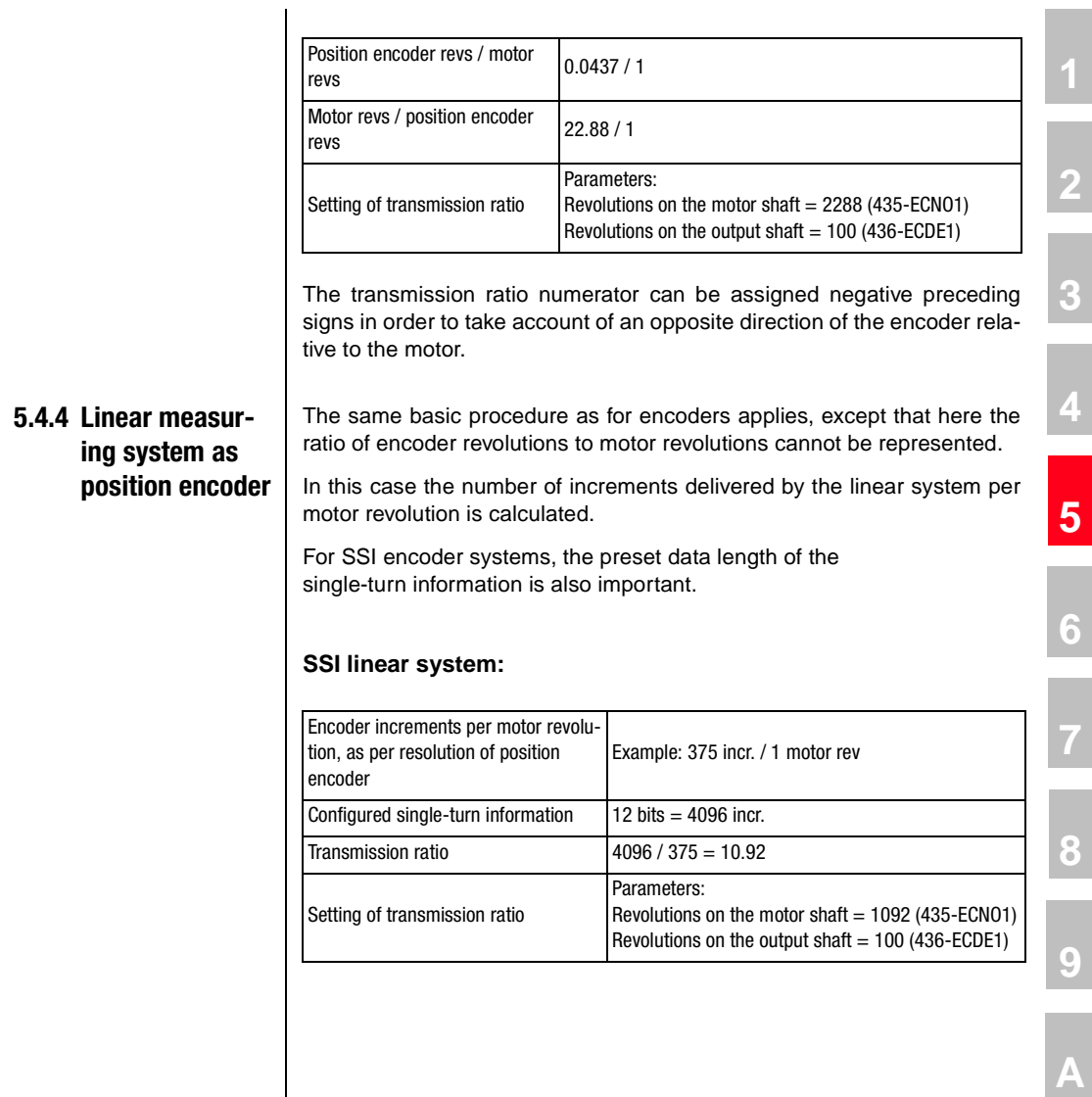

User Manual - CANopen Communications **5-20** 

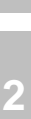

**[3](#page-22-0)**

**[4](#page-34-0)**

**[5](#page-56-0)**

**6**

**[7](#page-138-0)**

**[8](#page-146-0)**

**[9](#page-146-0)**

**[A](#page-146-0)**

**DE EN**

# <span id="page-76-0"></span>**6 DS402 operation modes**

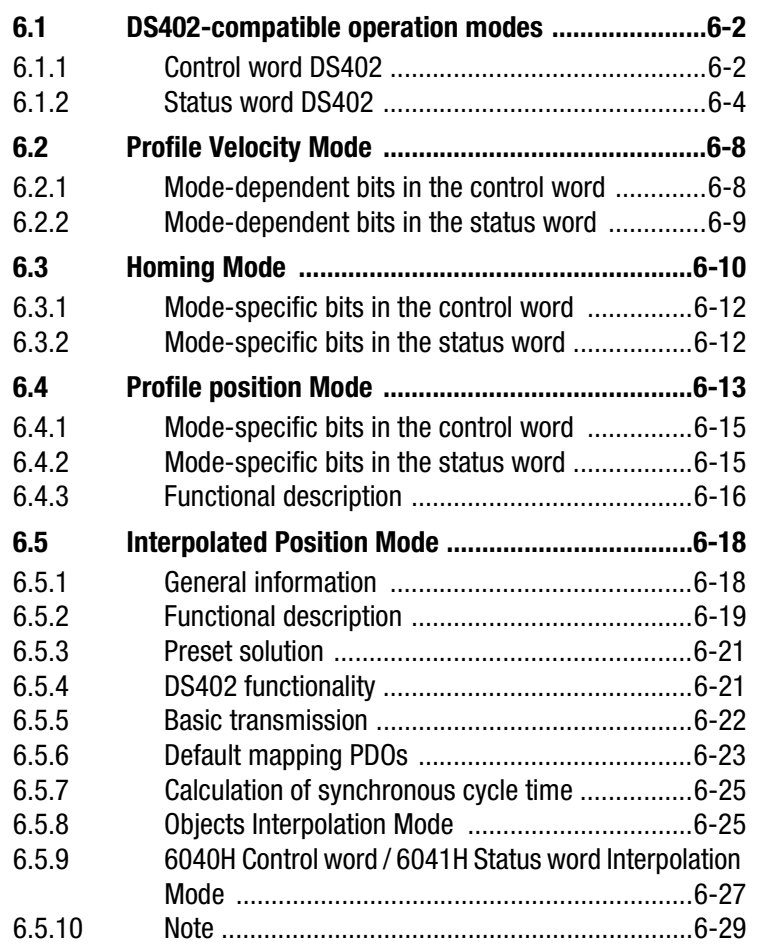

<span id="page-77-1"></span><span id="page-77-0"></span>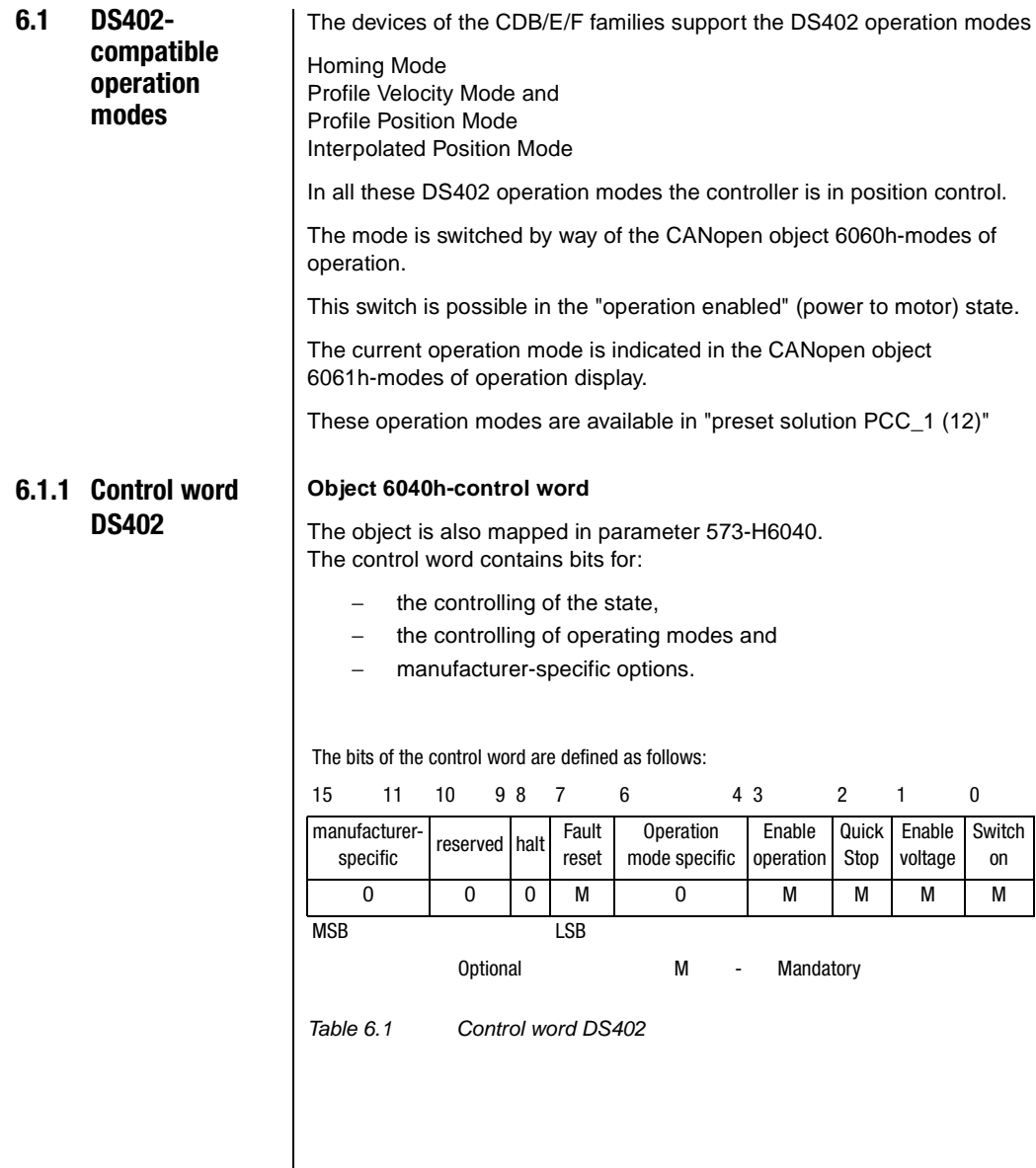

### **Bits 0 - 3 and 7:**

DEVICE CONTROL COMMANDS are triggered by the following scheme in the control word:

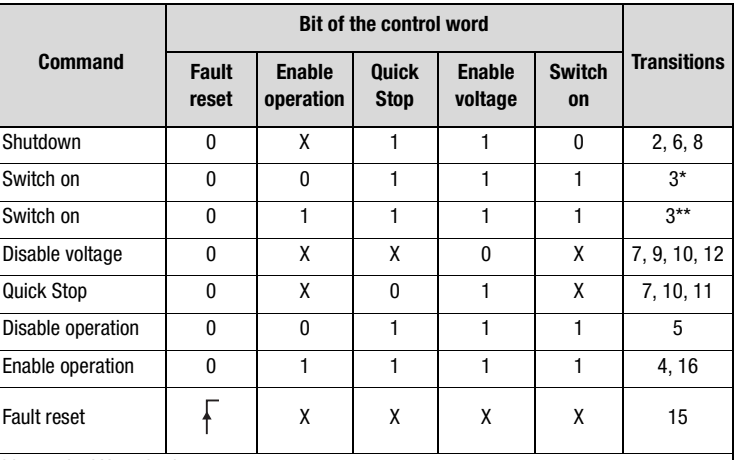

bits marked X are irrelevant,

\* ... In the state SWITCHED ON the drive executes the functionality of this state.,

\*\* ... No functionality exists in the SWITCHED ON state. The drive does not do anything in this state.

*Table 6.2 Device control objects*

#### **Bits 4 - 6 and 8**

Bits 4 - 6 and 8 are interpreted differently according to the active mode ("modes of operation display" object).

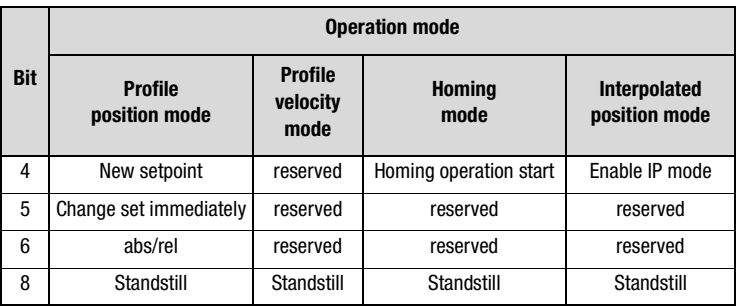

*Table 6.3 Mode-specific bits in the control word*

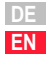

Use of the specific bits is explained in more detail in the sections on the operation modes.

**Bits 7 and 11- 15** 

| <b>Bit</b> | <b>Name</b>        | <b>Value</b> | <b>Description</b> |
|------------|--------------------|--------------|--------------------|
|            | <b>Fault reset</b> | $0 \leq 21$  | <b>Fault reset</b> |
| 11         |                    |              | No function        |
|            |                    |              | No function        |
|            |                    |              |                    |
| 15         |                    |              | No function        |

### <span id="page-79-0"></span>**6.1.2 Status word DS402**

#### **Object 6041h-status word**

The content of the object is also mapped in parameter 572-H6041.

The status word indicates the current status of the drive. Bits are not disabled. The status word contains the following bits for:

- − current state of the device,
- − operating state of the mode and
- − manufacturer-specific options.

### **Status word bits**

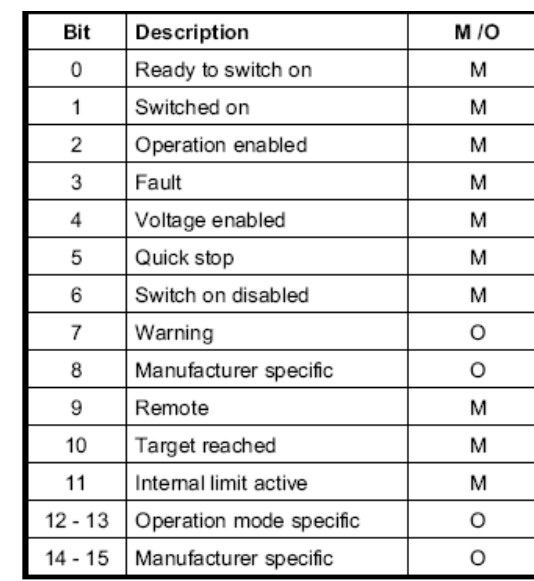

*Table 6.4 Bits in the status word*

### **Bits 0 - 3, 5 and 6:**

These BITS indicate the STATUS of the controller.

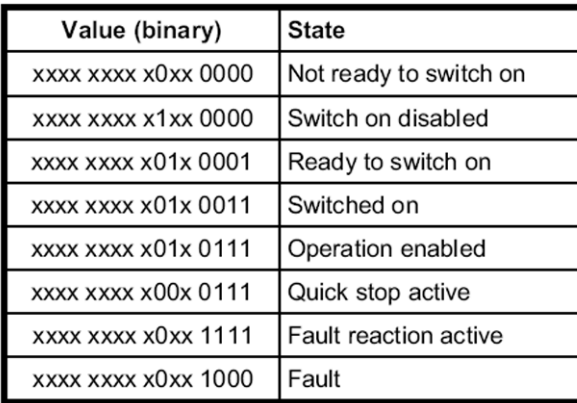

*Figure 6.1 Device state bits in the status word*

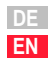

**[2](#page-14-0)**

**[3](#page-22-0)**

**[4](#page-34-0)**

**[5](#page-56-0)**

**[6](#page-76-0)**

**[7](#page-138-0)**

**[8](#page-146-0)**

**[9](#page-146-0)**

### **Bit 4: Voltage enabled**

Power supply connected.

### **Bit 5 Quick Stop**

In the LOW state this bit indicates that the controller is executing a QUICK-STOP. Bits 0, 1 and 2 of the status word are set to 1 when the drive is ready for operation. The other bits indicate additional states of the drive, such as executing a quick-stop. In the event of an error the FAULT bit is set.

### **Bit 7: Warning**

Warnings, such as temperature limits, are indicated in bit 7. In response to warnings the device state does not change. For more information on the warning given, refer to the FAULT CODE.

#### **Bit 8:**

Manufacturer-specific currently not used.

#### **Bit 9: Remote**

Currently not used.

#### **Bit 10: Target Reached**

The bit is automatically set when a SETPOINT is reached. The setpoint depends on the OPERATING MODE. A change to the setpoint by the master changes this bit.

With QUICK STOP OPTION CODE 5, 6, 7 or 8, this bit is set when the QUICK STOP is ended.

In response to a STOP request this bit is also set at standstill.

### **Bit 11: Internal Limit active**

This bit is set when internal limits are reached. This bit is dependent on OPERATION MODE.

### **Bits 12 and 13:**

These bits are dependent on OPERATION MODE - see section 6.

The following table provides an overview:

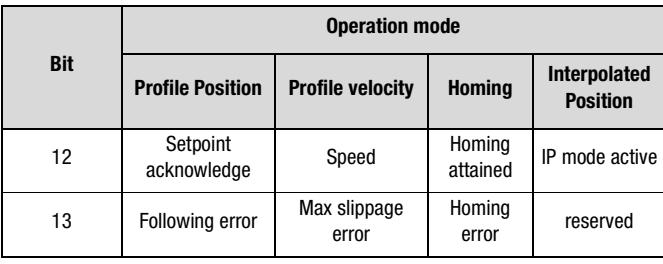

*Table 6.5 Mode-specific bits in the status word*

### **Bits 14 and 15:**

These bits are implemented specific to manufacturer; explanatory notes to them are given in the sections on the various operation modes.

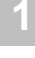

**[2](#page-14-0)**

**[9](#page-146-0)**

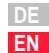

### <span id="page-83-1"></span>**6.2 Profile Velocity Mode**

This operation mode (Mode of operation  $= 3$ ) is used to activate the device at a velocity setpoint as per the DS402 profile. The internal control mode remains set to position control.

The units of the setpoint and ramp variables are produced from the settings of the factor group. Also refer to section [5.4](#page-67-0) "Units and scalings" in this regard.

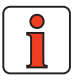

**Note:** This operation mode is available in "preset solution PCC\_1 (12)".

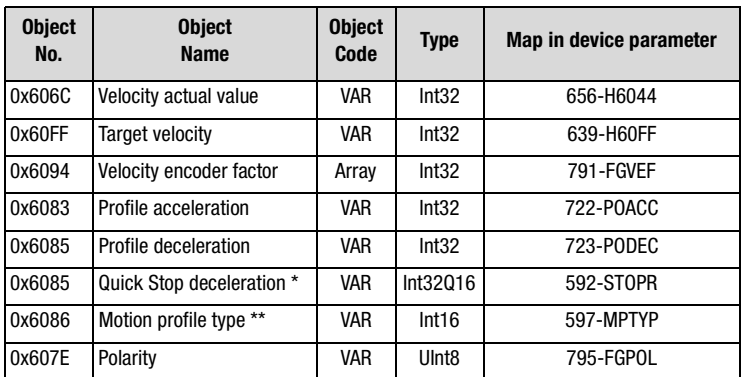

### **The device supports the following objects for this mode:**

Ramp always in unit rpm

If both software limit switches are set  $=0$  (factory setting), the "Software limit switch evaluation" function is not active.

*Table 6.6 Profile Velocity Mode*

### <span id="page-83-0"></span>**6.2.1 Modedependent bits in the control word**

The structure presented in the following is based on this operation mode:

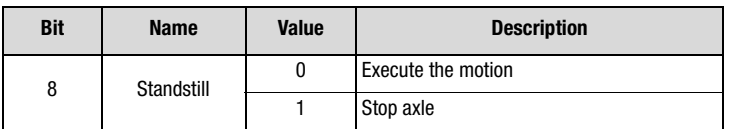

*Table 6.7 Profile Velocity Mode bits of the control word*

# <span id="page-84-0"></span>**6.2.2 Mode-**

**dependent bits in the status word**

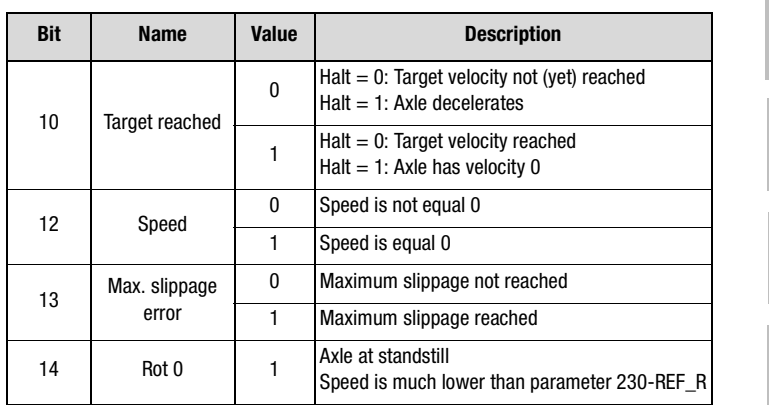

*Table 6.8 Profile velocity mode bits of the status word*

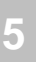

**[4](#page-34-0)**

**[2](#page-14-0)**

**[3](#page-22-0)**

**[8](#page-146-0)**

**[9](#page-146-0)**

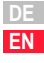

<span id="page-85-0"></span>**6.3 Homing Mode** | This mode (Mode of operation = 6) is used to perform a homing of a position-controlled axle. The drive executes a movement according to the programmed homing method.

> The various homing methods differ in the integration of hardware limit switch, reference cam and zero pulse into the encoder system. It should be noted in this that, for limit switch and zero pulse functionality, appropriate digital inputs should be configured:

Limit switch function /LCW - right side HW limit switch /LCCW - left side HW limit switch HOMSW - reference cam

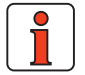

**Note:** Preset solution PCC\_1 (12) is active.

The following objects are supported by the device for this operation mode:

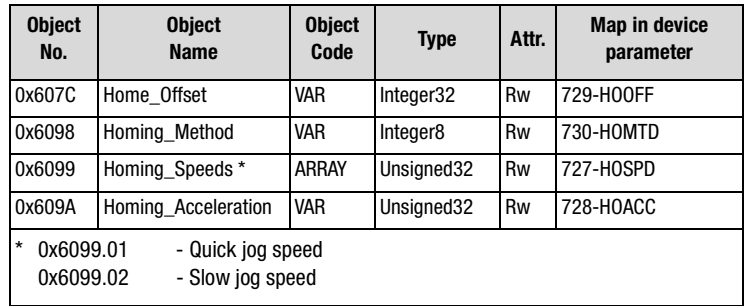

*Table 6.9 Homing Mode*

#### **The function is based on the following control structure:**

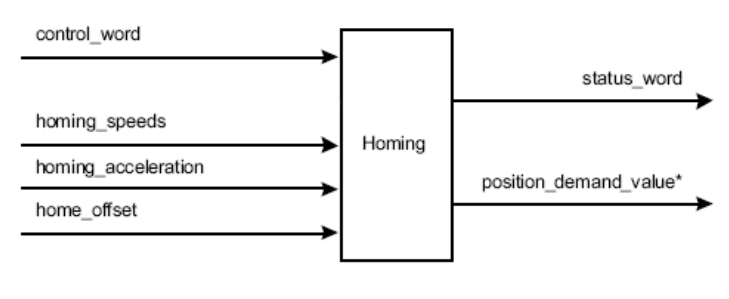

*Figure 6.1 Homing function*

CDB/E/F support all 35 homing methods defined in DS402.

#### **Additional manufacturer-specific methods:**

The individual homing methods are described in the device application manuals with regard to their function and movement sequencing.

#### **Home Offset:**

The HOME OFFSET object is the difference between position 0 of the application and the HOME POSITION found during homing. It is represented in position units. At the end of a homing run the HOME OFFSET is added to the HOME POSITION found. All subsequent absolute positioning operations relate to this new home position.

The default homing can be set by way of the DRIVEMANAGER user interface, on the following screen. The screen shows the movement sequences graphically to enable the correct method to be selected.

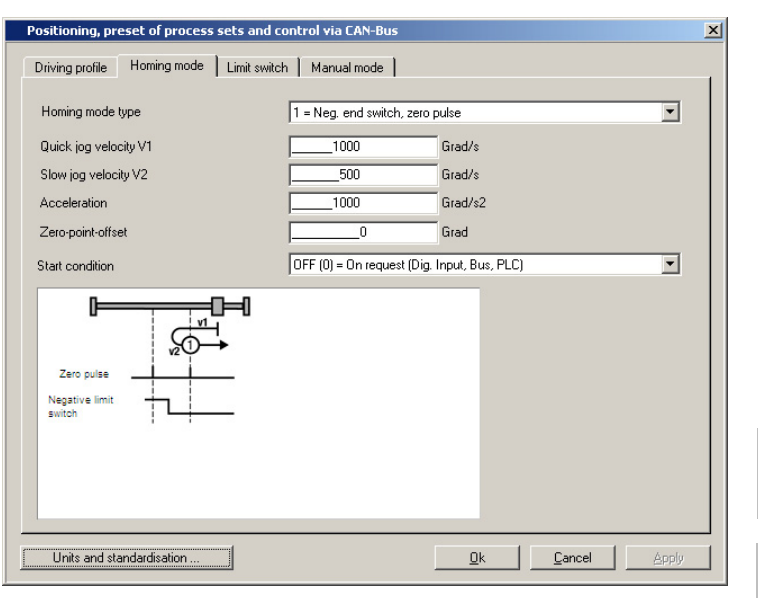

*Figure 6.2 Homing Method*

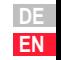

**[2](#page-14-0)**

**[3](#page-22-0)**

**[4](#page-34-0)**

**[5](#page-56-0)**

**[6](#page-76-0)**

**[7](#page-138-0)**

**[8](#page-146-0)**

**[9](#page-146-0)**

# <span id="page-87-1"></span>**6.3.1 Mode-specific bits in the control word**

#### Bit 4 - HOMING OPERATION START Bit 8 - STOP

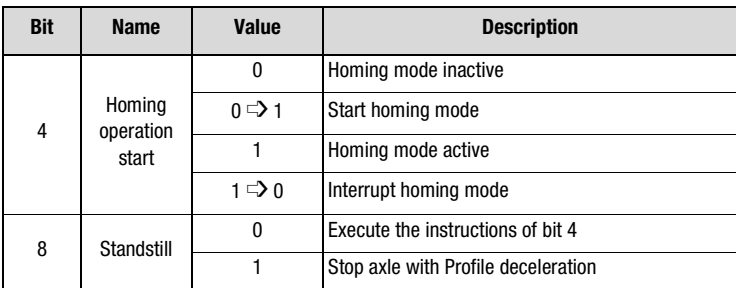

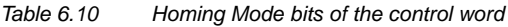

<span id="page-87-0"></span>**6.3.2 Mode-specific bits in the status word**

Bit 10 - TARGET REACHED Bit 12 - HOMING ATTAINED Bit 13 - HOMING ERROR

 $Rit 14$  - ROT  $\Omega$ 

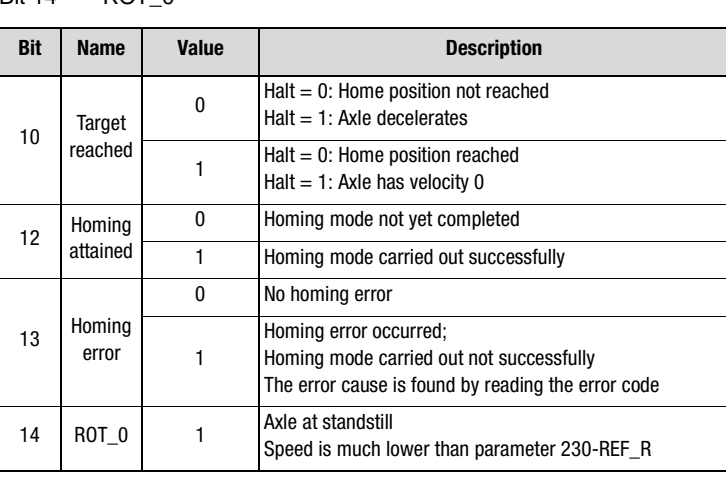

*Table 6.11 Homing Mode bits of the status word*

## <span id="page-88-0"></span>**6.4 Profile position Mode**

In this operation mode (Mode of Operation =1) the axle executes relative or absolute single positioning movements. "Preset solution PCC\_1 (12)" should be selected.

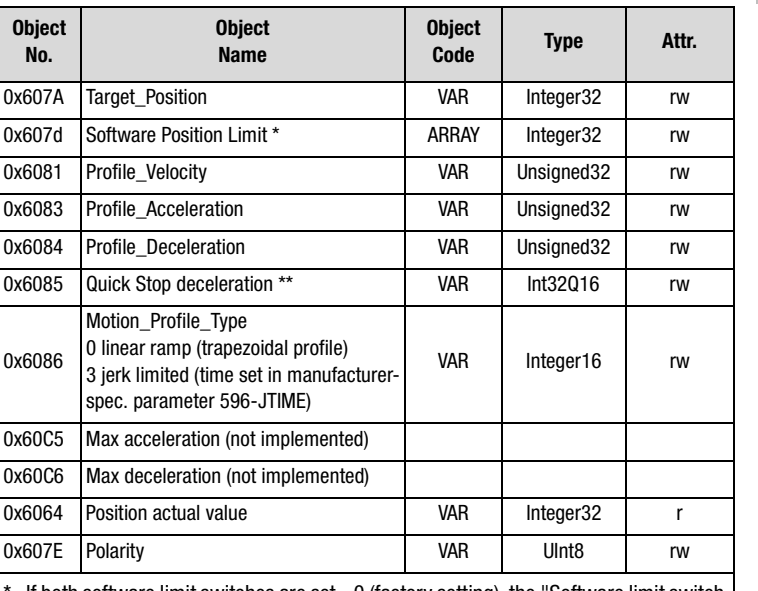

If both software limit switches are set  $=0$  (factory setting), the "Software limit switch evaluation" function is not active.

\*\* Ramp always in unit rpm.

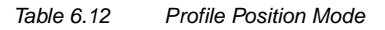

Units of the parameters are set by way of the Scaling Wizard or the objects from the factor group.

### **Software limit switch support:**

Positioning job is not processed if target is beyond software limit switches. Then in the status word bit 11 (Limits) is set, but the "FAULT" state is not assumed.

In addition the direction of rotation is indicated by way of two manufacturerspecific bits in the object 60FD - input map (bit 16 - negative, 17 - positive). **[2](#page-14-0)**

**[3](#page-22-0)**

**[5](#page-56-0)**

**[9](#page-146-0)**

**[A](#page-146-0)**

**DE EN**

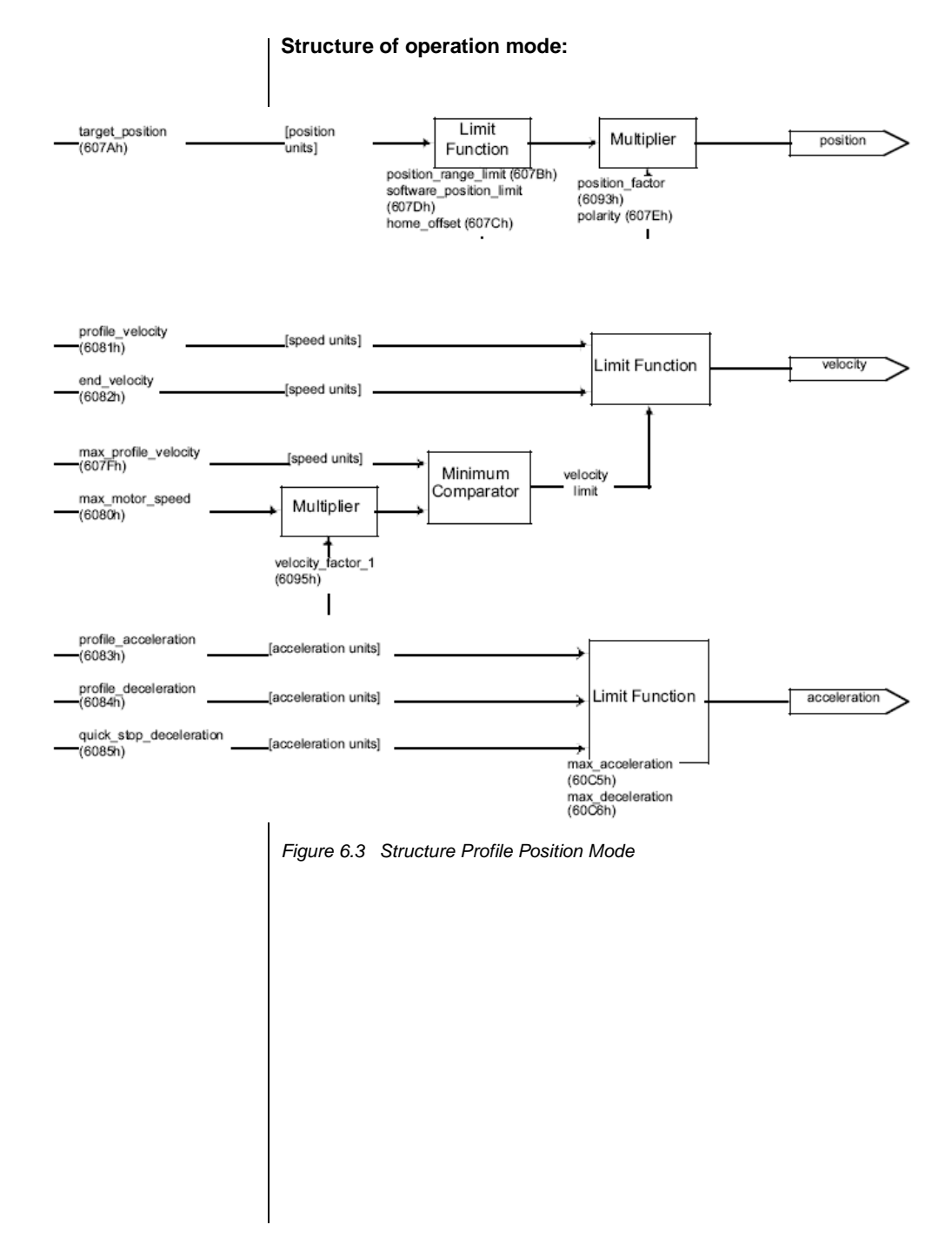

# <span id="page-90-1"></span>**6.4.1 Mode-specific bits in the control word**

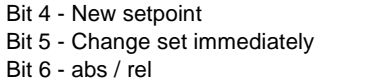

Bit 8 - Halt

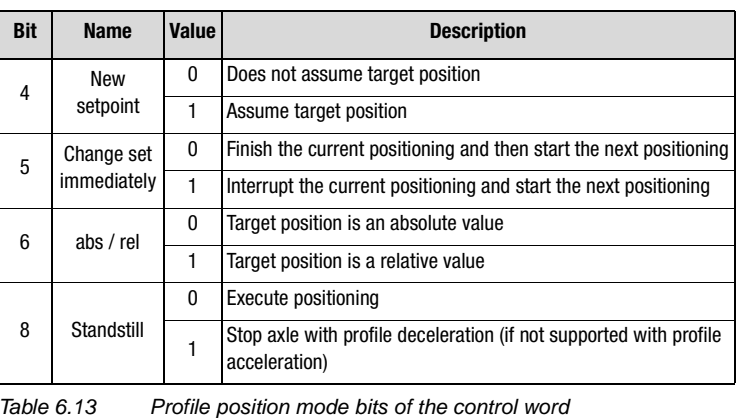

# <span id="page-90-0"></span>**6.4.2 Mode-specific bits in the status word**

Bit 10 - Target reached

Bit 12 - Setpoint acknowledge

Bit 13 - Following error

Bit 14 - ROT\_0

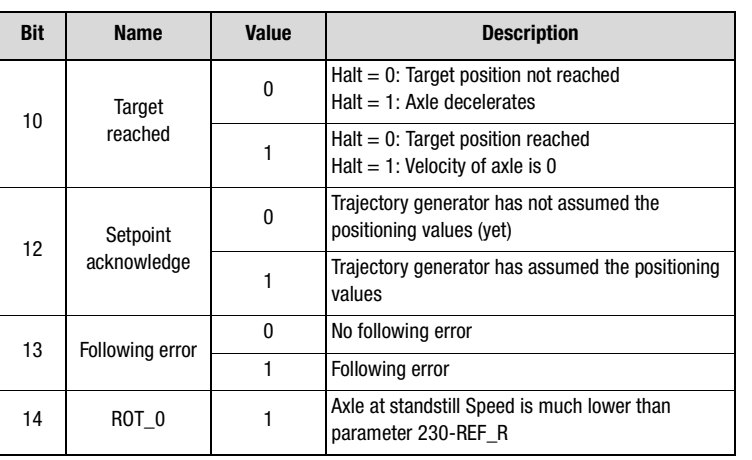

*Table 6.14 Profile position mode bits of the status word*

**[9](#page-146-0)**

# LIIST

### <span id="page-91-0"></span>**6.4.3 Functional description**

In this OPERATION MODE two different options for target position input are supported.

SET OF SETPOINTS:

When the target position is reached, the drive directly approaches the next target position; the axle is not stopped when the first target position is reached.

SINGLE SETPOINT:

When the target position is reached the drive indicates the fact to the master. Then the drive receives a new setpoint. At each target position the drive is stopped before being moved on to the next target position.

The two options are controlled by way of the timing of the NEW SETPOINT and CHANGE SET IMMEDIATELY bits in the control word and the SETPOINT ACKNOWLEDGE bit in the status word. These bits allow a new positioning operation to be initiated even while the current one is ongoing.

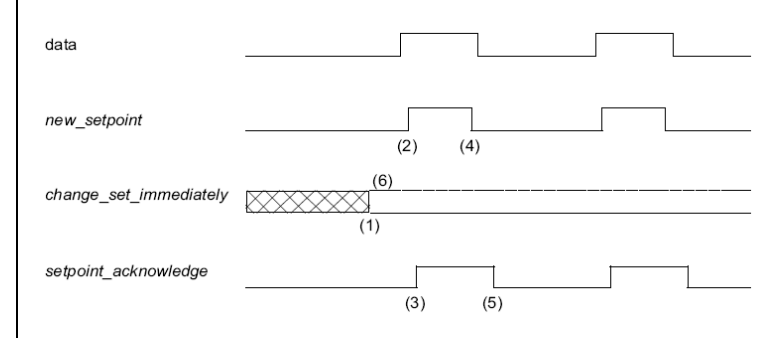

<span id="page-91-1"></span>*Figure 6.4 Setpoint transmission from a host computer*

If the 'CHANGE SET IMMEDIATELY' bit is set to "0" (solid line in [6.4\)](#page-88-0) a SINGLE SETPOINT is expected by the drive (1).

When the setpoint has been transmitted to the drive, the master activates the positioning by setting the 'New setpoint' bit in the control word (2). The drive responds by setting the 'Setpoint acknowledge' bit in the status word (3) once the new data have been detected and saved. Now the master can delete the 'New setpoint' bit (4). The the drive signals by deleting the 'Setpoint acknowledge' bit that a new setpoint is accepted (5). In [Figure 6.5](#page-92-0) the mechanism initiates a speed 0 on reaching the target position at time t1. After the message indicating the target position has been reached, the next target position can be initiated at time t2.

<span id="page-92-1"></span><span id="page-92-0"></span>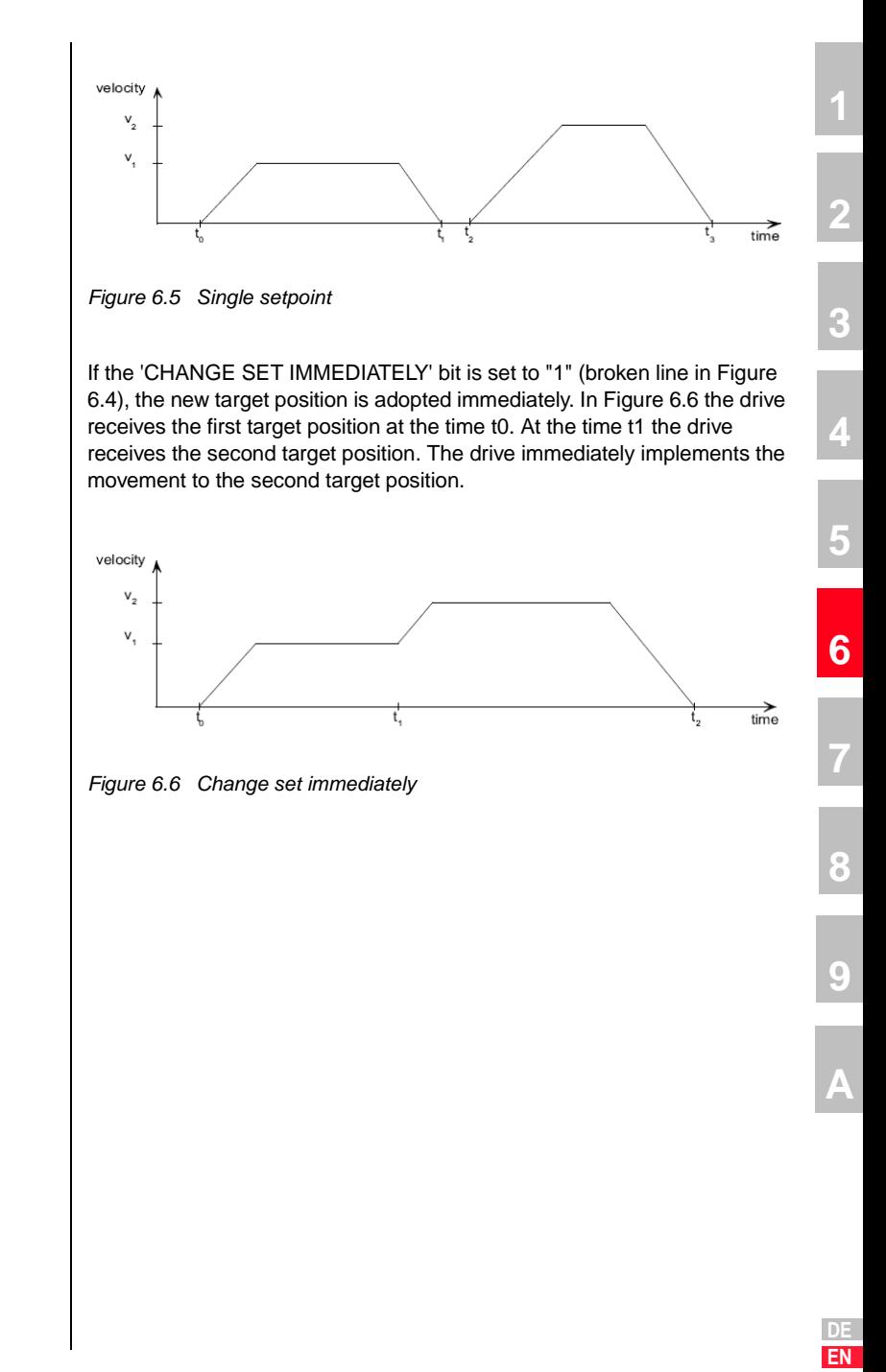

### <span id="page-93-1"></span>**6.5 Interpolated Position Mode**

Interpolated Position Mode is a further option, alongside Profile Position Mode, for positioning of axles via CANopen. It is used to move multiple axles (or a single axle) in a co-ordinated way by one control. In the process, position setpoints are transmitted cyclically from a control to the drive controllers in a defined time grid, and the drive controllers return their actual position values in the same time grid. Typical cycle times are between 1 ms (minimum) and about 5 ms. The determining factor for the cycle time is the number of axles per CAN string, which determines the bus load. In contrast to Profile Position Mode, however, in Interpolated Position Mode the driving profile (ramps etc.) is generated not in the drive controller but in an overlaid control. The Profil Position Mode transmits to the drive controller only a target position and a velocity for the movement. How the drive controller reaches that position - that is, the configuration of the driving profile (e.g. trapezoidal, triangular / steepness of ramps etc.) is determined and executed entirely by the drive controller. In Interpolated Position Mode, though, the driving profile is created entirely by the control. it cyclically transmits roughly interpolated position values, between which the drive controller handles the fine interpolation (e.g. linear). Accordingly, the profile which the axle is to follow is determined by way of the change in the target positions per time unit. Thus the position control is effected not solely in the drive, but at the control level.

The classic predecessor of Interpolated Position Mode is the servocontroller technique with input of a speed setpoint via  $\pm$  10 V and a position feedback to the control by way of an encoder simulation of the servocontroller. In contrast to position control with speed input via  $\pm$  10 V, in Interpolated Position Mode the axle is actually operated under position control by the drive controller. Only the driving profile generator is inactive.

### <span id="page-93-0"></span>**6.5.1 General information**

The interpolated position mode is used to control multiple coordinated axles or a single axle with the need for time-interpolation of set-point data. The interpolated position mode normally uses time synchronization mechanisms like the sync object for a time coordination of the related drive devices.

The interpolation data record contains the interpolation data; the data type of the sub-indices of this structure manufacturer specific. Only the record size is fixed in the size of data record as sub-index of the interpolation data configuration.

For synchronous operation the interpolation cycle time is defined by the object interpolation time period. For asynchronous operation the interpolation time period for each time slice must be included in the interpolation data record.

Time synchronization can be done by the Sync message (a specific group sync signal (broadcast)) or in specified time slices which are activated with the start signal.

# **LIST**

# <span id="page-94-0"></span>**6.5.2 Functional description**

A drive can be controlled and supervised by the control word and the status word respectively. To choose the operation mode, the modes of operation is used. The activated operation mode is monitored by modes of operation display.

**[1](#page-10-0)**

**[2](#page-14-0)**

**[3](#page-22-0)**

**[4](#page-34-0)**

**[5](#page-56-0)**

**[6](#page-76-0)**

**[7](#page-138-0)**

**[8](#page-146-0)**

**[9](#page-146-0)**

**[A](#page-146-0)**

**DE EN**

An input buffer for interpolation data records is not mandatory, although it eases the data exchange between a host and a drive device. The realtime requirements to the CAN-Bus as well as to the drive device decrease in this case, because an input buffer decouples the data processing in the drive from the data transmission via the bus line.

### **Linear interpolated position mode with several axles**

In order to follow a two- or more- dimensional curve through the space with a defined speed, a host (an interpolation controller or a PLC) calculates the different positions Pi for each set of coordinates which have to be reached at specified times ti.

To use the interpolation mode with several axles the host calculates the next or more positions and timestamps, and transmits them to the different axles. For each set-point Pi the interpolation controller has to calculate xi, yi... and ti. Each axle gets a set of interpolation data records which each axle has to process internally independent from the other axles according to the chosen interpolation mode.

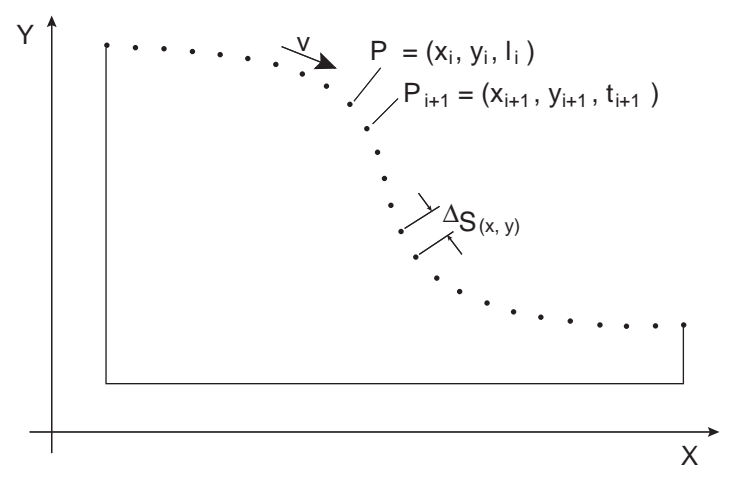

<span id="page-94-1"></span>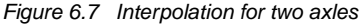

# LIIST

In a centralized drive system with a remote motion device doing the interpolation calculation, a central clocking scheme for synchronization of the different axles based on any kind of sync-signal is used.

This results in a movement depending on the calculation cycle time of the interpolation controller. The velocity becomes more or less a fixed value for each axle.

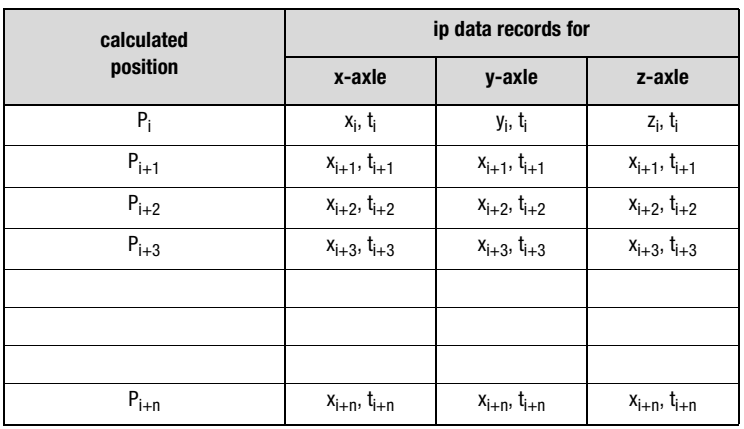

*Table 6.15 Position calculation in Interpolated Position Mode for several axles*

In decentralized motion systems a host starts all relevant axles by changing the mode-internal state to interpolation active after preparing and sending one or more interpolation data records to all axles and synchronizes them by a (group) sync-signal. Each axle calculates internally and independently the necessary speed and acceleration needed to move from one position to the next. This can be done by calculating a linear or any other move between two given position set-points. Along this track every axle controls the movement between the set-points independently from the other axles. The axles may continue their move, as long as there is enough data to continue the calculations. Therefore it is easy to use the input buffer to give data records ahead.

With this information each axle can act like it is shown in [Figure 6.7](#page-94-1).

<span id="page-96-1"></span><span id="page-96-0"></span>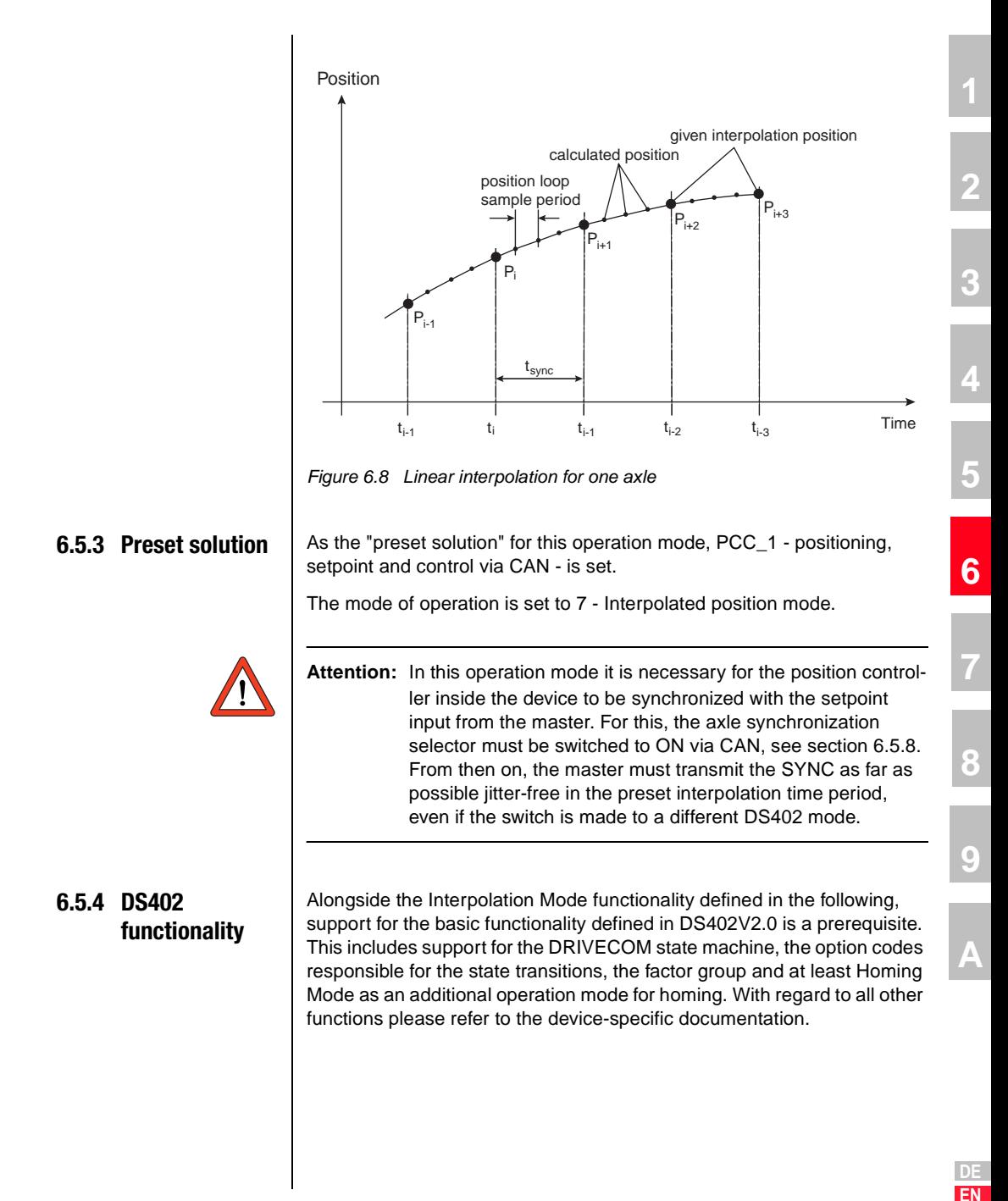

<span id="page-97-0"></span>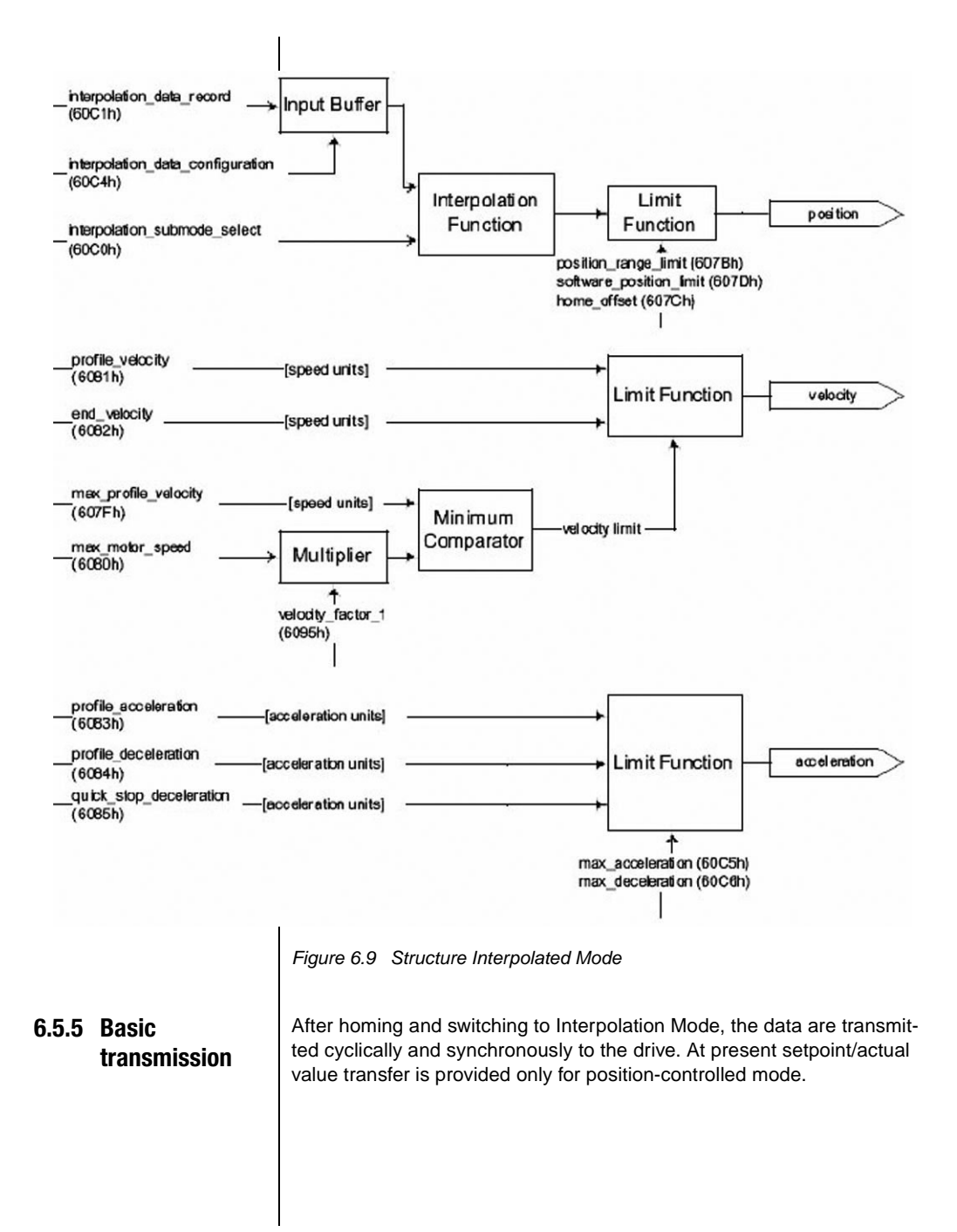

<span id="page-98-0"></span>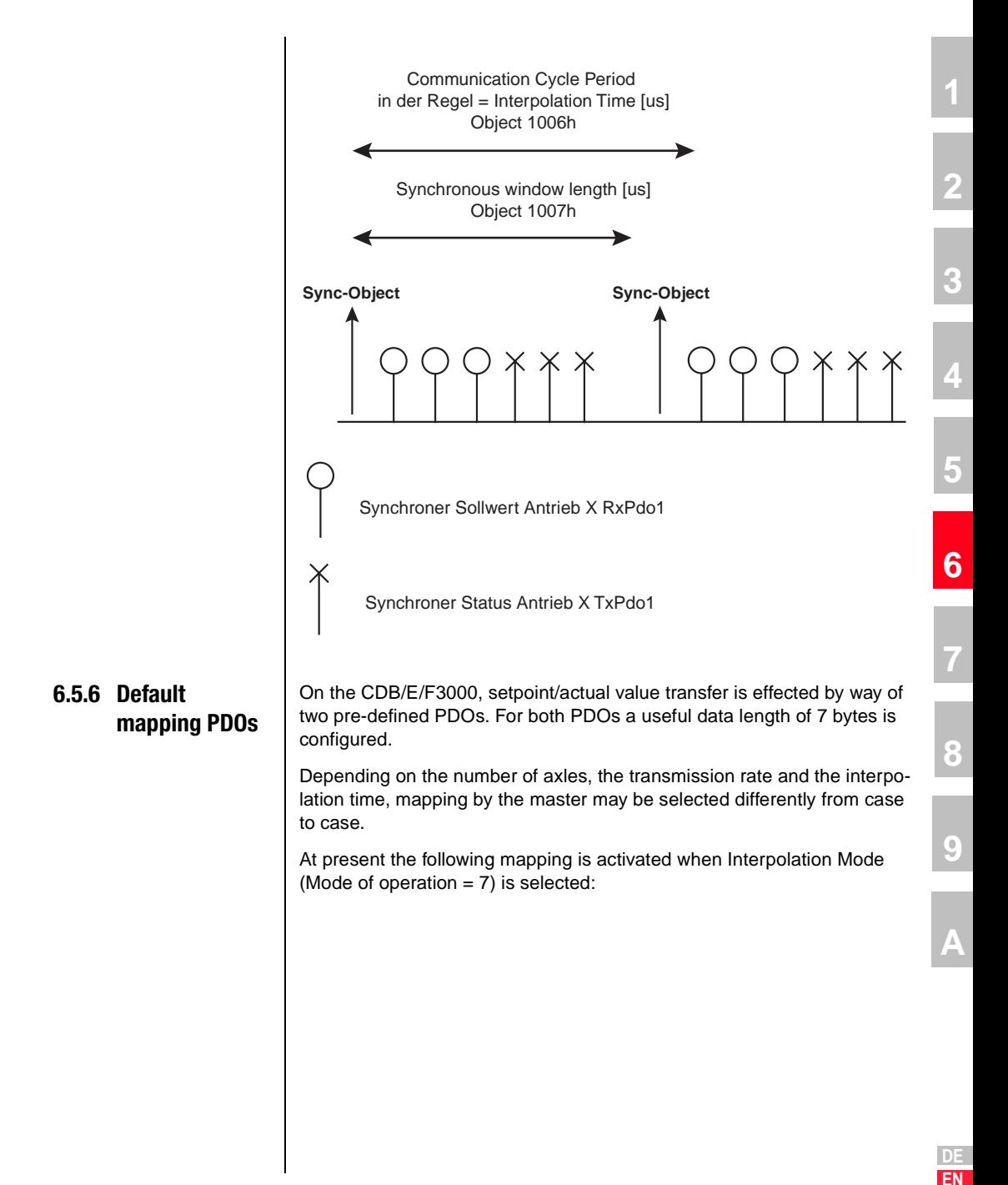

### **RxPDO1**

With  $657 - R1$ SFI =  $26$ .

The control word and the interpolation data record are transmitted via RxPDO1. The prerequisites for this are the following settings of the communication parameters responsible for this PDO:

Object: 1400h

SubIndex 2:Transmission type =1 (cyclic synchronous)

SubIndex  $3:$ Inhibittime = 0

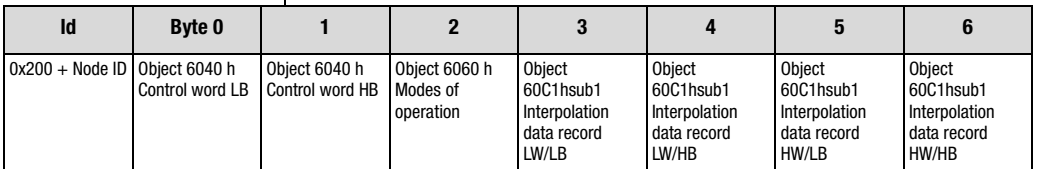

# **TxPDO1**

With  $658 - T1$ SFL =  $26$ .

The status word and the scaled actual position are transmitted via TxPDO1. The prerequisites for this are the following settings of the communication parameters responsible for this PDO:

Object: 1800h

SubIndex 2: Transmission type =1 (cyclic synchronous)

SubIndex  $3:$  Inhibittime = 0

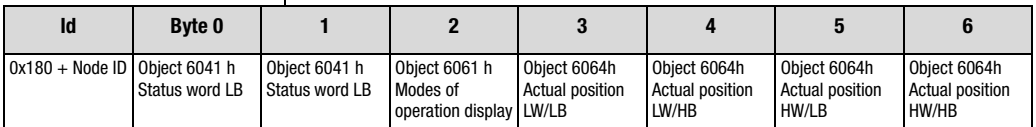

#### <span id="page-100-1"></span>**6.5.7 Calculation of synchronous cycle time** The synchronous cycle time, and thus also the interpolation time, is dependent on the Baud rate, the number of axles and any necessary asynchronous transmission during the interpolation cycles. The following calculation is based on the assumption that no asynchronous transmission is necessary. Number of data bytes per PDO 7

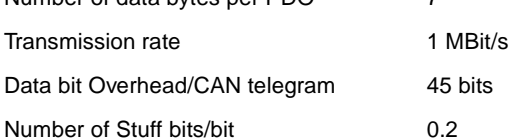

From these key items of data, including the Sync object, the theoretical minimum cycle time is produced as follows:

Cycle time [s] = 
$$
\frac{\text{Data volume [bits]}}{\text{ Transmission rate} \left| \frac{\text{bits}}{\text{s}} \right|} = \frac{\left[ 45 \text{ bits} + 24 \text{ N}^* \left( 45 \text{ bits} + 7 \text{ bytes}^* 8 \frac{\text{bit}}{\text{byte}} \right) \right]^{*} 1,2}{1^{*}10^{6} \frac{\text{bit}}{\text{s}}}
$$

### N: Number of axles

The volume of data to be transmitted is composed of:

- 1 Sync telegram (no useful data / only data bit Overhead = 45 bits)
- 1 RxPDO per axle (data bit Overhead =  $45$  bits & useful data =  $7$  bytes)
- 1 TxPDO per axle (data bit Overhead = 45 bits & useful data = 7 bytes)

<span id="page-100-0"></span>**6.5.8 Objects Interpolation Mode**

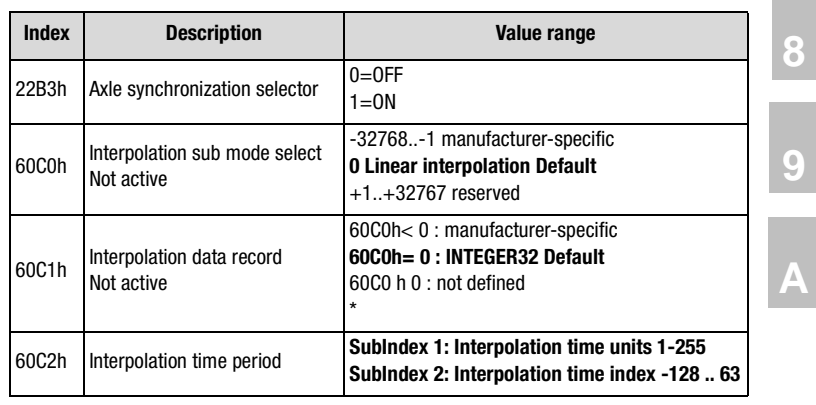

**[2](#page-14-0)**

**[3](#page-22-0)**

**[4](#page-34-0)**

**[5](#page-56-0)**

**[6](#page-76-0)**

**[7](#page-138-0)**

# **LIIST**

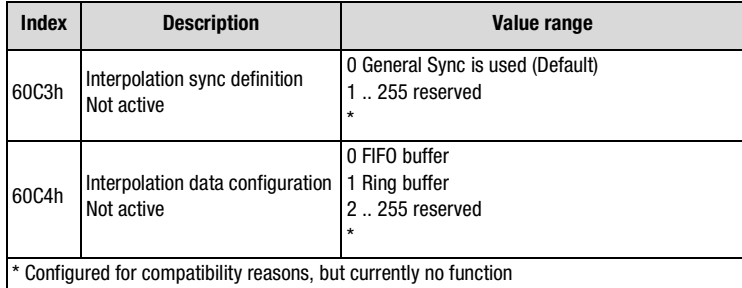

### **Informationen to Object 60C2h**

"Interpolation time period"

Interpolation time period = Interpolation time unit

 $x$  10<sup>Interpolation time unit</sup> [s]

Example:

Interpolation time unit  $=$  10 (0Ah) Interpolation time index =  $-4$  (FCh)

Interpolation time period=  $10 \times 10^{-4}$  [s]  $= 1 ms$ 

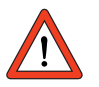

**Attention:** For Interpolated Position Mode the axle synchronization selector must be set to ON.

Interpolation inactive

Interpolation active

changing the Mode of Operation or deselected Interpolated Position Mode (2)

 $\mathbf{I}$ 

disable Interpolation  $(4)$ 

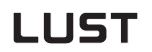

#### <span id="page-102-0"></span>**6.5.9 6040H Control word / 6041H Status word Interpolation Mode** In addition to the bits of the control word defined in every operation mode to control the drive, 1 bit (bit 4 Enable ip mode) is additionally configured specially to activate Interpolation Mode. Operation enabled $1)$ disable voltage<sup>1)</sup> shutdown<sup>1)</sup>  $-$  quickstop<sup>1)</sup>  $\rightarrow$

Interpolated Position Mode selected (1)

 $\overline{1}$ 

enable Interpolation (3)

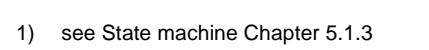

#### **State transition 1:**

Drive in Operation Enabled state and home via Homing Mode, object 6060 Mode of Operation = 7 and drive stopped.

#### **State transition 2**

Mode of Operation  $!= 7$ 

#### **State transition 3**

Bit 4 of control word (Interpolation active) is set.

#### **State transition 4**

Bit 4 of control word (Interpolation active) is 0.

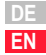

**[1](#page-10-0)**

**[2](#page-14-0)**

**[3](#page-22-0)**

**[4](#page-34-0)**

**[5](#page-56-0)**

**[6](#page-76-0)**

**[7](#page-138-0)**

**[8](#page-146-0)**

**[9](#page-146-0)**

### **State: Interpolation inactive**

The drive adopts the target position via Rxpdo1, but does not move. Configuration of interpolation time still possible.

Note for master: Usually the target position transmitted now should correspond to its current actual position.

Bit 12 of status word (ip mode active) =  $0$ 

### **State: Interpolation active**

The drive moves to the target positions received via RxPdo1 (object 60C1Sub1) in the configured interpolation time.

Bit12 of status word (ip mode active) =1

### **Mode-specific bits in the control word**

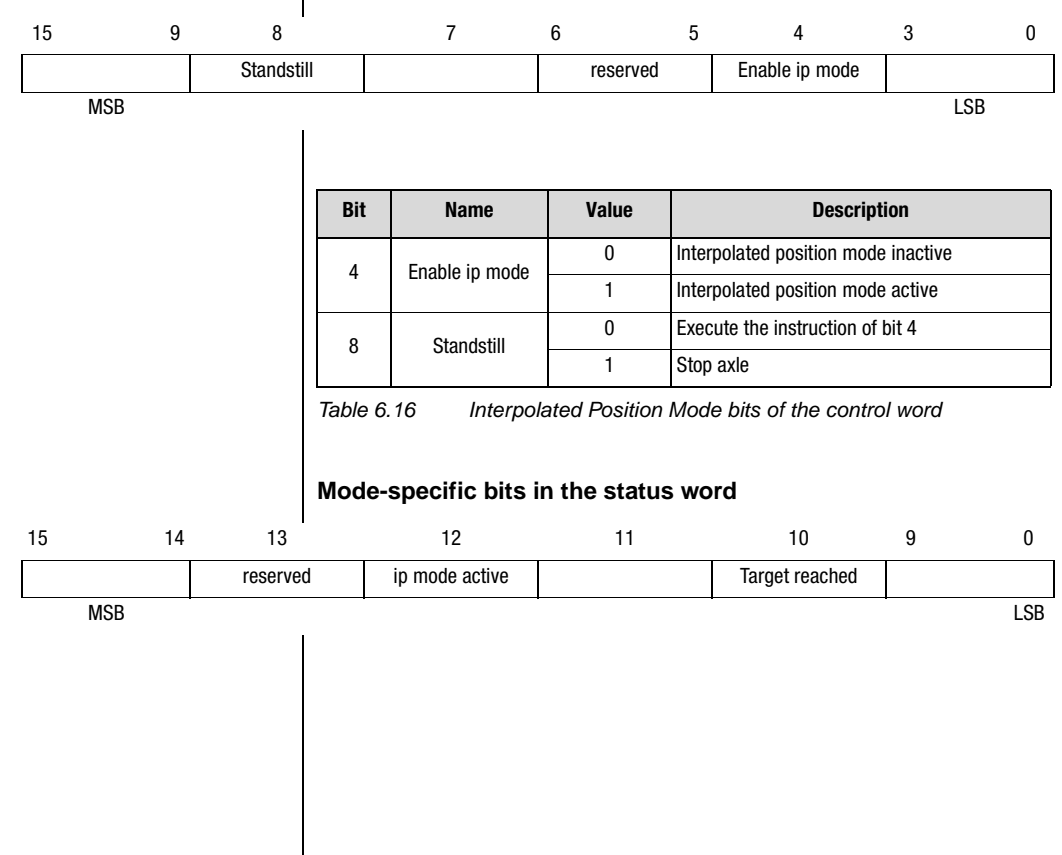

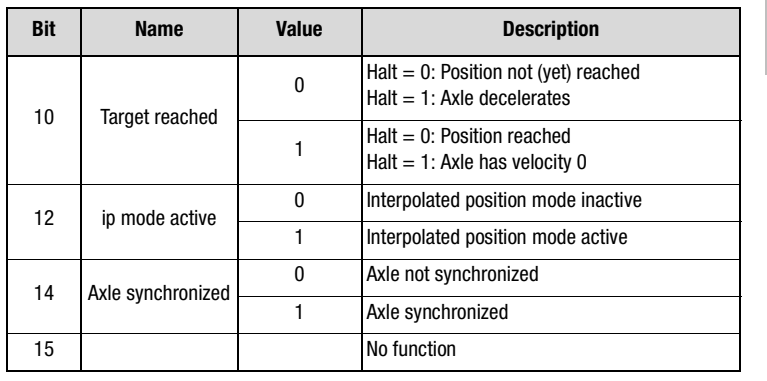

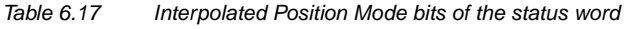

<span id="page-104-0"></span>**6.5.10 Note 1.** It is possible to quit the Operation Enabled state at any time by way of a Shutdown, Disable Voltage, Disable Operation or Quick Stop command. The response to quitting the state is controlled by the appropriately configured option code.

> **2.** Synchronous status information (Txpdo1) is transmitted within the "synchronous window length". Note that status information contained in the PDO is assigned a dead time of 1 ms regardless of the "interpolation time". This fact must be taken into consideration by the master control especially when evaluating the drive state (e.g. during homing).

**[2](#page-14-0)**

**[3](#page-22-0)**

**[4](#page-34-0)**

**[5](#page-56-0)**

**[6](#page-76-0)**

**[7](#page-138-0)**

**[8](#page-146-0)**

**[9](#page-146-0)**

**[2](#page-14-0)**

**[3](#page-22-0)**

**[4](#page-34-0)**

**[5](#page-56-0)**

**[6](#page-76-0)**

**[7](#page-138-0)**

**[8](#page-146-0)**

**[9](#page-146-0)**

**[A](#page-146-0)**

**DE EN**

# **7 Operation modes - EASYDRIVE**

<span id="page-106-0"></span>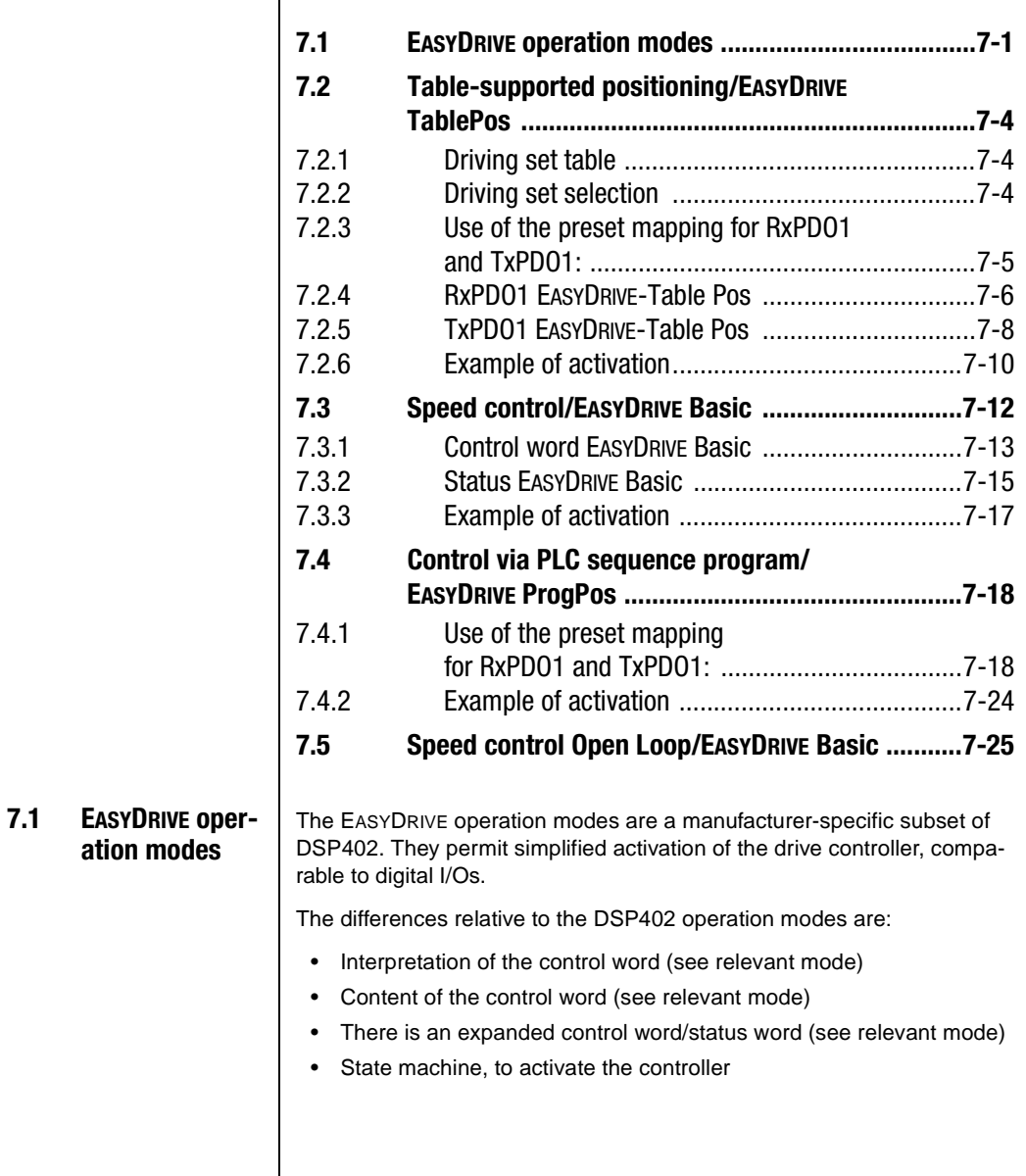

The following operation modes are supported:

- EASYDRIVE TablePos (table positioning)
- EASYDRIVE Basic (speed closed-loop/open-loop control, torque closed-loop control)
- EASYDRIVE ProgPos (PLCmotion control)

### **Evaluation of control word 6040h or expanded control word 223Eh**

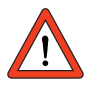

**Attention:** For evaluation of control word 6040h or expanded control word 223Eh, the setting of the control location selector (parameter 260 CLSEL) in the device is decisive. Only if this control location selector is set to **CAN** is the content processed according to its internal mapping.

#### **Example:**

- EASYDRIVE Progpos
- Control location selector = PLC set
	- e.g. the flags 90 to 97 provided in the expanded control word 223Eh are not operated. Object 223Eh can be written to, but the data are not forwarded internally to the Array flag.
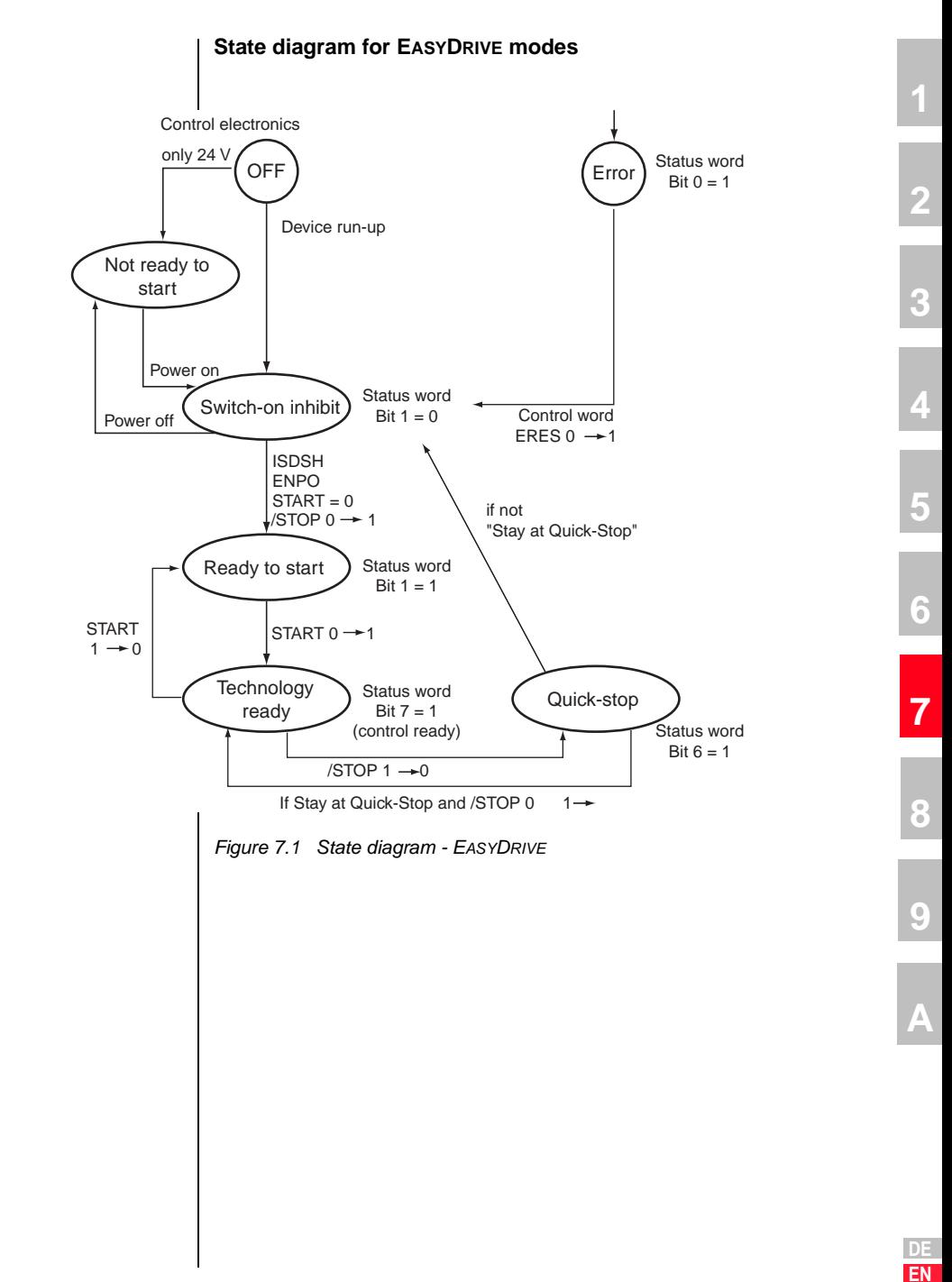

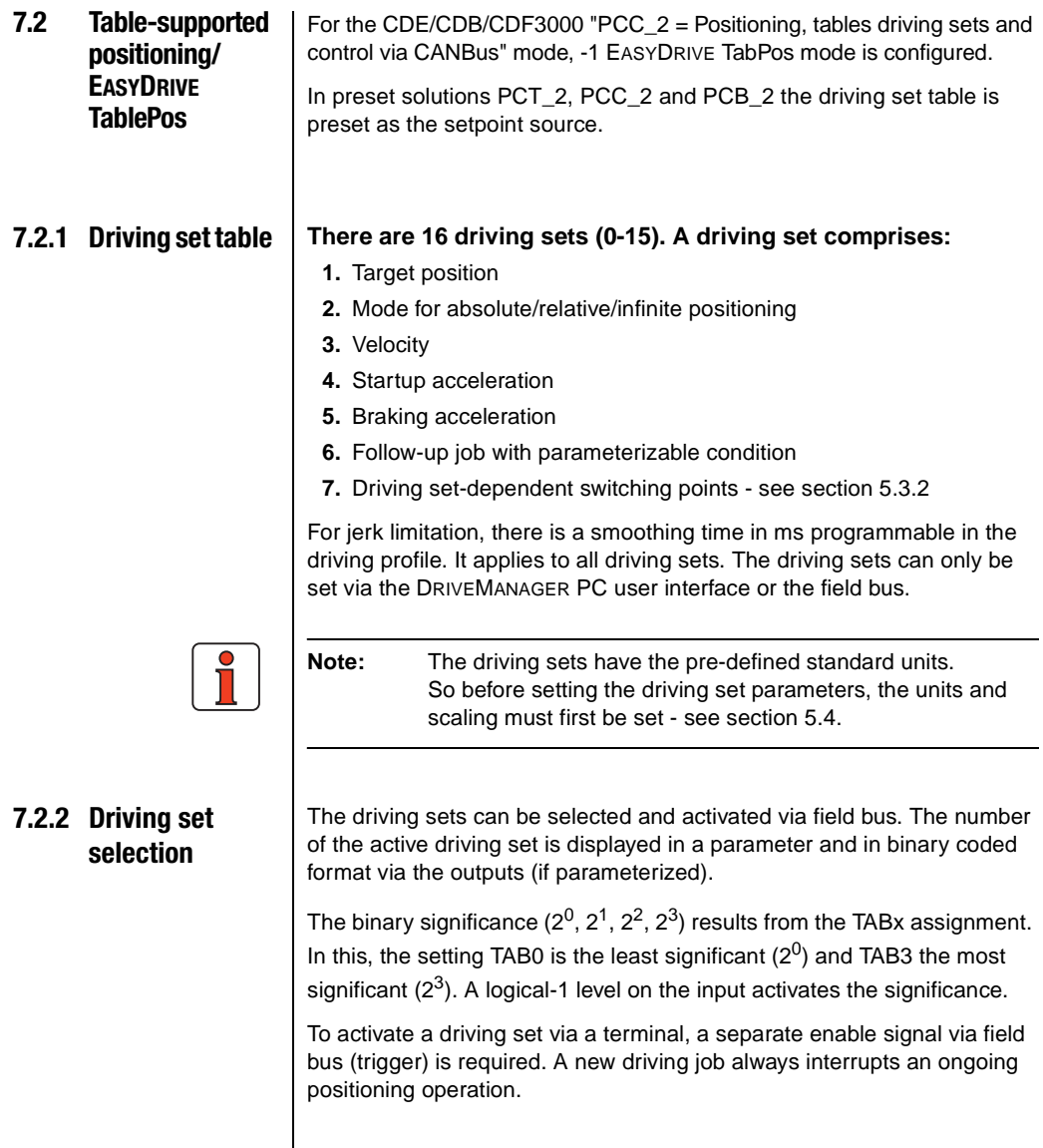

**TxPDO1:**

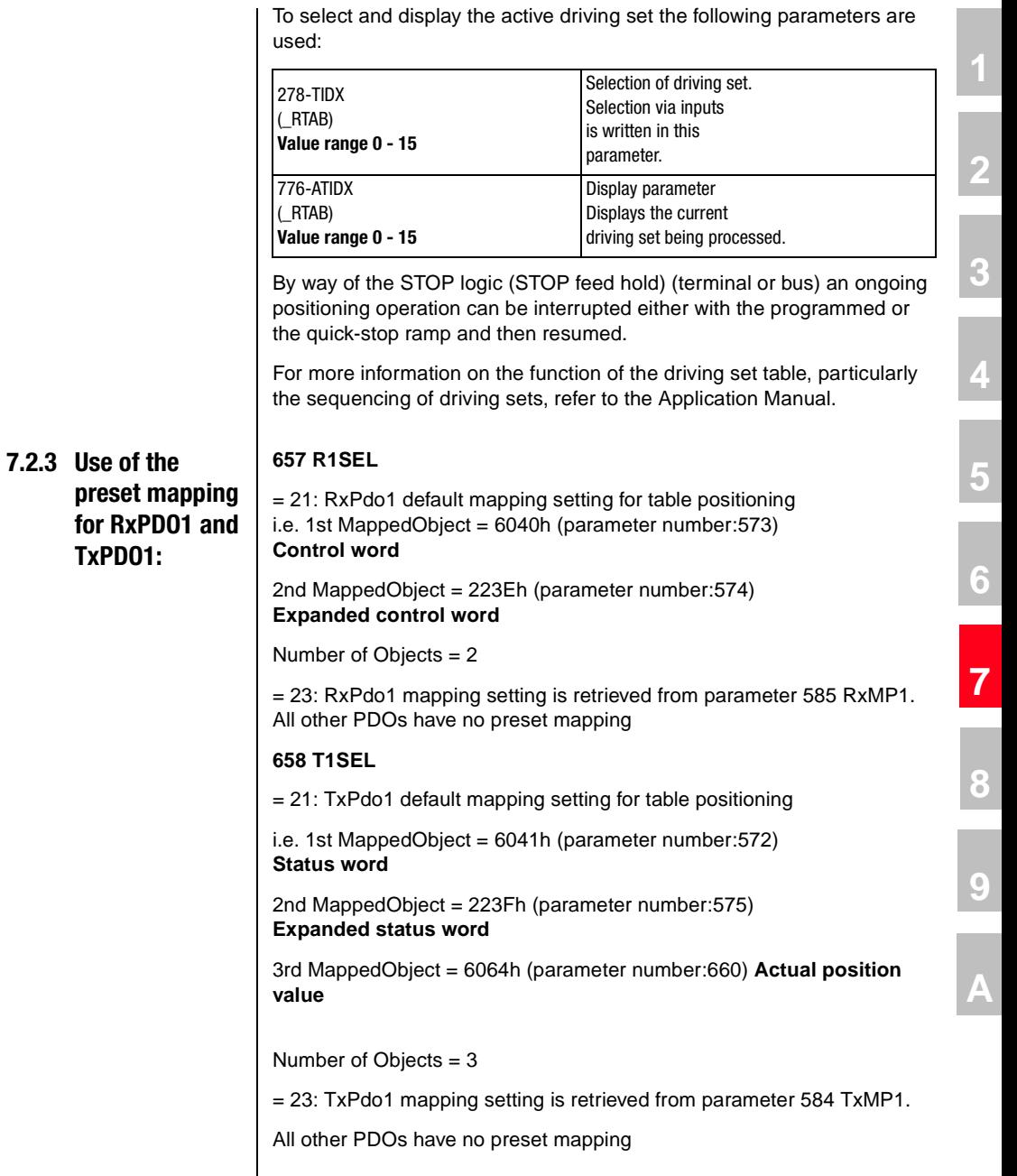

**DE EN**

#### **7.2.4 RxPDO1 EASY-DRIVE-Table Pos RxPDO1 DEFAULT MAPPING** The default mapping contains the objects 6040h - Control word 223Eh - Expanded control word

Operation mode: EASYDRIVE Table Pos Modes of operation: -1

The bits of the two control words are interpreted by the device as follows:

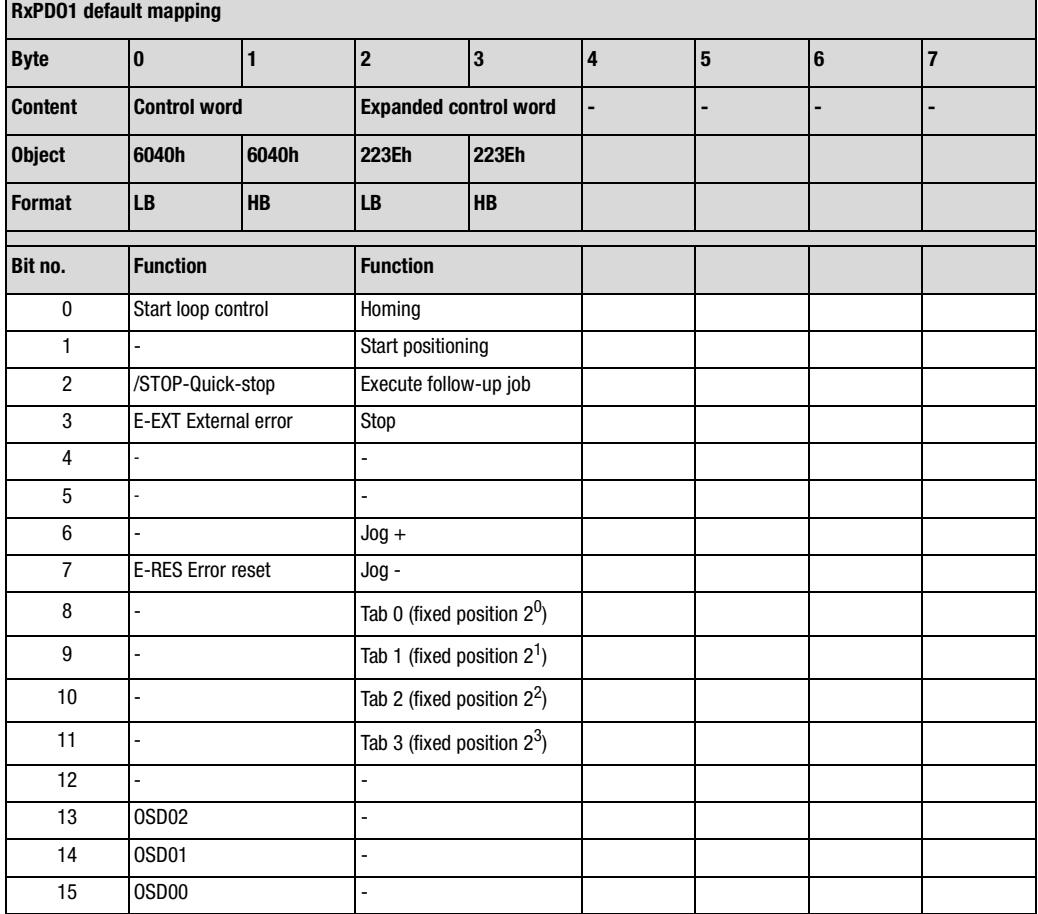

*Table 7.1 RxPDO1 EASYDRIVE TablePos*

### **Functions of the bits**

**START** Software controller enable, function only with hardware enable in place and "Safe Standstill" acknowledged where appropriate With state 1 the power stage of the device is started. With state 0 the drive is stopped according to the setting selected in the "SHUTDOWN OPTION CODE" and the power stage then switched off.

**/STOP** Quick-stop function, Low-active Drive is braked to a standstill according to the "QUICK STOP OPTION CODE" setting and then remains under speed control at speed 0. To quit this state the controller enable must be disabled (power stage off!).

**E-EXT** Trigger error message E-EXT with appropriately configured error response

**E-RES** Acknowledgement of error message

**OSDxx** Direct setting and resetting of digital outputs on the device, only if function selectors of the outputs are assigned to the CAN bus, e.g.: 240-FOS00= CAN

**Start homing** State 1 starts parameterized homing as per Homing type. State 0 ends ongoing homing.

**Start positioning** High edge starts selected driving set

**Execute follow-up job** High edge start the follow-up job to the current driving set specified in the driving set table

**Halt** Stop function, 1 - Interrupts current driving se. 0 - Resumes driving set

**Job x** Jog mode with parameterized manual mode velocities

**Tabx** Binary selection of driving set to execute

**[2](#page-14-0)**

**[A](#page-146-0)**

**EN**

#### **7.2.5 TxPDO1 EASY-DRIVE-Table Pos TxPDO1 default mapping** The default mapping contains the objects 6041h - Status word 223Fh - Expanded status word 6064h - Actual position in distance units

Operation mode: EASYDRIVE Table Pos Modes of operation: -1

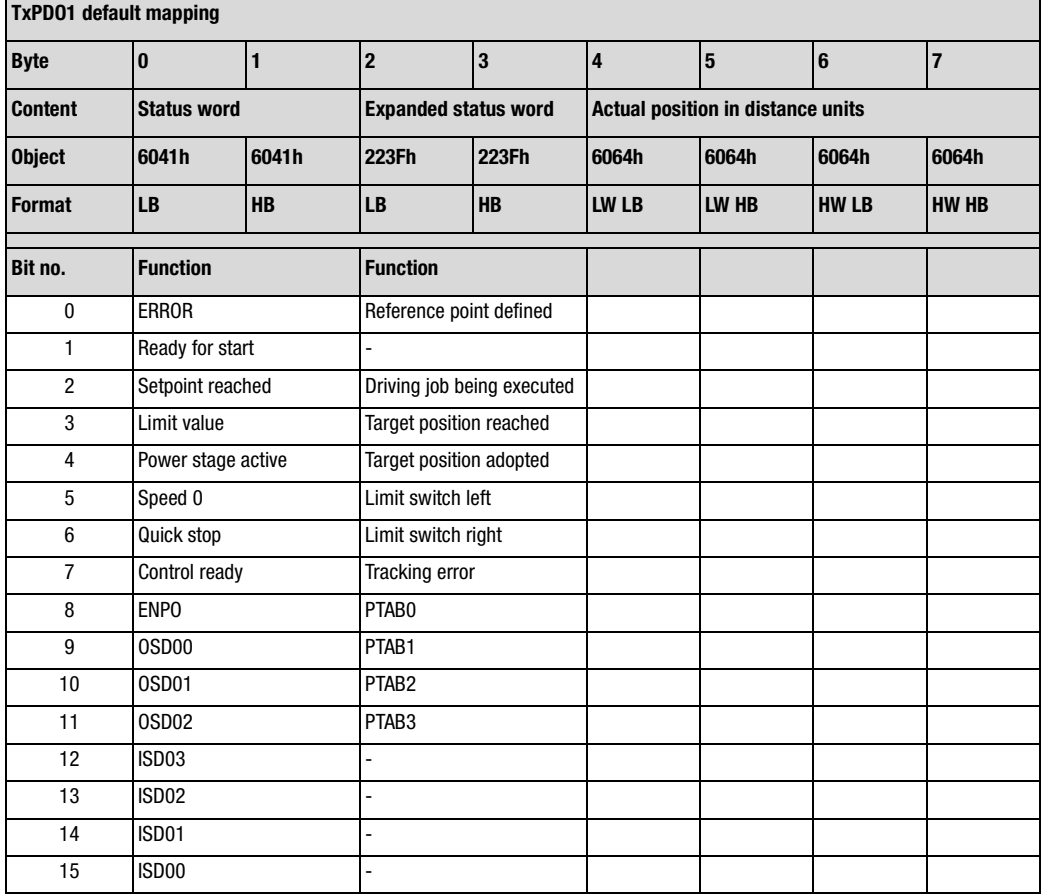

*Table 7.2 TxPDO1 EASYDRIVE TablePos*

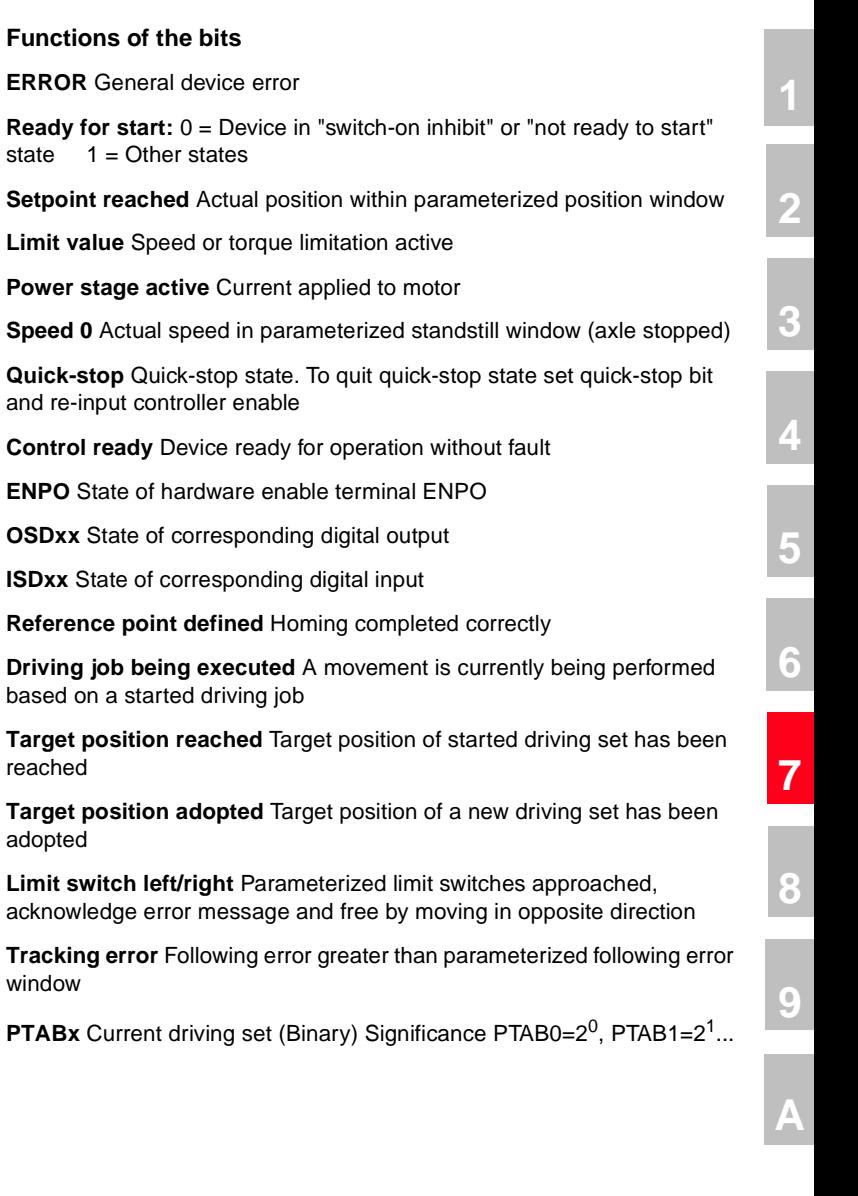

**DE EN**

reached

adopted

window

# **7.2.6 Example of activation**

In the example the pre-defined mapping for the operation mode is used. The status PDO is transmitted by the device event-controlled. The event control is triggered in the device with the following settings:

### **Event control setting**

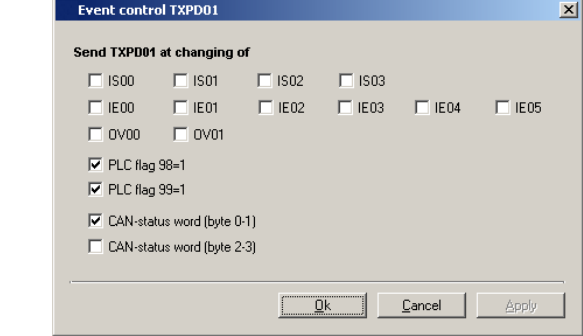

*Figure 7.2 TxPDO1 event control*

| <b>Time</b>    | Dir       | ID  | <b>DLC</b>     | <b>Data</b>             | <b>Comment</b>      |
|----------------|-----------|-----|----------------|-------------------------|---------------------|
| $[+]$ 9.406800 | Tx        | 00  | $\overline{2}$ | 01 00                   | Go operational      |
| 9.415470       | Rx        | 182 | 8              | 20 0d 00 00 00 00 00 00 | <b>Status</b>       |
| 36.080610      | Tx        | 202 | 8              | 04 00 00 00 00 00 00 00 | Quit quick-stop     |
| 37.953460      | Tx        | 202 | 8              | 05 00 00 00 00 00 00 00 | Controller enable   |
| 38.058760      | <b>Rx</b> | 182 | 8              | 32 0d 00 00 00 00 00 00 |                     |
| 38.187860      | Rx        | 182 | 8              | b2 0d 00 00 00 00 00 00 |                     |
| 38.189850      | Rx        | 182 | 8              | b6 0f 08 00 00 00 00 00 | Loop control active |
| 51.827390      | Tx        | 202 | 8              | 05 00 01 00 00 00 00 00 | Start homing        |
| 51.828570      | Rx        | 182 | 8              | b2 0d 00 00 00 00 00 00 |                     |
| 51.897470      | Rx        | 182 | 8              | 92 09 00 00 00 00 00 00 |                     |
| 56.456770      | <b>Rx</b> | 182 | 8              | 92 09 01 00 00 00 00 00 |                     |
| 56.457680      | Rx        | 182 | 8              | 96 0b 09 00 00 00 00 00 |                     |
| 56.707690      | <b>Rx</b> | 182 | 8              | b6 0f 09 00 00 00 00 00 | Homing ended        |
| 68.321440      | Tx        | 202 | 8              | 05 00 02 00 00 00 00 00 | Start driving set 0 |
| 68.323330      | Rx        | 182 | 8              | b2 0d 15 00 00 00 00 00 |                     |
| 68.388230      | Rx        | 182 | 8              | 92 09 15 00 00 00 00 00 |                     |
| 69.695280      | Rx        | 182 | 8              | 96 0b 1d 00 5a 00 00 00 |                     |
| 69.968290      | <b>Rx</b> | 182 | 8              | b6 0f 1d 00 5a 00 00 00 | Position reached    |

### **7 Operation modes - EASYDRIVE**

**LUST** 

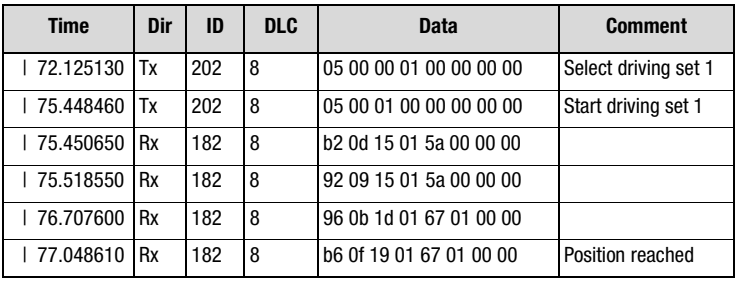

**[2](#page-14-0)**

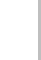

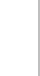

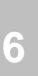

**[7](#page-138-0)**

**[8](#page-146-0) [9](#page-146-0)**

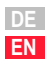

# **7.3 Speed control/ EASYDRIVE Basic** The EASYDRIVE Basic operation mode is used to operate the device in a purely speed-controlled mode. A high-resolution speed setpoint can be transmitted in RxPDO1. As the "preset solution" select: "SCC\_3 = Speed control, setpoint and control via CAN bus" or "SCC\_2 = Speed control, fixed speeds, control via CAN bus" The mode of operation in this mode must be set as -2- EASYDRIVE Basic. No homing methods are available. The unit is fixed at rpm. **657 R1SEL** = 22: RxPdo1 default mapping setting for speed control i.e. 1st MappedObject =  $6040h$  (parameter number: 573) **Control word** 2nd MappedObject = 2271h (parameter number:625) **Speed setpoint**  Number of Objects = 2 = 23: RxPdo1 mapping setting is retrieved from parameter 585 RXMP1 All other PDOs have no preset mapping **658 T1SEL** = 22: TxPdo1 default mapping setting for speed control i.e. 1st MappedObject =  $6041h$  (parameter number: 572) **Status word** 2nd MappedObject = 2272h (parameter number:626) **Actual speed** Number of Objects = 2 = 23: TxPdo1 mapping setting is retrieved from parameter 584 TxMP1. All other PDOs have no preset mapping

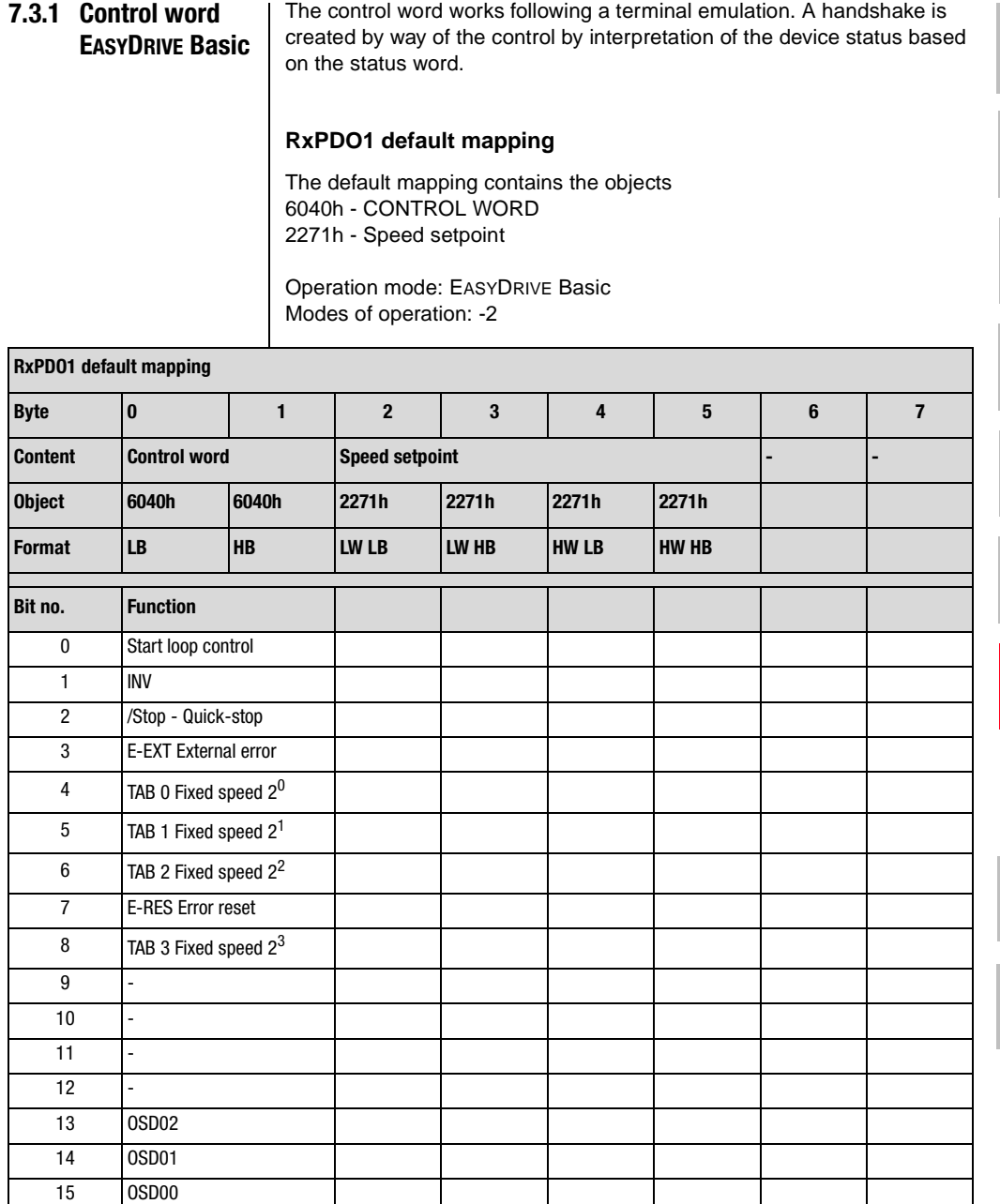

*Table 7.3 RxPDO1 EASYDRIVE BASIC*

**[2](#page-14-0)**

**[3](#page-22-0)**

**[4](#page-34-0)**

**[5](#page-56-0)**

**[6](#page-76-0)**

**[7](#page-138-0)**

**[8](#page-146-0)**

**[9](#page-146-0)**

# **Functions of the bits**

**START** Software controller enable, function only with hardware enable in place and "Safe Standstill" acknowledged where appropriate With state 1 the power stage of the device is started. With state 0 the drive is stopped with the setting selected in the "SHUTDOWN OPTION CODE" and the power stage then switched off.

**INV** 1 - Inverts the preceding sign of the speed setpoint

**/STOP** Quick-stop function, Low-active Drive is braked to a standstill according to the "QUICK STOP OPTION CODE" setting and then remains under speed control at speed 0. To quit this state the controller enable must be disabled (power stage off!).

**E-EXT** Trigger error message E-EXT with appropriately configured error response

**E-RES** Acknowledgement of error message

**OSDxx** Direct setting and resetting of digital outputs on the device, only if function selectors of the outputs are assigned to the CAN bus, e.g.: 240-FOS00= CAN 240-FOS00= CAN

**TABx-Bits** function only in "preset solution" SCC\_2

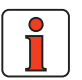

**Note:** The speed setpoint is transmitted in data type INT32Q16.

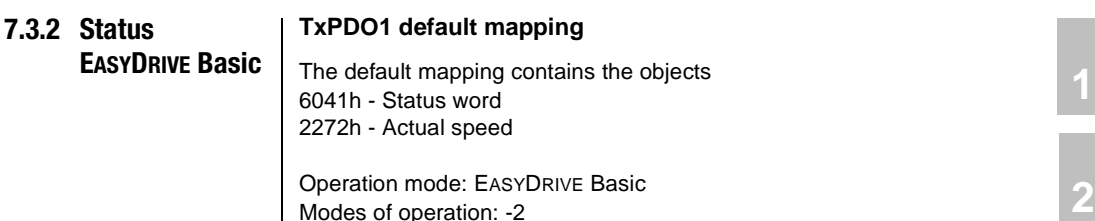

Modes of operation: -2

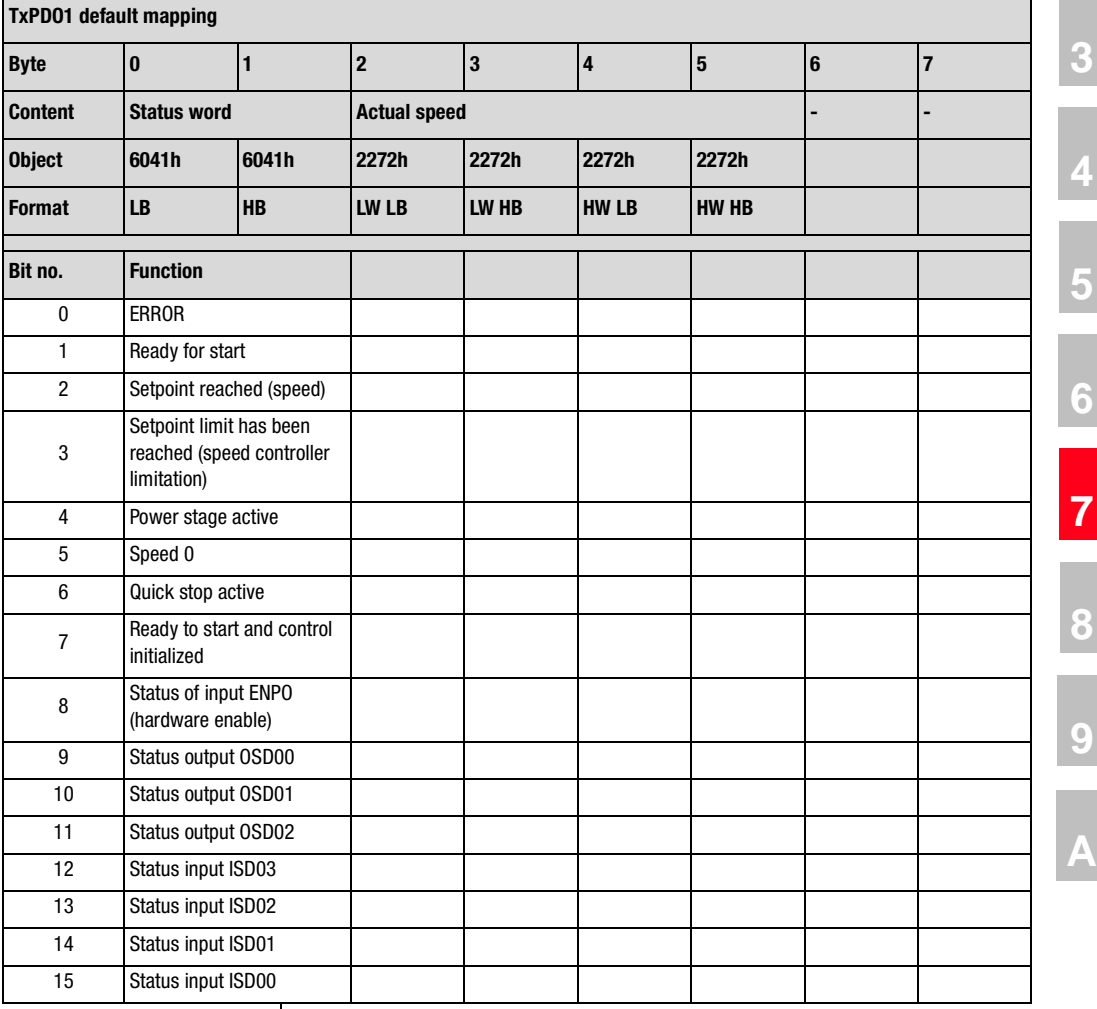

User Manual - CANopen Communications 7-15

# **LIIST**

### **Functions of the bits**

**ERROR** General device error

**Ready for start:**  $0 =$  Device in "switch-on inhibit" or "not ready to start" state  $1 =$  Other states

**Setpoint reached** Actual speed within parameterized window

**Limit value** Speed or torque limitation active

**Power stage active** Current applied to motor

**Speed 0** Actual speed in parameterized standstill window (axle stopped)

**Quick-stop** Quick-stop state. To quit quick-stop state set quick-stop bit and re-input controller enable

**Control ready** Device ready for operation without fault

**ENPO** State of hardware enable terminal ENPO

**OSDxx** State of corresponding digital output

**ISDxx** State of corresponding digital input

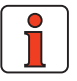

**Note:** The actual speed is transmitted in data type INT32Q16.

**[2](#page-14-0)**

**[3](#page-22-0)**

**[4](#page-34-0)**

**[5](#page-56-0)**

**[6](#page-76-0)**

**[7](#page-138-0)**

**[8](#page-146-0)**

**[9](#page-146-0)**

**[A](#page-146-0)**

**DE EN**

# **7.3.3 Example of activation**

In this example EASYDRIVE Basic mode is used. The preset mapping R1SEL=22 is active. TxPDO1 is transmitted event-controlled.

# **Event control setting**

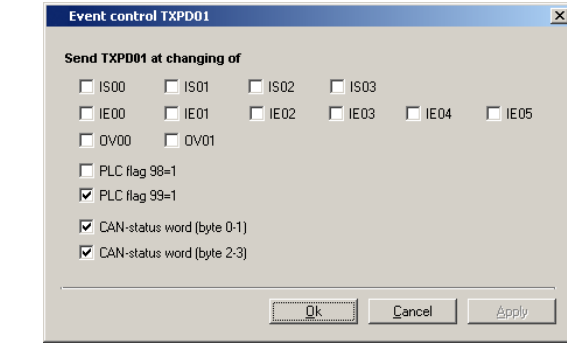

*Figure 7.3 Event control setting*

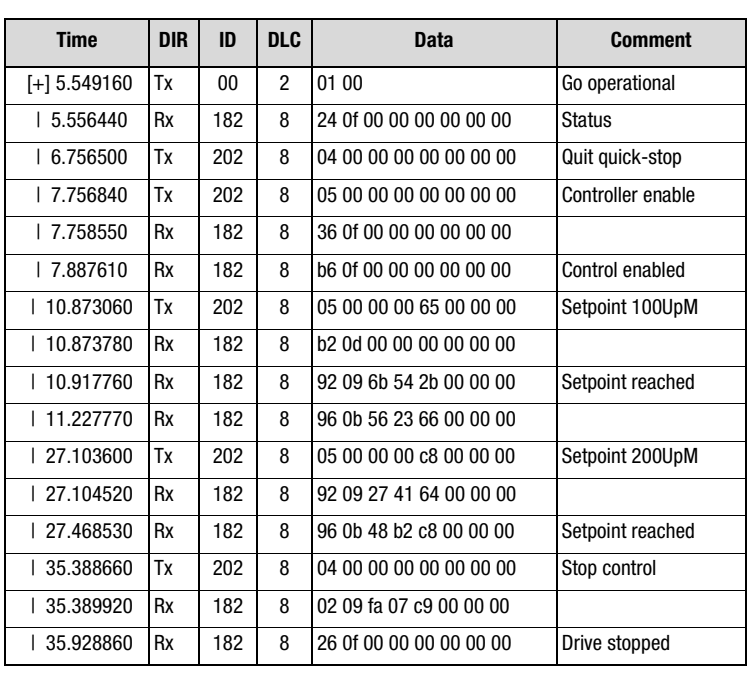

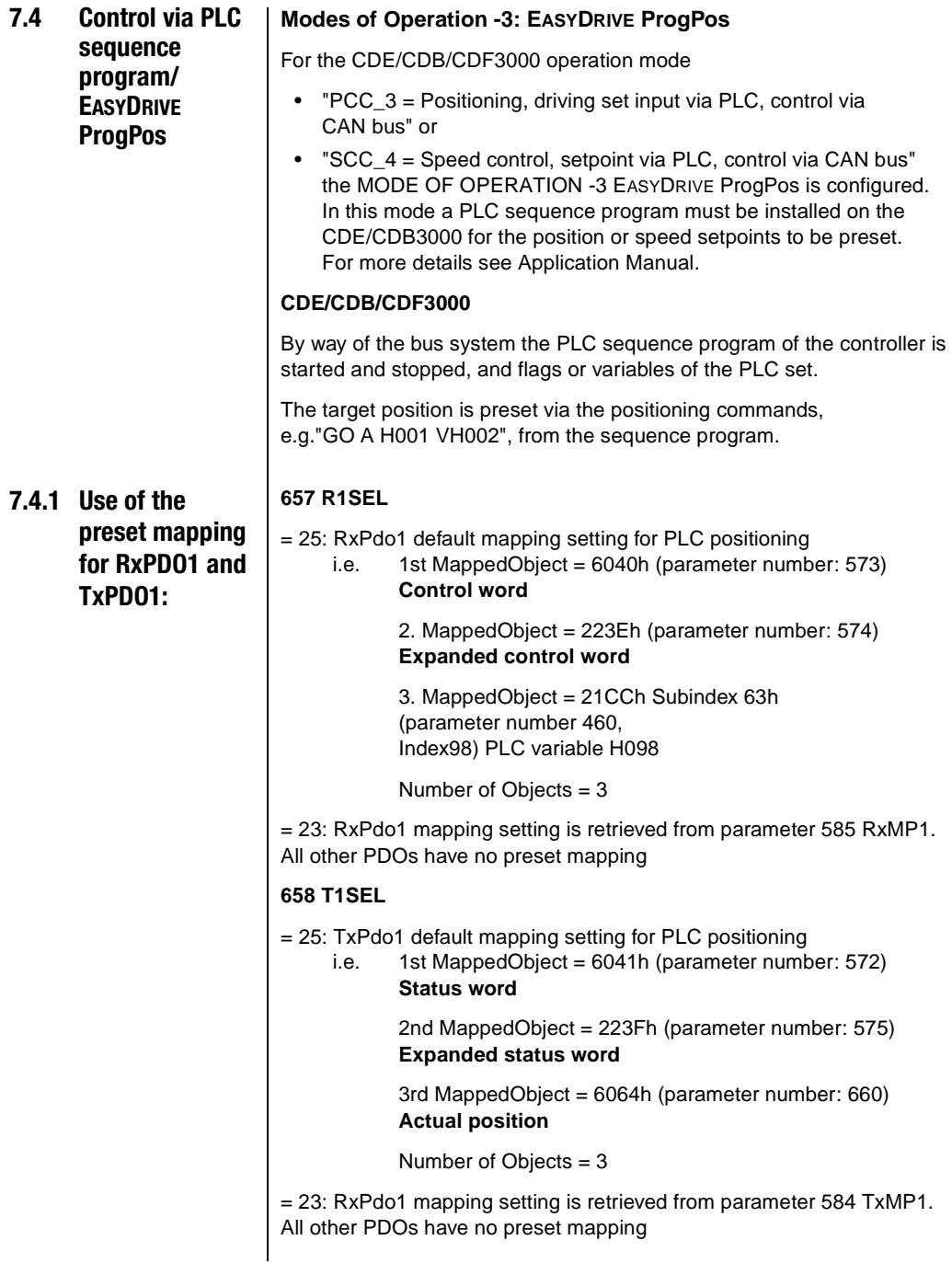

### **RxPDO1 DEFAULT MAPPING**

The default mapping contains the objects 6040h - CONTROL WORD 223Eh - Expanded CONTROL WORD 21CCh Subindex 63h - PLC integer variable H098

Operation mode: EASYDRIVE ProgPos Modes of operation: -3

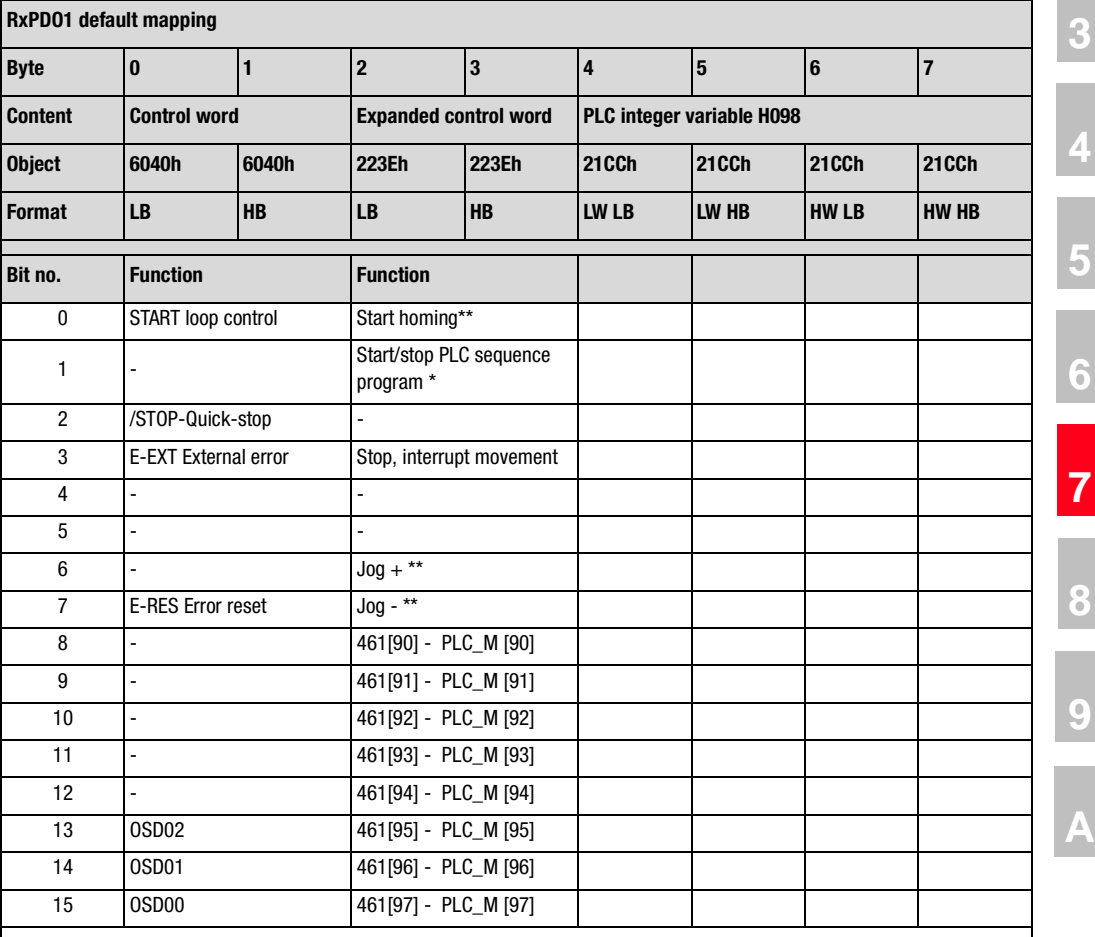

Depending on the preset start condition of the sequence program. Bit effective only at "Bus" setting PCC\_3(19) Positioning, driving set input via PLC, control via CAN bus

\*\* Only in position control

*Table 7.5 RxPDO1 EASYDRIVE ProgPos*

**[2](#page-14-0)**

# LIIST

### **Functions of the bits**

**START** Software controller enable, function only with hardware enable in place and "Safe Standstill" acknowledged where appropriate. With state 1 the power stage of the device is started. With state 2 the drive is stopped according to the setting selected in the "SHUTDOWN OPTION CODE" and the power stage then switched off.

**/STOP** Quick-stop function, Low-active Drive is braked to a standstill according to the "QUICK STOP OPTION CODE" setting and then remains under speed control at speed 0. To quit this state the controller enable must be disabled (power stage off!).

**E-EXT** Trigger error message E-EXT with appropriately configured error response

**E-RES** Acknowledgement of error message

**OSDxx** Direct setting and resetting of digital outputs on the device, only if function selectors of the outputs are assigned to the CAN bus, e.g.: 240-FOS00= CAN 240-FOS00= CAN

**Start homing** State 1 starts parameterized homing as per Homing type. State 0 ends ongoing homing (only in position-controlled modes)

**Start/stop program** State 1 starts PLC sequence program, state 0 ends ongoing sequence program

**Halt** Stop function, 1 - Interrupts ongoing positioning. 0 - Resumes positioning

**Jog x** Jog mode with parameterized manual mode velocities (only in position-controlled modes)

**PLC Mxx** Specifies the state of the PLC flags M090 to M097.

### **TxPDO1 default mapping**

The default mapping contains the objects

6041h - Status word

223Fh - Expanded status word

6064h - Actual position in distance units

Operation mode: EASYDRIVE ProgPos Modes of operation: -3

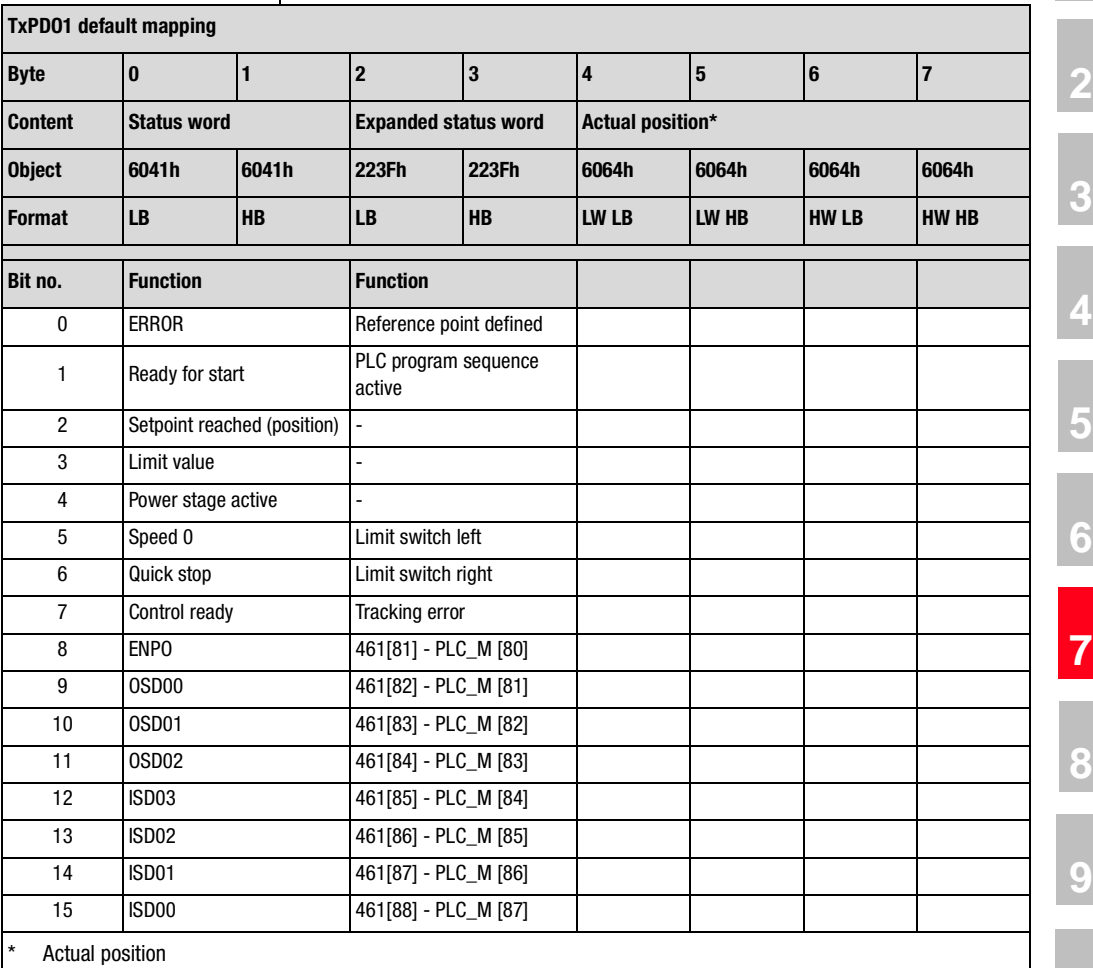

- In positioning-controlled modes the actual position is represented in distance units.

- In speed-controlled modes the actual position is always represented in increments

 $(65536 = 2^{16} \triangle 1$  revolution on the motor shaft).

*Table 7.6 TxPDO1 EASYDRIVE ProgPos*

# I I IST

### **Functions of the bits**

**ERROR** General device error

**Ready for start:**  $0 =$  Device in "switch-on inhibit" or "not ready to start" state  $1 =$  Other states

**Setpoint reached** Actual position within parameterized position window

**Limit value** Speed or torque limitation active

**Power stage active** Current applied to motor

**Speed 0** Actual speed in parameterized standstill window (axle stopped)

**Quick-stop** Quick-stop state. To quit quick-stop state set quick-stop bit and re-input controller enable

**Control ready** Device ready for operation without fault

**ENPO** State of hardware enable terminal ENPO

**OSDxx** State of corresponding digital output

**ISDxx** State of corresponding digital input

**Reference point defined** 1 = Homing completed correctly

**PLC sequence program active** 1=Sequence program being processed

**Limit switch left/right** Parameterized limit switches approached, acknowledge error message and free by moving in opposite direction

**Tracking error** Following error greater than parameterized following error window

**PLC Mxx** State of PLC flags M080 to M087

# **7.4.2 Example of activation**

In this example the pre-defined mapping R1SEL=25 is used for operation mode -3 EASYDRIVE ProgPos. The transmission mode of TxPDO1 is set to Asynchronous (FEhex). The event control is configured as follows:

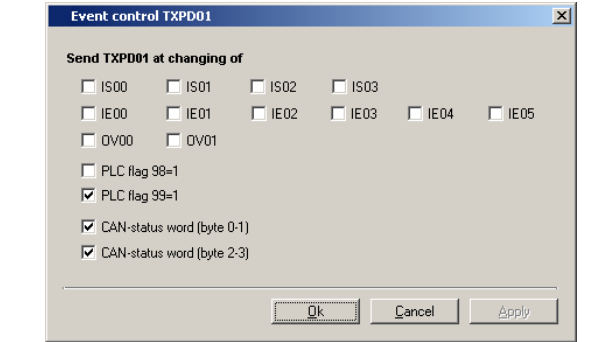

*Figure 7.4 Activation example*

| <b>Time</b>    | Dir       | ID     | <b>DLC</b> | <b>Data</b>                         | <b>Comment</b>                                     |
|----------------|-----------|--------|------------|-------------------------------------|----------------------------------------------------|
| $[-12.081170]$ | Tх        | $00\,$ | 2          | 01 00                               | Go operational                                     |
| 2.091780       | Rx        | 182    | 8          | 24 0f 01 00 00 00 00 00             | <b>Status</b>                                      |
| 4.046600       | Tx        | 202    | 8          | 04 00 00 00 00 00 00 00             | Quit quick-stop                                    |
| 14.744210      | Tx        | 202    | 8          | 05 00 00 00 00 00 00 00             | Controller enable.                                 |
| 14.745910      | Rx        | 182    | 8          | 36 0f 01 00 00 00 00 00             |                                                    |
| 4.875000       | <b>Rx</b> | 182    | 8          | b2 0d 01 00 00 00 00 00             |                                                    |
| 4.876980       | <b>Rx</b> | 182    | 8          | b6 0f 01 00 00 00 00 00             | Control enabled                                    |
| 7.482410       | Tx        | 202    | 8          | 05 00 01 00 00 00 00 00             | Start homing                                       |
| 7.483230       | Rx        | 182    | 8          | b2 0d 00 00 00 00 00 00             |                                                    |
| 17.632120      | Rx        | 182    | 8          | 92 09 00 00 05 00 00 00             |                                                    |
| 7.752120       | Rx        | 182    | 8          | b2 0d 00 00 08 00 00 00             |                                                    |
| 17.939130      | Rx        | 182    | 8          | b6 0f 00 00 00 00 00 00             |                                                    |
| 7.942160       | <b>Rx</b> | 182    | 8          | 92 09 01 00 ff ff ff ff             |                                                    |
| 7.952120       | <b>Rx</b> | 182    | 8          | b <sub>2</sub> 0d 01 00 ff ff ff ff |                                                    |
| 8.042120       | Rx        | 182    | 8          | b6 0f 01 00 ff ff ff ff             | Homing ended                                       |
| 18.205300      | Tx        | 202    | 8          | 05 00 02 00 00 00 00 00             | <b>Start PLC sequence</b><br>program <sup>*)</sup> |
| 18.207600      | <b>Rx</b> | 182    | 8          | b6 0f 03 00 00 00 00 00             | <b>PLC</b> started                                 |

\*) Depending on the preset start condition

**[2](#page-14-0)**

**[3](#page-22-0)**

**[4](#page-34-0)**

**[5](#page-56-0)**

**[6](#page-76-0)**

**[7](#page-138-0)**

**[8](#page-146-0)**

**[9](#page-146-0)**

# **7.5 Speed control Open Loop/ EASYDRIVE Basic**

The operation mode VSCC\_1-EASYDRIVE speed control Open Loop is used to operate the device in a purely speed-controlled mode, without encoder feedback. A high-resolution speed setpoint can be transmitted in RxPDO1.

The mode of operation in this mode must be set as -2- EASYDRIVE Basic.

No homing methods are available. The unit is fixed at rpm.

# **657 R1SEL**

= 22: RxPdo1 default mapping setting for speed control

i.e. 1st MappedObject =  $6040h$  (parameter number: 573) **Control word**

2nd MappedObject = 2271h (parameter number: 625) **Speed setpoint**

Number of Objects = 2

= 23: RxPdo1 mapping setting is retrieved from parameter 585 RxMP1.

All other PDOs have no preset mapping.

### **658 T1SEL**

= 22: TxPdo1 default mapping setting for speed control

i.e. 1st MappedObject =  $6041h$  (parameter number: 572) **Status word**

2nd MappedObject = 2272h (parameter number: 626) **Actual speed**

Number of Objects = 2

= 23: RxPdo1 mapping setting is retrieved from parameter 584 TxMP1.

All other PDOs have no preset mapping.

### **Control word EASYDRIVE Basic**

The control word does not work following a terminal emulation. A handshake is created by way of the control by interpretation of the device status based on the status word.

### **RxPDO1 default mapping**

The default mapping contains the objects 6040h - CONTROL WORD 2271h - Speed setpoint

Operation mode: EASYDRIVE Basic Modes of operation: -2

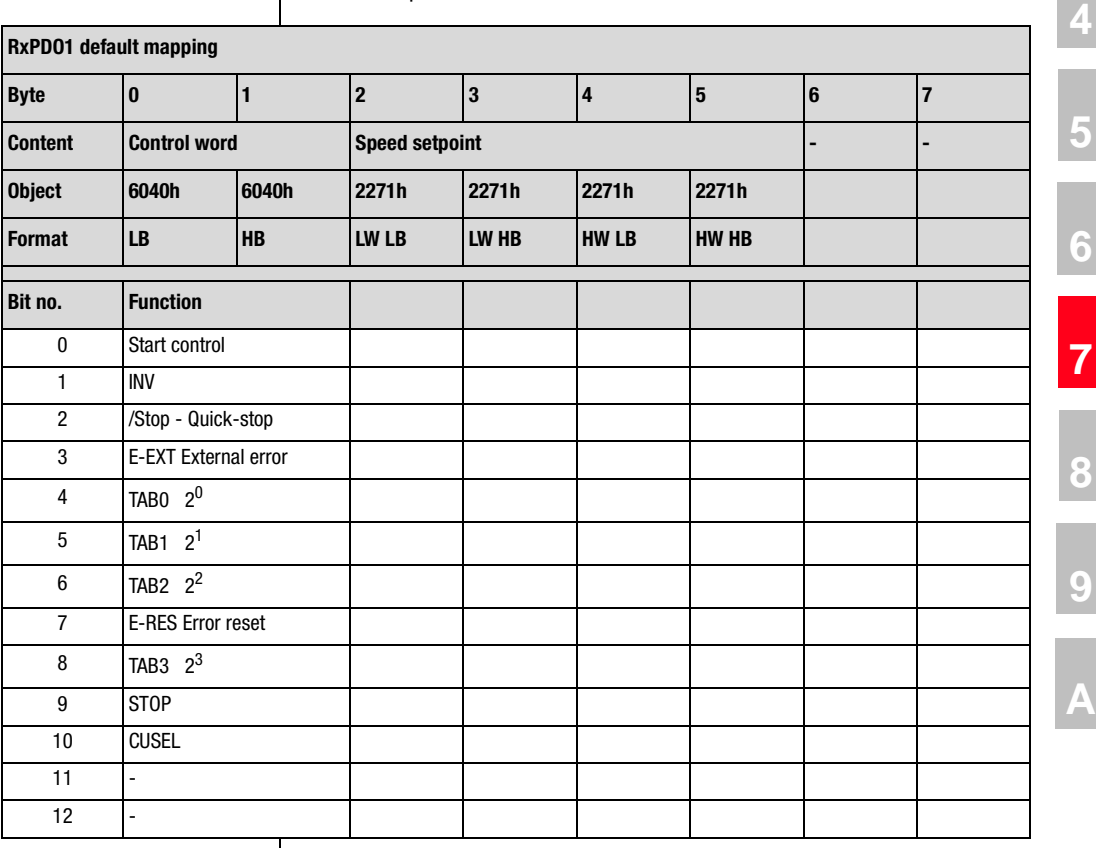

*Table 7.7 RxPDO1 EASYDRIVE Basic*

**[2](#page-14-0)**

**[3](#page-22-0)**

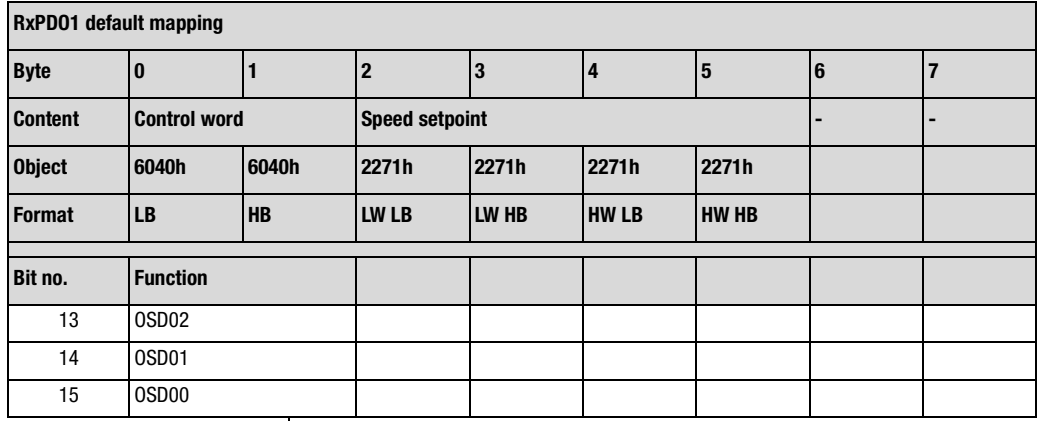

*Table 7.7 RxPDO1 EASYDRIVE Basic*

#### **Functions of the bits**

**START** Software controller enable, function only with hardware enable in place and "Safe Standstill" acknowledged where appropriate With state 1 the power stage of the device is started. With state 2 the drive is stopped according to the setting selected in the "shutdown option code" and the power stage then switched off.

**INV** 1 - Inverts the preceding sign of the speed setpoint

**/STOP** Quick-stop function, Low-active Drive is braked to a standstill according to the "quick stop option code" setting and then remains under speed control at speed 0. To quit this state the controller enable must be disabled (power stage off!).

**TABx** Binary selection of the fixed speed table values

**E-EXT** Trigger error message E-EXT with appropriately configured error response

- **E-RES** Acknowledgement of error message
- HALT 1 Stops movement (feed hold)
- **CUSEL** Switches between the two possible data sets.  $0 =$ Data set 1

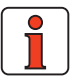

**Note:** Switch via CUSEL functions only if parameter 651-CDSSL is  $set = CAN$ .

**OSDxx** Direct setting and resetting of digital outputs on the device, only if function selectors of the outputs are assigned to the CAN bus, e.g.: 240-FOS00= CAN

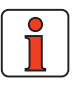

**Note:** The speed setpoint is transmitted in data type INT32Q16.

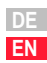

## **Status EASYDRIVEBasic**

## **TxPDO1 default mapping**

The default mapping contains the objects 6041h - Status word 2272h - Actual speed

Operation mode: EASYDRIVE Basic Modes of operation: -2

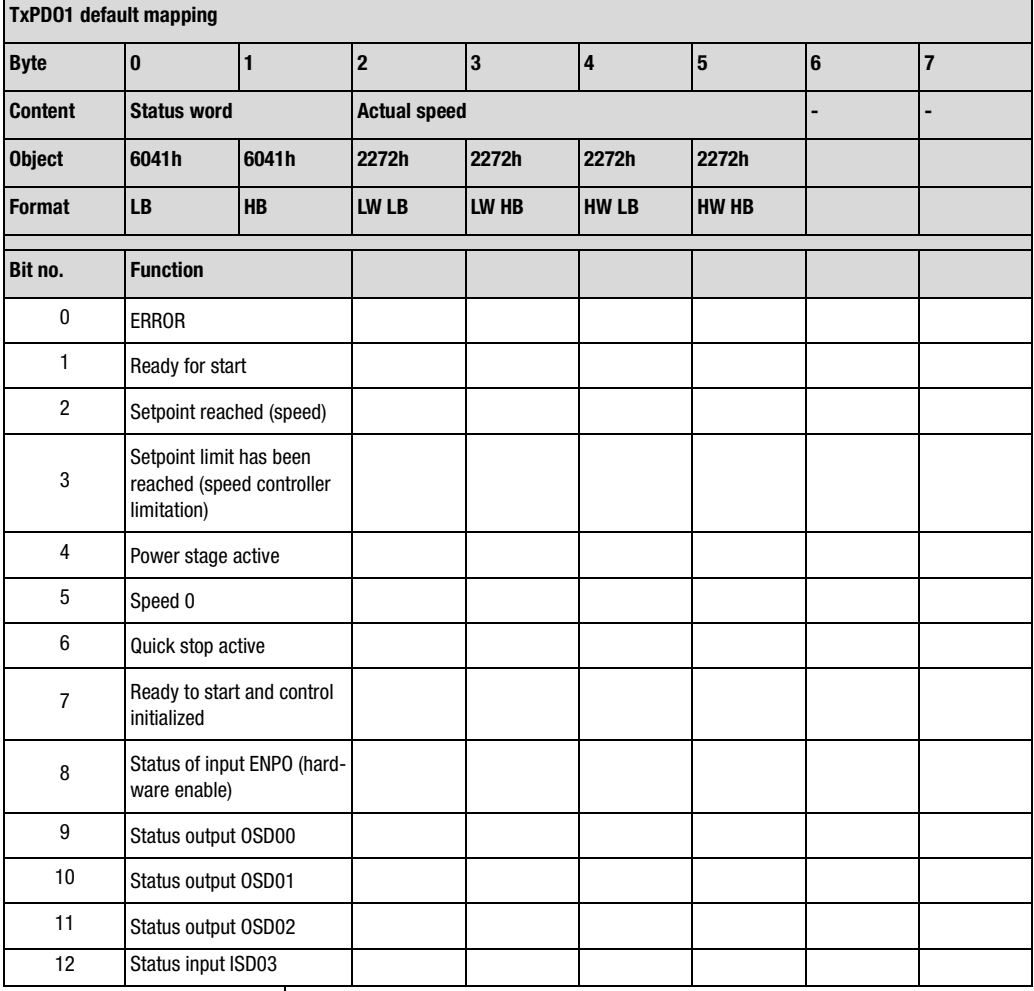

*Table 7.8 TxPDO1 EASYDRIVE Basic*

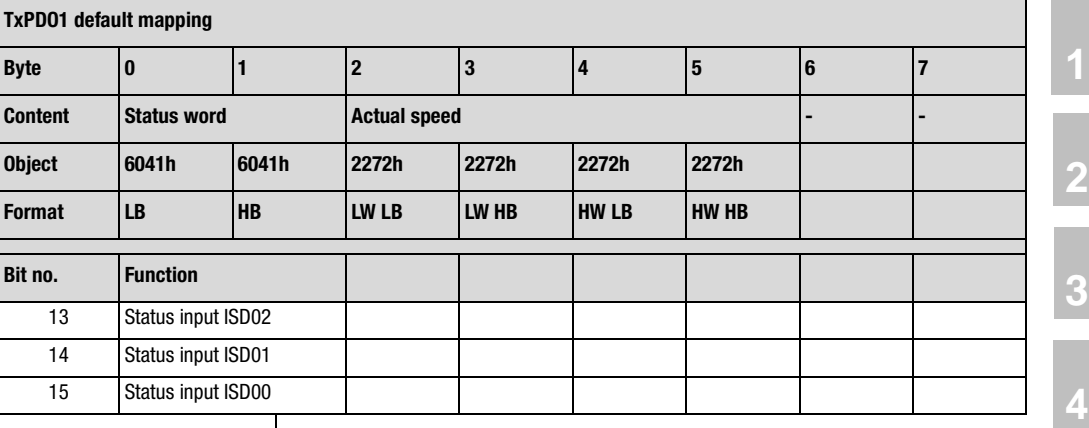

*Table 7.8 TxPDO1 EASYDRIVE Basic*

### **Functions of the bits**

**ERROR** General device error

**Ready for start:**  $0 =$  Device in "switch-on inhibit" or "not ready to start" state  $1 =$  Other states

**Setpoint reached** Actual speed within parameterized window

**Limit value** Speed or torque limitation active

**Power stage active** Current applied to motor

**Speed 0** Actual speed in parameterized standstill window (axle stopped)

**Quick-stop** Quick-stop state. To quit quick-stop state set quick-stop bit and re-input controller enable

**Control ready** Device ready for operation without fault

**ENPO** State of hardware enable terminal ENPO

**OSDxx** State of corresponding digital output

**ISDxx** State of corresponding digital input

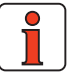

**Note:** In open-loop controlled mode no actual speed is calculated, because of the missing encoder. So object 2272h is set equal to the speed setpoint (according to profile generator). Data type Int32Q16.

**[5](#page-56-0)**

**[6](#page-76-0)**

**[7](#page-138-0)**

**[8](#page-146-0)**

**[9](#page-146-0)**

# LIIST

### **Data set switchover VSC**

In this operation mode two data sets are available. For details of which parameters belong to a data set refer to the Application Manual.

The switching options are set with parameter 651-CDSSL.

#### **Settings for parameter 651-CDSSL:**

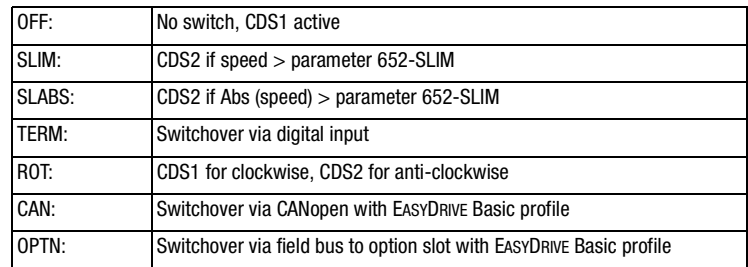

- For switchover via terminal a digital input with the "DSEL" function must be defined.
- Switching via CAN is effected by way of a bit (CUSEL) in the EASY-DRIVE control word.

### **Holding brake function BRK1**

If the motor is equipped with a holding brake which is switched via a digital output of the device, the brake driver output should be assigned the function BRK1 - see Application Manual.

### **Status display (actual values, warning messages, etc.)**

All functions and messages derived from the speed of the drive relate to the setpoint speed.

### **Example of activation**

In this example EASYDRIVE Basic mode is used. The preset mapping R1SEL=22 is active. TxPDO1 is transmitted event-controlled.

# **Event control setting**

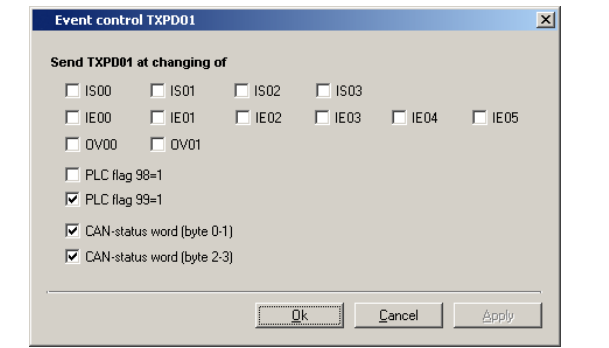

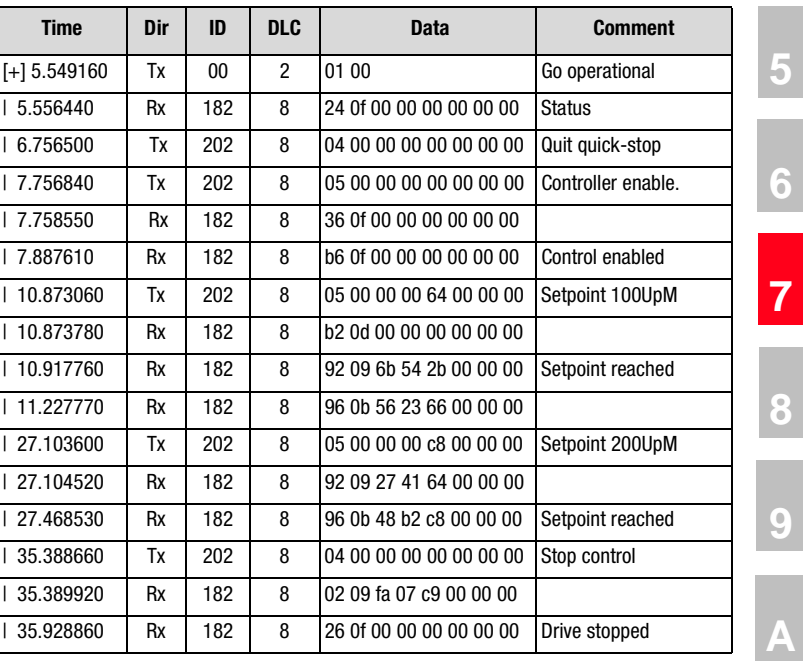

**[2](#page-14-0)**

**[3](#page-22-0)**

**[4](#page-34-0)**

<span id="page-138-0"></span>**8 Emergency objects**

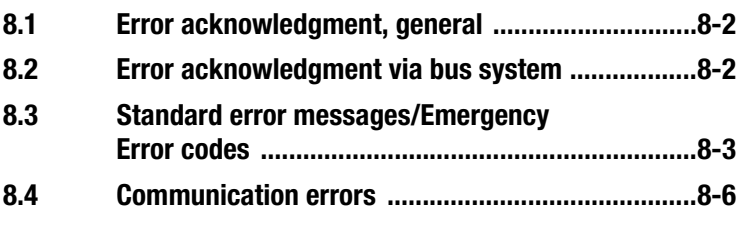

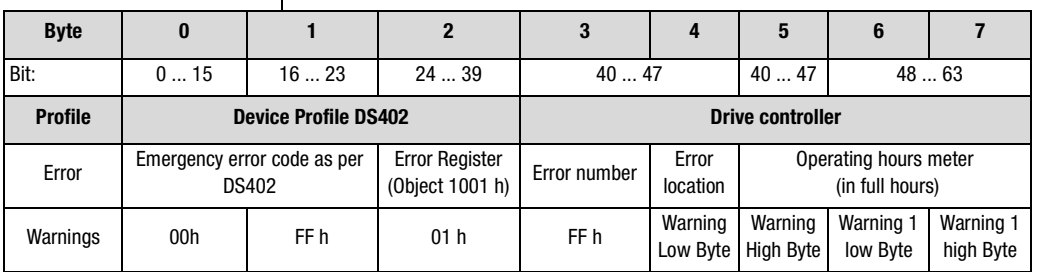

*Table 8.1 Emergency object*

The decisive factors for rapid localization are the error code and error location. In byte 3 of the emergency telegram you will find the error code, which represents a first categorization of the cause of the error. The precise cause of the error is specified by the error location in byte 4. Bytes 5, 6 and 7 contain the internal operating hours meter of the device (parameter 87-TOP).

CANopen errors - i.e. incorrect configurations, bus disturbances etc. - are indicated by error code 0xFF00.

**[2](#page-14-0)**

**[3](#page-22-0)**

**[4](#page-34-0)**

**[5](#page-56-0)**

**[6](#page-76-0)**

**7**

**[8](#page-146-0)**

**[9](#page-146-0)**

<span id="page-139-1"></span><span id="page-139-0"></span>**eral**

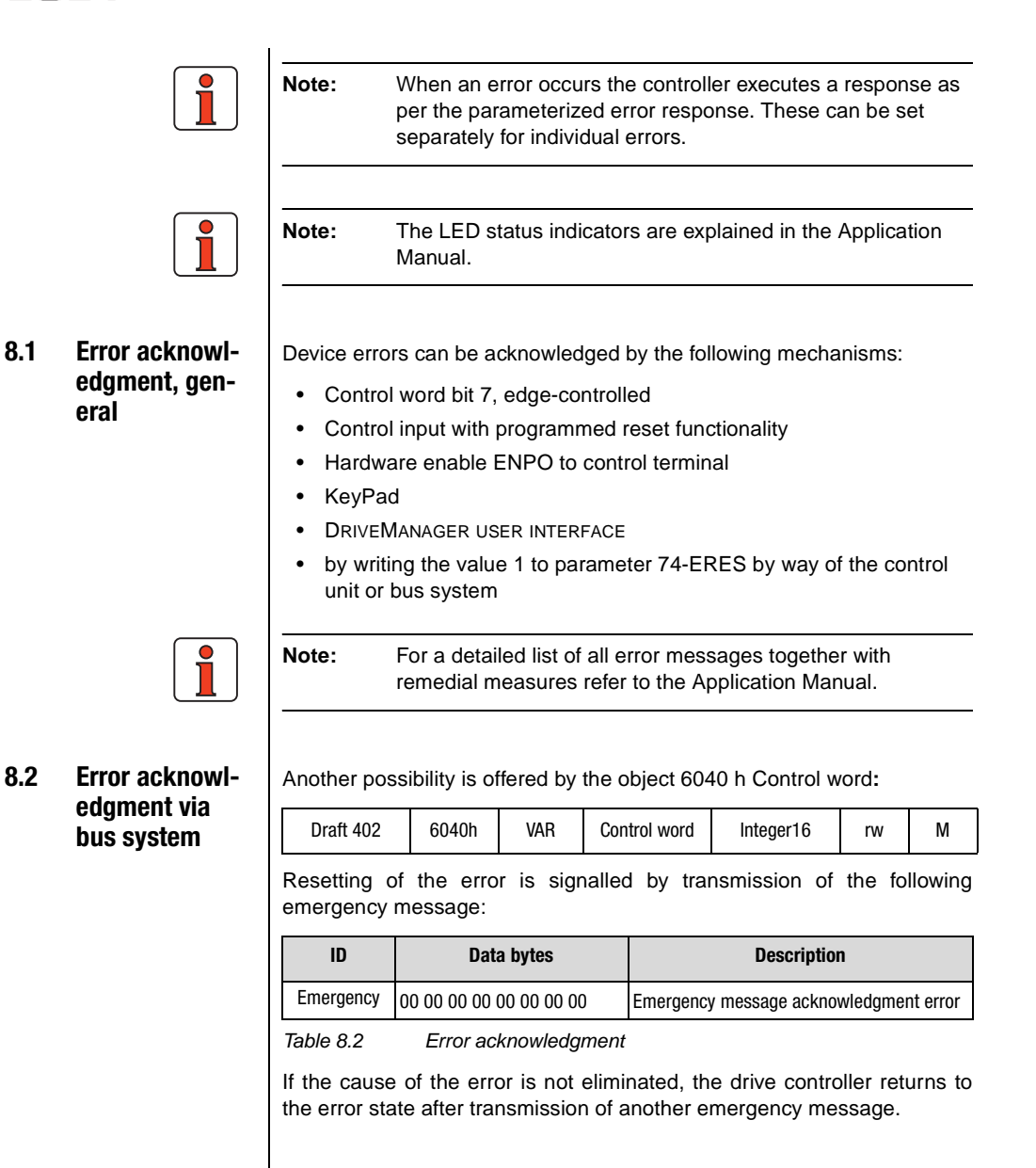

# <span id="page-140-0"></span>**8.3 Standard error**

**messages/ Emergency Error codes**

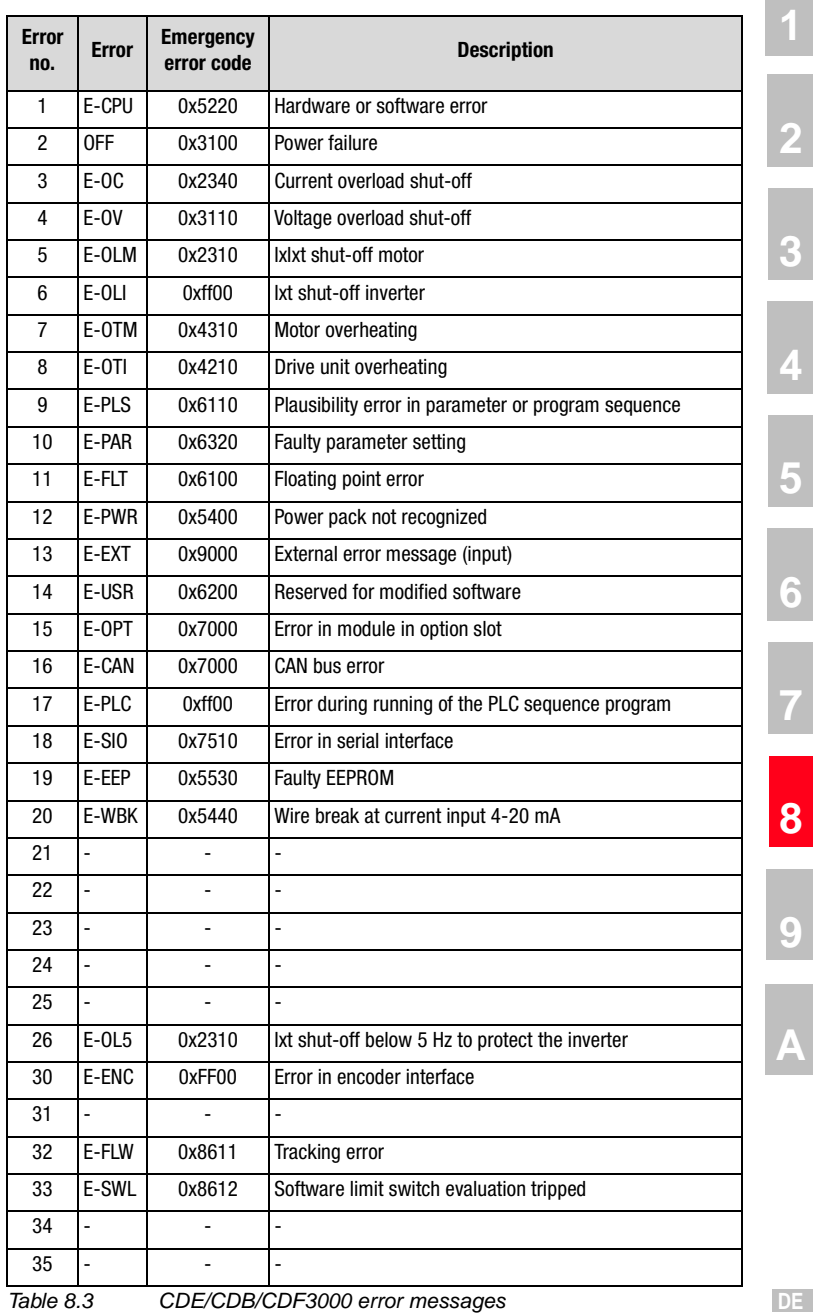

**EN**

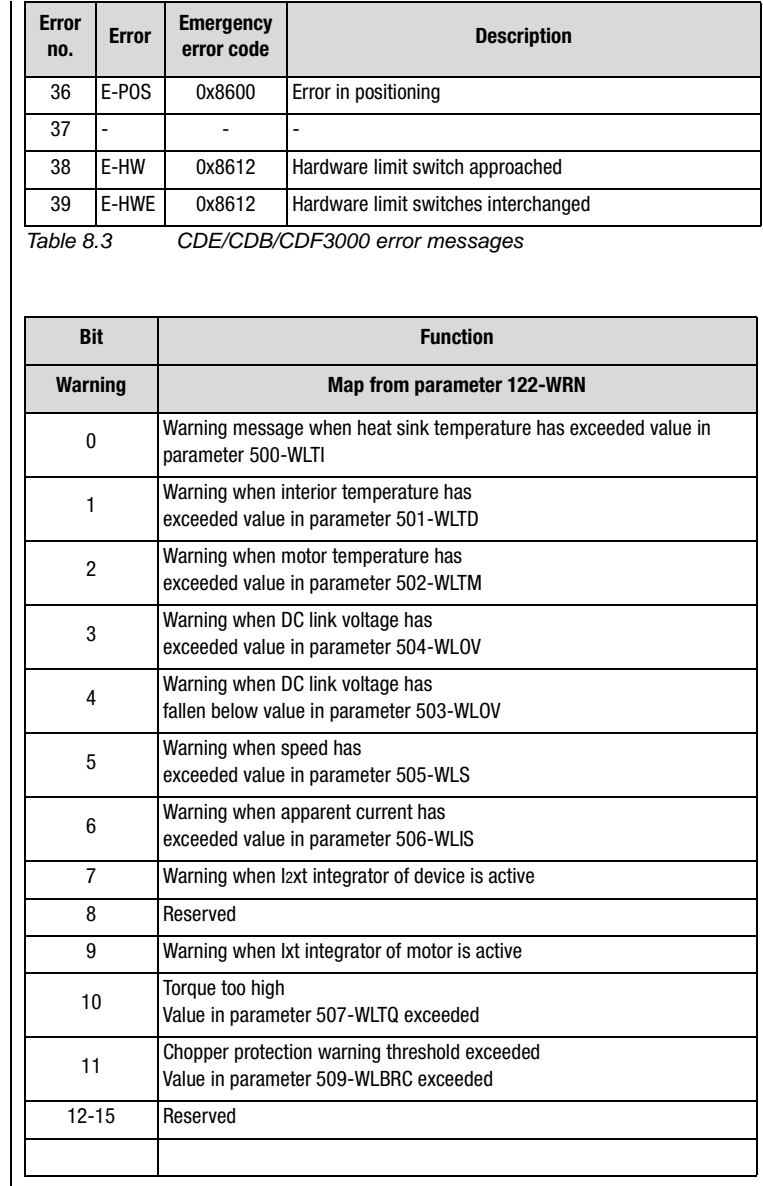

*Table 8.4 Warning messages*

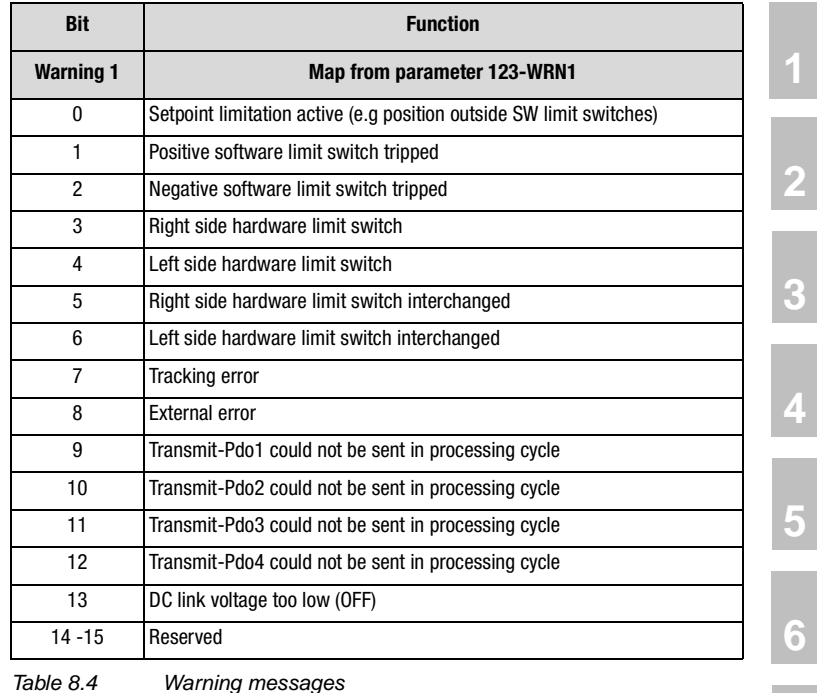

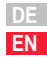

#### **8 Emergency objects**

#### <span id="page-143-0"></span>**8.4 Communication errors** Communication errors are indicated with E-CAN (error number 16). In addition to the details display an error location E-CAN-XX is specified.

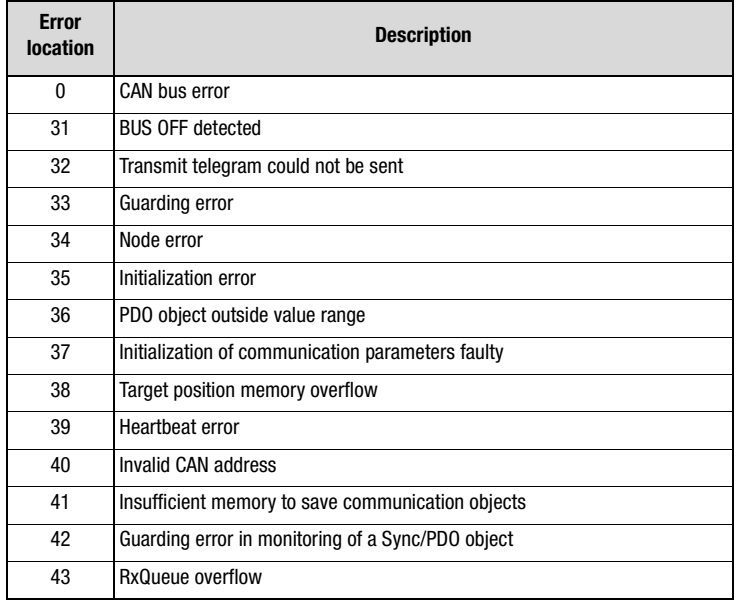

*Table 8.5 Error table*
<span id="page-144-1"></span><span id="page-144-0"></span>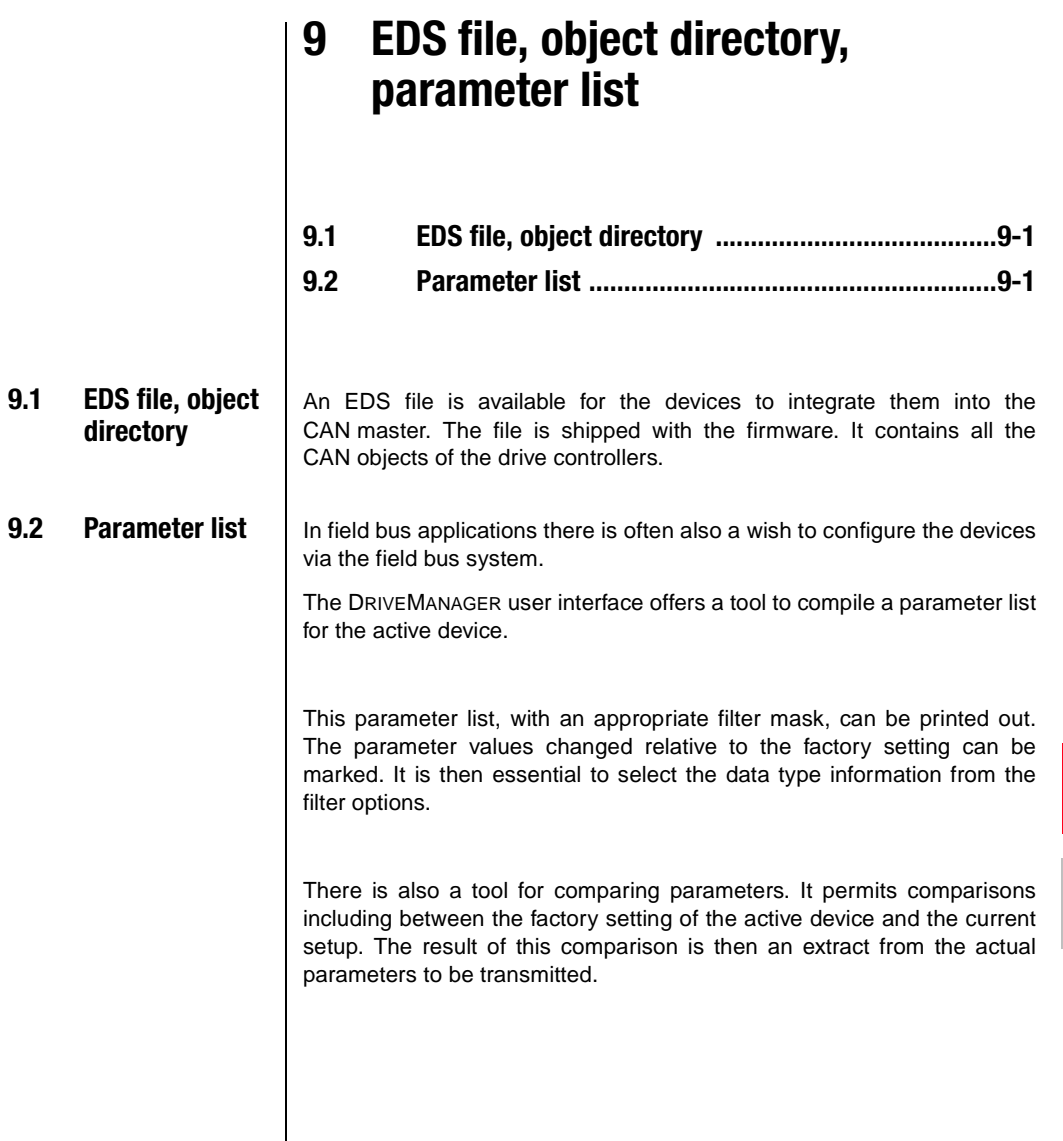

**[2](#page-14-0)**

**[3](#page-22-0)**

**[4](#page-34-0)**

**[5](#page-56-0)**

**[6](#page-76-0)**

**[7](#page-138-0)**

**[8](#page-146-0)**

**[9](#page-146-0)**

**[A](#page-146-0)**

<span id="page-146-0"></span>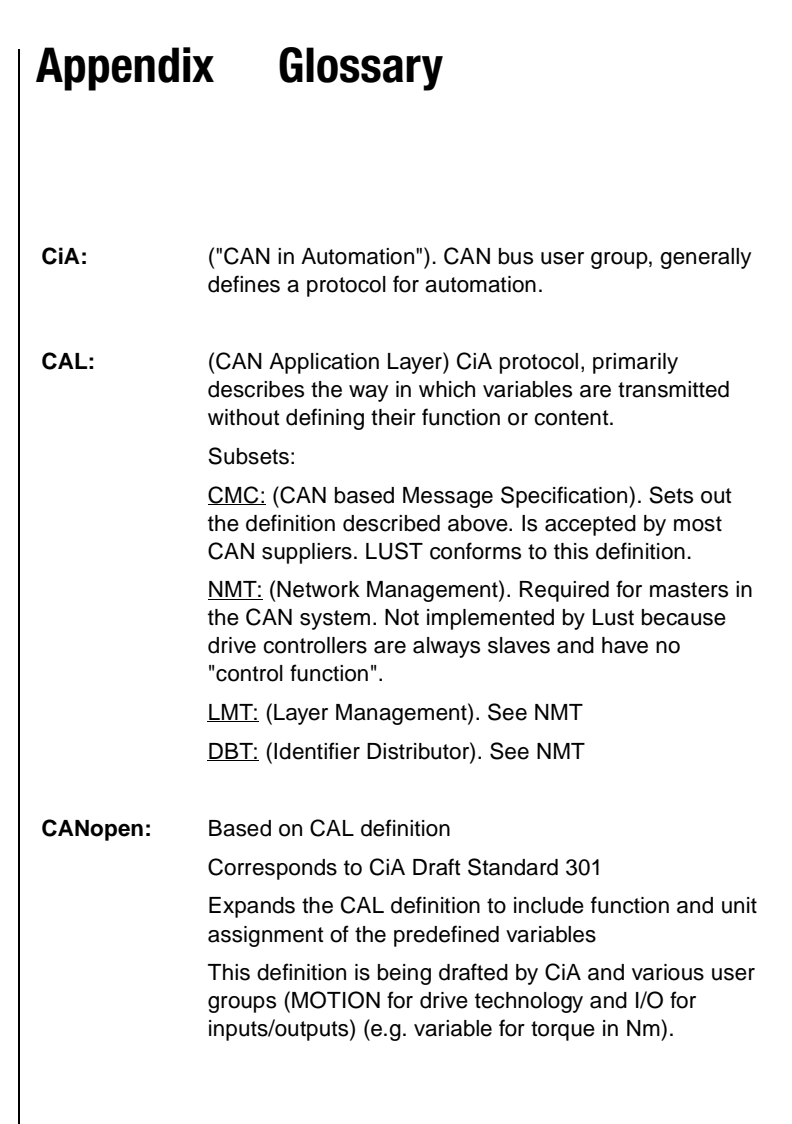

**[2](#page-14-0)**

**[3](#page-22-0)**

**[4](#page-34-0)**

**[5](#page-56-0)**

**[6](#page-76-0)**

**[7](#page-138-0)**

**8**

**9**

**A**

**DE EN**

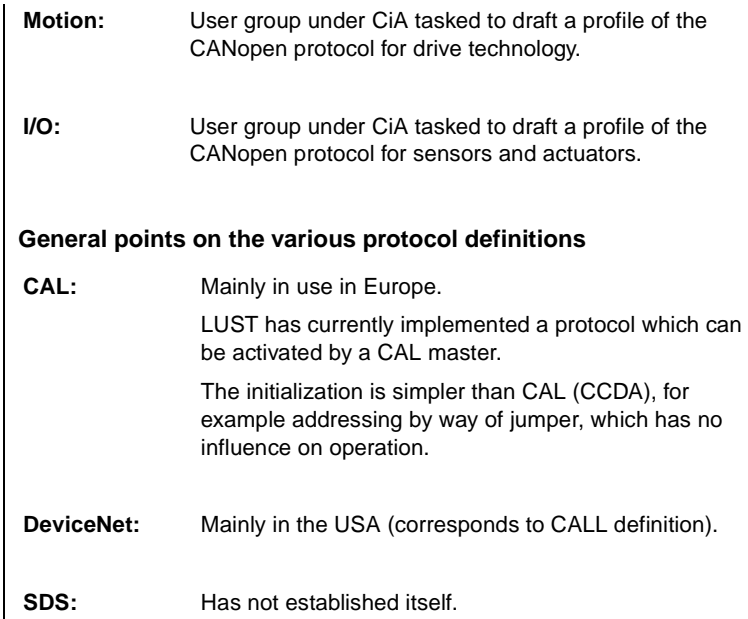

**LUST Appendix Index**

### **A**

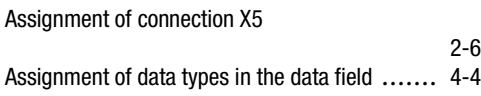

#### **B**

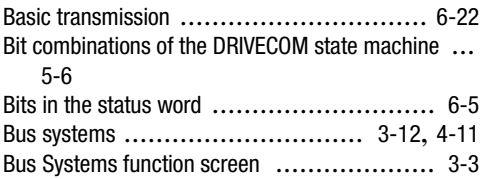

#### **C**

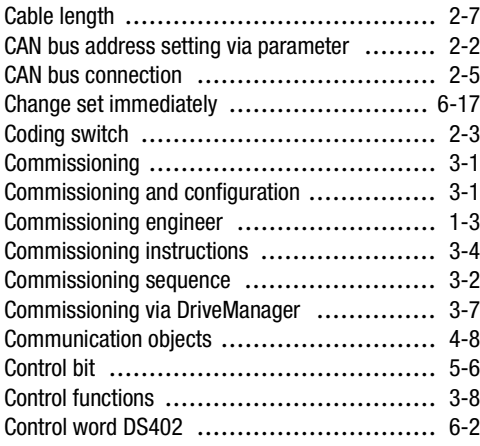

#### **D**

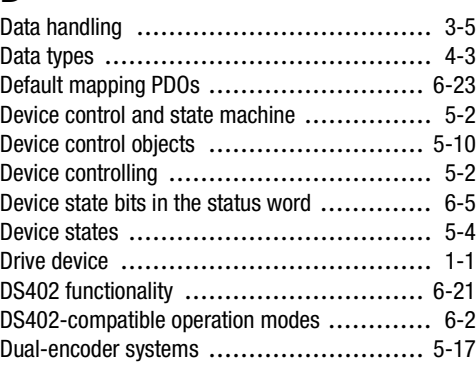

#### **E**

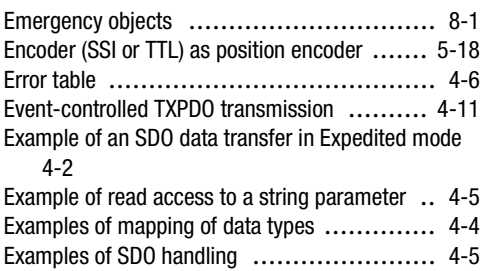

#### **F**

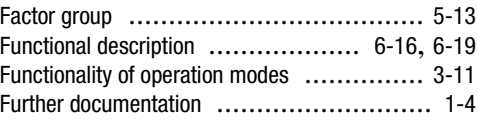

#### **G**

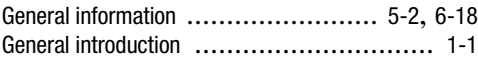

**[2](#page-14-0)**

**[3](#page-22-0)**

**[4](#page-34-0)**

**[5](#page-56-0)**

**[6](#page-76-0)**

**[7](#page-138-0)**

**[8](#page-146-0)**

**[9](#page-146-0)**

**[A](#page-146-0)**

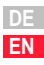

### **H**

Handshake to upload a complete parameter data set [4-7](#page-39-1)

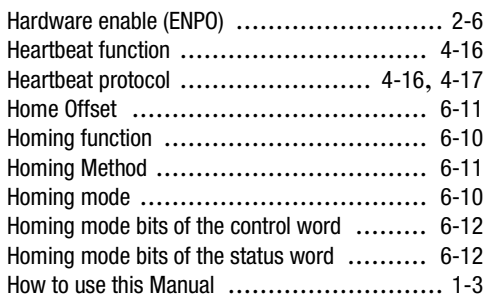

#### **I**

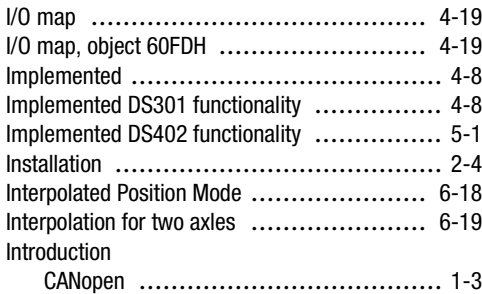

#### **L**

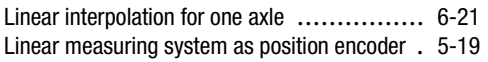

#### **M**

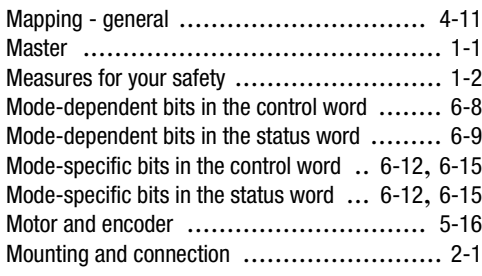

#### **O**

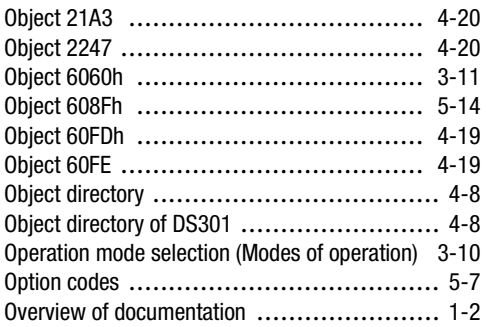

#### **P**

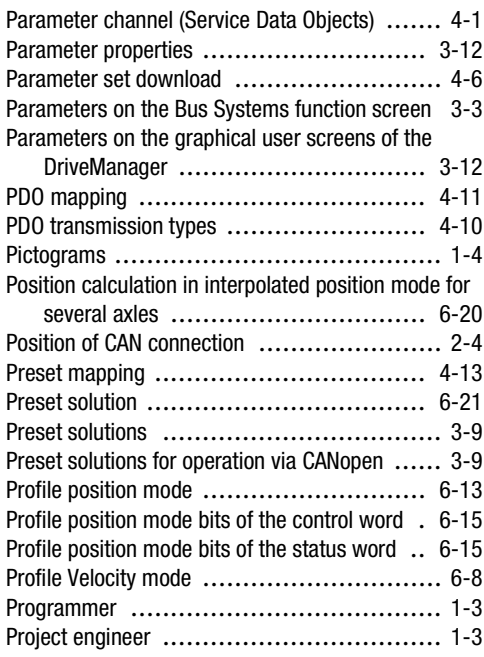

#### **R**

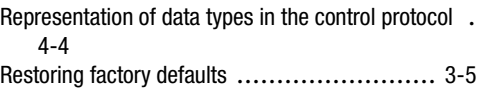

#### **S**

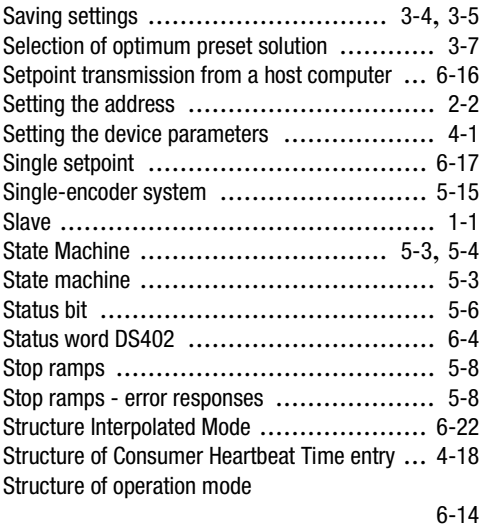

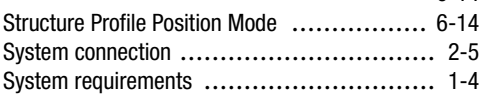

## **T**

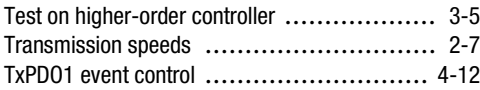

#### **U**

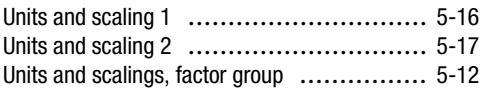

**Appendix Index**

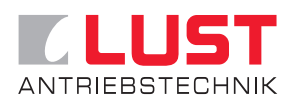

#### **Lust Antriebstechnik GmbH**

Gewerbestrasse 5-9 • 35633 Lahnau • Germany Tel. +49 (0) 64 41 / 9 66-0 • Fax +49 (0) 64 41 / 9 66-137 info@lust-tec.de • www.lust-tec.de

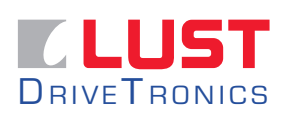

#### **Lust DriveTronics GmbH** Heinrich-Hertz-Str. 18 • 59423 Unna • Germany Tel. +49 (0) 23 03 / 77 9-0 • Fax +49 (0) 23 03 / 77 9-3 97 info@lust-drivetronics.de • www.lust-drivetronics.de

**ID no.: 1001.26B.1-01 • 08/2006** Technische Änderungen vorbehalten. We reserve the right to make technical changes.